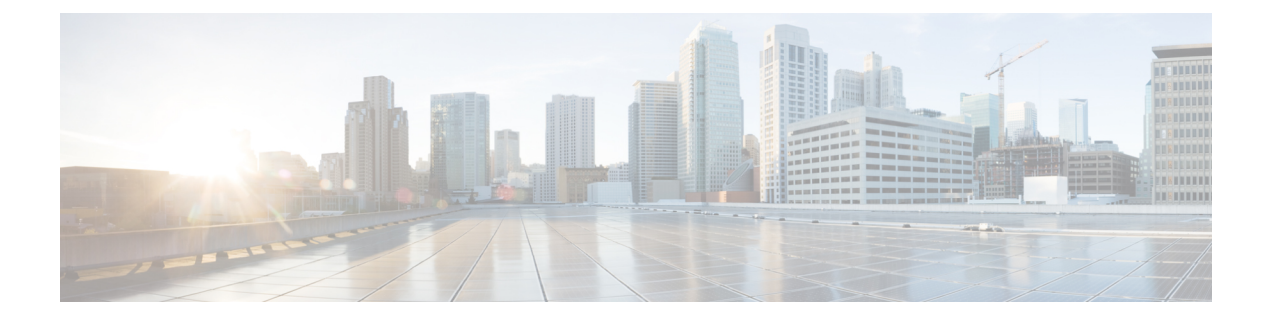

# レイヤ **2** コマンド

- [channel-group](#page-3-0)  $(4 \sim -\gamma)$
- [channel-protocol](#page-8-0)  $(9 \sim \sim \mathcal{V})$
- clear lacp  $(10 \sim -\tilde{\vee})$
- clear pagp  $(11 \land -\lor)$
- clear [spanning-tree](#page-11-0) counters (12 ページ)
- clear spanning-tree [detected-protocols](#page-12-0) (13 ページ)
- debug [etherchannel](#page-13-0)  $(14 \sim \rightarrow \sim)$
- debug lacp  $(16 \sim -\gamma)$
- debug pagp  $(17 \sim -\gamma)$
- debug platform [etherchannel](#page-18-0)  $(19 \sim +\gamma)$
- debug platform pm  $(20 \sim -\check{\mathcal{V}})$
- debug [spanning-tree](#page-22-0)  $(23 \sim \rightarrow \sim)$
- interface [port-channel](#page-24-0)  $(25 \sim \sim \sim)$
- lacp [port-priority](#page-26-0)  $(27 \sim \rightarrow \sim)$
- lacp [system-priority](#page-28-0)  $(29 \sim \sim \gamma)$
- pagp [learn-method](#page-29-0)  $(30 \sim \rightarrow \sim)$
- pagp [port-priority](#page-31-0)  $(32 \sim -\gamma)$
- pagp timer  $(33 \sim -\gamma)$
- rep admin vlan  $(34 \sim -\gamma)$
- rep block port  $(36 \sim -\check{\mathcal{V}})$
- rep [lsl-age-timer](#page-37-0)  $(38 \sim \sim \gamma)$
- rep preempt delay  $(39 \sim -\gamma)$
- rep preempt segment  $(41 \sim \rightarrow \rightarrow)$
- rep preempt segment  $(43 \sim -\gamma)$
- rep stcn  $(45 \sim -\gamma)$
- show [etherchannel](#page-45-0)  $(46 \sim +\gamma)$
- show [interfaces](#page-49-0) rep detail  $(50 \sim +\gamma)$
- show lacp  $(52 \lt \lt \lt \lt)$
- show pagp  $(57 \sim -\gamma)$
- show platform [etherchannel](#page-58-0)  $(59 \sim +\gamma)$
- show platform pm  $(60 \sim -\gamma)$
- show platform [spanning-tree](#page-61-0)  $(62 \sim +\gamma)$
- show rep [topology](#page-62-0)  $(63 \sim \sim \gamma)$
- show [spanning-tree](#page-64-0)  $(65 \sim +\gamma)$
- show udld  $(69 \sim -\check{\vee})$
- [spanning-tree](#page-71-0) backbonefast  $(72 \sim -\gamma)$
- [spanning-tree](#page-72-0) bpdufilter  $(73 \sim -\gamma)$
- [spanning-tree](#page-74-0) bpduguard  $(75 \sim \rightarrow \sim)$
- [spanning-tree](#page-75-0) bridge assurance  $(76 \sim \rightarrow \sim)$
- [spanning-tree](#page-77-0) cost  $(78 \sim \rightarrow \sim)$
- [spanning-tree](#page-79-0) etherchannel guard misconfig  $(80 \sim \rightarrow \sim)$
- [spanning-tree](#page-80-0) extend system-id  $(81 \sim \rightarrow \sim)$
- [spanning-tree](#page-81-0) guard  $(82 \sim \rightarrow \sim)$
- [spanning-tree](#page-83-0) link-type  $(84 \sim \rightarrow \rightarrow)$
- [spanning-tree](#page-84-0) loopguard default  $(85 \sim \rightarrow \sim)$
- [spanning-tree](#page-85-0) mode  $(86 \sim \rightarrow \sim)$
- [spanning-tree](#page-86-0) mst configuration (87 ページ)
- [spanning-tree](#page-88-0) mst cost  $(89 \sim \rightarrow \sim)$
- [spanning-tree](#page-89-0) mst forward-time  $(90 \sim \rightarrow \sim)$
- [spanning-tree](#page-90-0) mst hello-time  $(91 \sim \div \ \ \ \ \ \ \ \ \ \ \$
- [spanning-tree](#page-91-0) mst max-age  $(92 \sim \sim \gamma)$
- [spanning-tree](#page-92-0) mst max-hops  $(93 \sim \rightarrow \sim)$
- [spanning-tree](#page-93-0) mst port-priority  $(94 \sim \rightarrow \sim)$
- [spanning-tree](#page-94-0) mst pre-standard  $(95 \sim \rightarrow \sim)$
- [spanning-tree](#page-95-0) mst priority  $(96 \sim +\gamma)$
- [spanning-tree](#page-96-0) mst root  $(97 \sim -\gamma)$
- spanning-tree mst simulate pvst (グローバル [コンフィギュレーション\)](#page-98-0) (99 ページ)
- spanning-tree mst simulate pvst(インターフェイス [コンフィギュレーション\)](#page-100-0) (101 ペー [ジ\)](#page-100-0)
- [spanning-tree](#page-102-0) pathcost method (103 ページ)
- [spanning-tree](#page-103-0) mst port-priority  $(104 \sim \rightarrow \sim)$
- spanning-tree portfast edge(グローバル [コンフィギュレーション\)](#page-104-0) (105 ページ)
- spanning-tree portfast edge(インターフェイス [コンフィギュレーション\)](#page-107-0) (108 ページ)
- [spanning-tree](#page-109-0) transmit hold-count  $(110 \sim \rightarrow \sim)$
- [spanning-tree](#page-110-0) uplinkfast  $(111 \sim \rightarrow \sim)$
- [spanning-tree](#page-112-0) vlan  $(113 \sim \rightarrow \sim)$
- [switchport](#page-114-0) access vlan  $(115 \sim +\frac{1}{\sqrt{2}})$
- [switchport](#page-117-0) mode  $(118 \sim -\check{\mathcal{V}})$
- switchport [nonegotiate](#page-120-0)  $(121 \sim \rightarrow \sim)$
- udld  $(123 \ltimes -\frac{1}{2})$

 $\mathbf I$ 

- udld port  $(125 \sim -\gamma)$
- udld reset  $(127 \sim -\gamma)$

## <span id="page-3-0"></span>**channel-group**

EtherChannel グループにイーサネットポートを割り当てる、EtherChannel モードをイネーブル にする、またはその両方を行うには、インターフェイス コンフィギュレーション モードで **channel-group**コマンドを使用します。EtherChannelグループからイーサネットポートを削除す るには、このコマンドの **no** 形式を使用します。

**channel-group** | *channel-group-number* **mode** {**active** | **auto** [**non-silent**] | **desirable** [**non-silent**] | **on** | **passive**} **no channel-group**

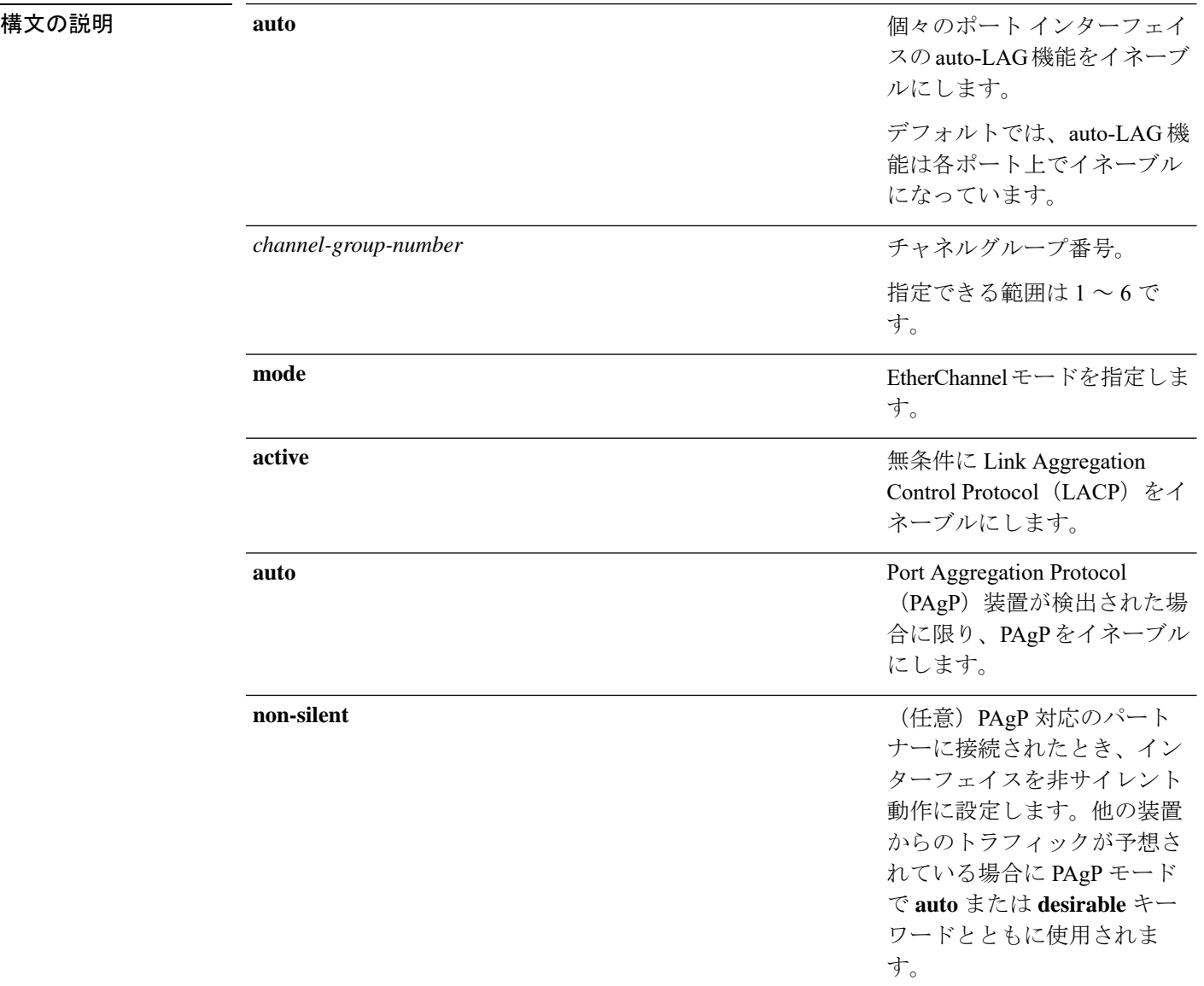

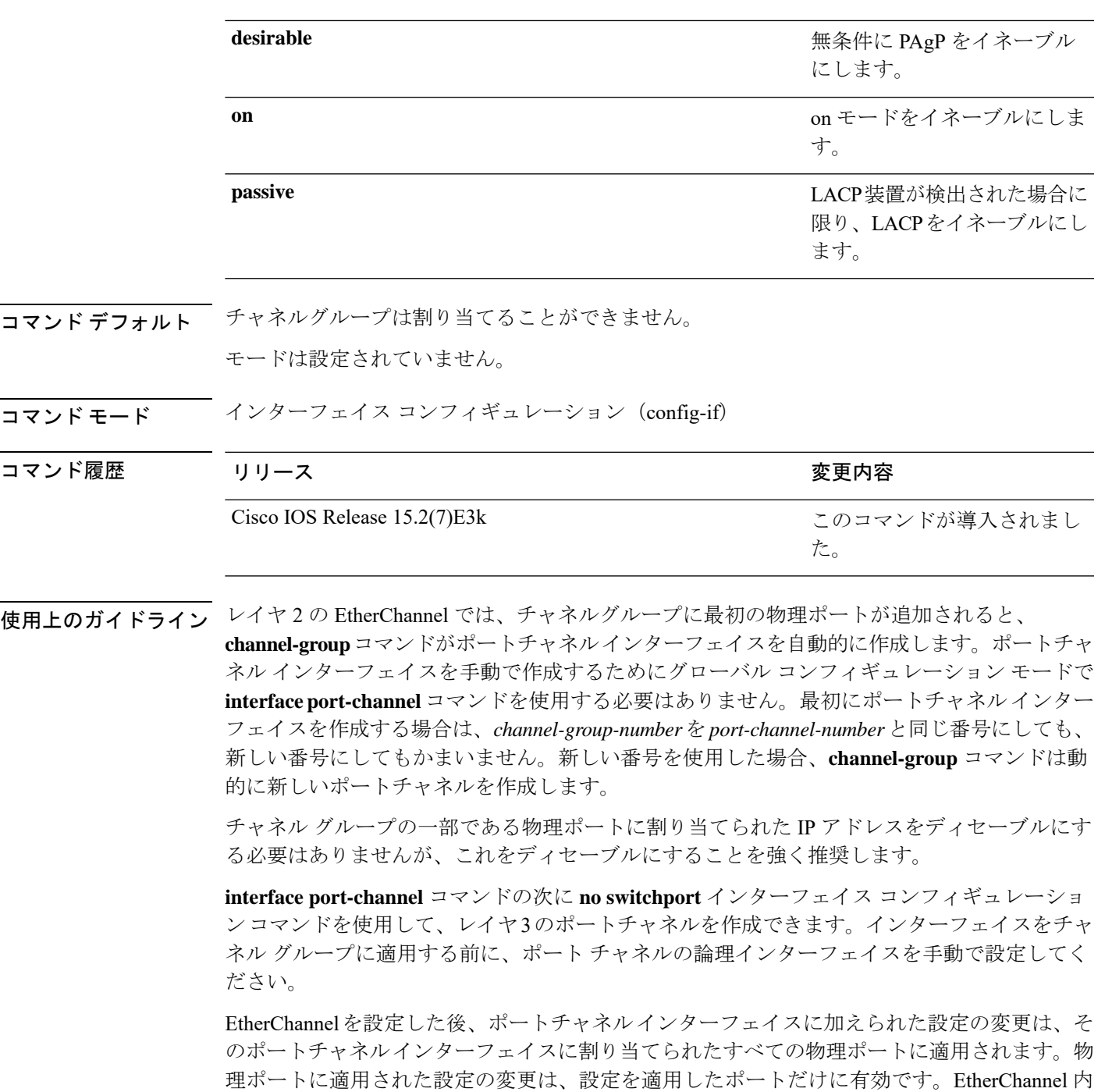

のすべてのポートのパラメータを変更するには、ポートチャネルインターフェイスに対してコ ンフィギュレーションコマンドを適用します。たとえば、spanning-treeコマンドを使用して、 レイヤ 2 EtherChannel をトランクとして設定します。

active モードは、ポートをネゴシエーションステートにします。このステートでは、ポートは LACP パケットを送信することによって、他のポートとのネゴシエーションを開始します。 チャネルは、active モードまたは passive モードの別のポートグループで形成されます。

auto モードは、ポートをパッシブ ネゴシエーション ステートにします。この場合、ポートは 受信する PAgP パケットに応答しますが、PAgP パケットネゴシエーションを開始することは ありません。チャネルは、desirable モードの別のポートグループでだけ形成されます。auto が イネーブルの場合、サイレント動作がデフォルトになります。

desirableモードは、ポートをアクティブネゴシエーションステートにします。この場合、ポー トは PAgP パケットを送信することによって、他のポートとのネゴシエーションを開始しま す。EtherChannel は、desirable モードまたは auto モードの別のポートグループで形成されま す。desirable がイネーブルの場合、サイレント動作がデフォルトになります。

auto モードまたは desirable モードとともに non-silent を指定しなかった場合は、サイレントが 指定されているものと見なされます。サイレントモードを使用するのは、PAgP 非対応で、か つほとんどパケットを送信しない装置にデバイスを接続する場合です。サイレントパートナー の例は、トラフィックを生成しないファイルサーバ、またはパケットアナライザなどです。こ の場合、物理ポート上で稼働している PAgP は、そのポートを動作可能にしません。ただし、 PAgP は動作可能で、チャネルグループにポートを付与したり、伝送用ポートを使用したりで きます。リンクの両端はサイレントに設定することはできません。

onモードでは、使用可能なEtherChannelが存在するのは、両方の接続ポートグループがonモー ドになっている場合だけです。

 $\mathscr{D}$ 

(注)

onモードの使用には注意が必要です。これは手動の設定であり、EtherChannelの両端のポート には、同一の設定が必要です。グループを正しく設定しないと、パケット損失やスパニングツ リーループが発生することがあります。

passiveモードは、ポートをネゴシエーションステートにします。この場合、ポートは受信した LACP パケットに応答しますが、LACP パケットネゴシエーションを開始することはありませ ん。チャネルは、active モードの別のポートグループでだけ形成されます。

EtherChannelは、PAgPとLACPの両方のモードには設定しないでください。PAgPおよびLACP を実行している EtherChannel グループは、同一のスイッチ、またはスタックにある異なるス イッチ上で共存できます(クロススタック構成ではできません)。個々のEtherChannelグルー プは PAgP または LACP のいずれかを実行できますが、相互運用することはできません。

**channel-protocol** インターフェイス コンフィギュレーション コマンドを使用してプロトコルを 設定した場合、設定値は、**channel-group** インターフェイス コンフィギュレーション コマンド によっては上書きされません。

アクティブまたはまだアクティブでない EtherChannel メンバとなっているポートを、IEEE 802.1X ポートとして設定しないでください。EtherChannel ポートで IEEE 802.1X 認証をイネー ブルにしようとすると、エラー メッセージが表示され、IEEE 802.1X 認証はイネーブルになり ません。

セキュアポートを EtherChannel の一部として、または EtherChannel ポートをセキュアポートと しては設定しないでください。

設定の注意事項の一覧については、このリリースに対応するソフトウェア コンフィギュレー ション ガイドの「Configuring EtherChannels」の章を参照してください。

(注)

物理 EtherChannel ポート上で、レイヤ 3 のアドレスをイネーブルにしないでください。物理 EtherChannel ポート上でブリッジグループを割り当てることは、ループが発生する原因になる ため、行わないでください。

次に、スタック内の 1 つのスイッチに EtherChannel を設定する例を示します。VLAN 10 のスタティックアクセス ポート 2 つを PAgP モード desirable であるチャネル 5 に割 り当てます。

```
Device# configure terminal
Device(config)# interface range GigabitEthernet 2/0/1 - 2
Device(config-if-range)# switchport mode access
Device(config-if-range)# switchport access vlan 10
Device(config-if-range)# channel-group 5 mode desirable
Device(config-if-range)# end
```
次に、スタック内の 1 つのスイッチに EtherChannel を設定する例を示します。VLAN 10 のスタティックアクセス ポート 2 つを LACP モード active であるチャネル 5 に割り 当てます。

```
Device# configure terminal
Device(config)# interface range GigabitEthernet 2/0/1 - 2
Device(config-if-range)# switchport mode access
Device(config-if-range)# switchport access vlan 10
Device(config-if-range)# channel-group 5 mode active
Device(config-if-range)# end
```
次の例では、スイッチスタックのクロススタック EtherChannel を設定する方法を示し ます。LACP パッシブモードを使用して、VLAN 10 内のスタティックアクセス ポート としてスタックメンバ 2 のポートを 2 つ、スタックメンバ 3 のポートを 1 つチャネル 5 に割り当てます。

```
Device# configure terminal
Device(config)# interface range GigabitEthernet 2/0/4 - 5
Device(config-if-range)# switchport mode access
Device(config-if-range)# switchport access vlan 10
Device(config-if-range)# channel-group 5 mode passive
Device(config-if-range)# exit
Device(config)# interface GigabitEthernet 3/0/3
Device(config-if)# switchport mode access
Device(config-if)# switchport access vlan 10
Device(config-if)# channel-group 5 mode passive
Device(config-if)# exit
```
設定を確認するには、**show running-config** 特権 EXEC コマンドを入力します。

関連コマンド

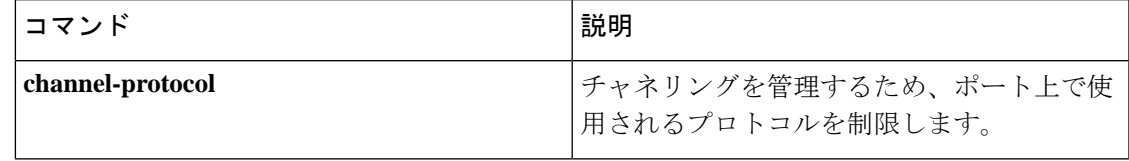

I

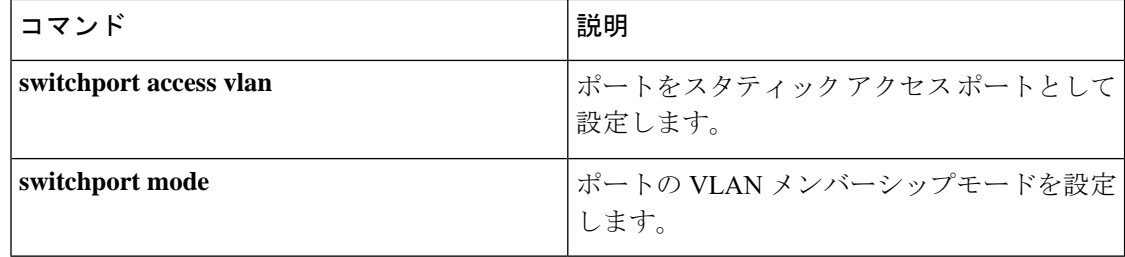

## <span id="page-8-0"></span>**channel-protocol**

ポート上で使用されるプロトコルを制限してチャネリングを管理するには、インターフェイス コンフィギュレーション モードで **channel-protocol** コマンドを使用します。デフォルト設定に 戻すには、このコマンドの **no** 形式を使用します。

#### **channel-protocol** {**lacp** | **pagp**} **no channel-protocol**

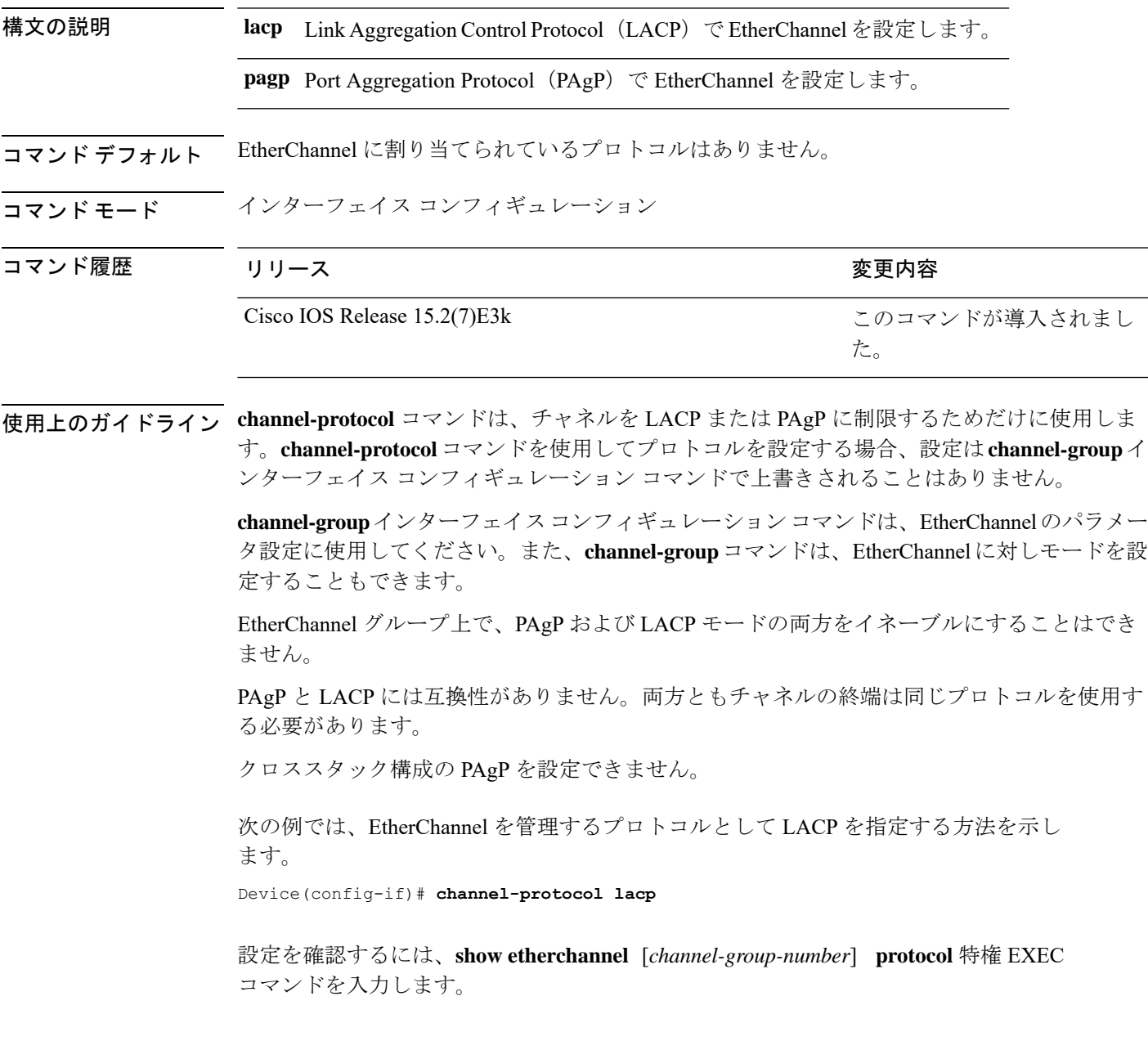

## <span id="page-9-0"></span>**clear lacp**

Link Aggregation Control Protocol(LACP)チャネルグループカウンタをクリアするには、特権 EXEC モードで **clear lacp** コマンドを使用します。

**clear lacp** [*channel-group-number*] **counters**

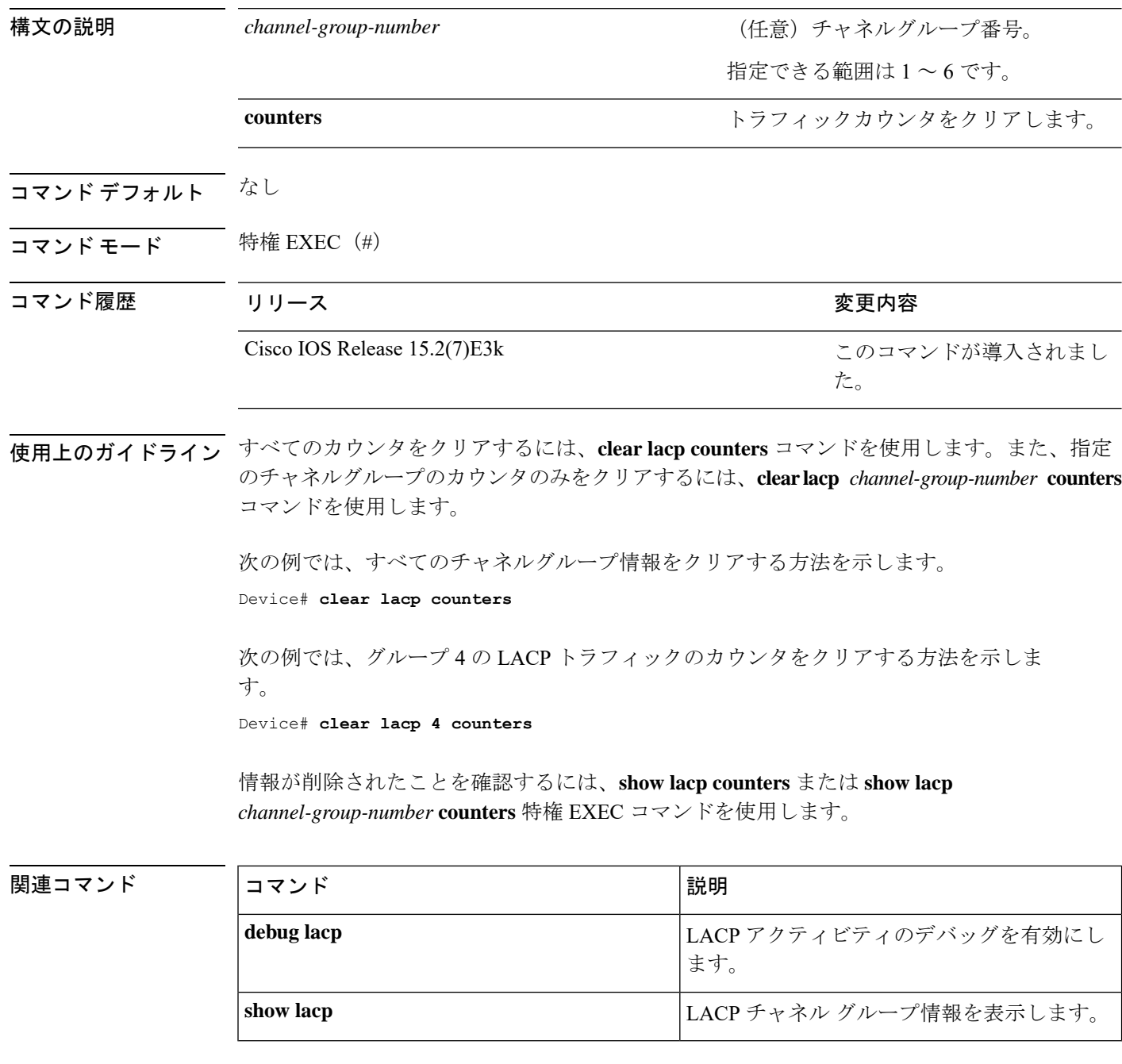

## <span id="page-10-0"></span>**clear pagp**

Port Aggregation Protocol(PAgP)チャネルグループ情報をクリアするには、特権 EXEC モード で **clear pagp** コマンドを使用します。

**clear pagp** [*channel-group-number*] **counters**

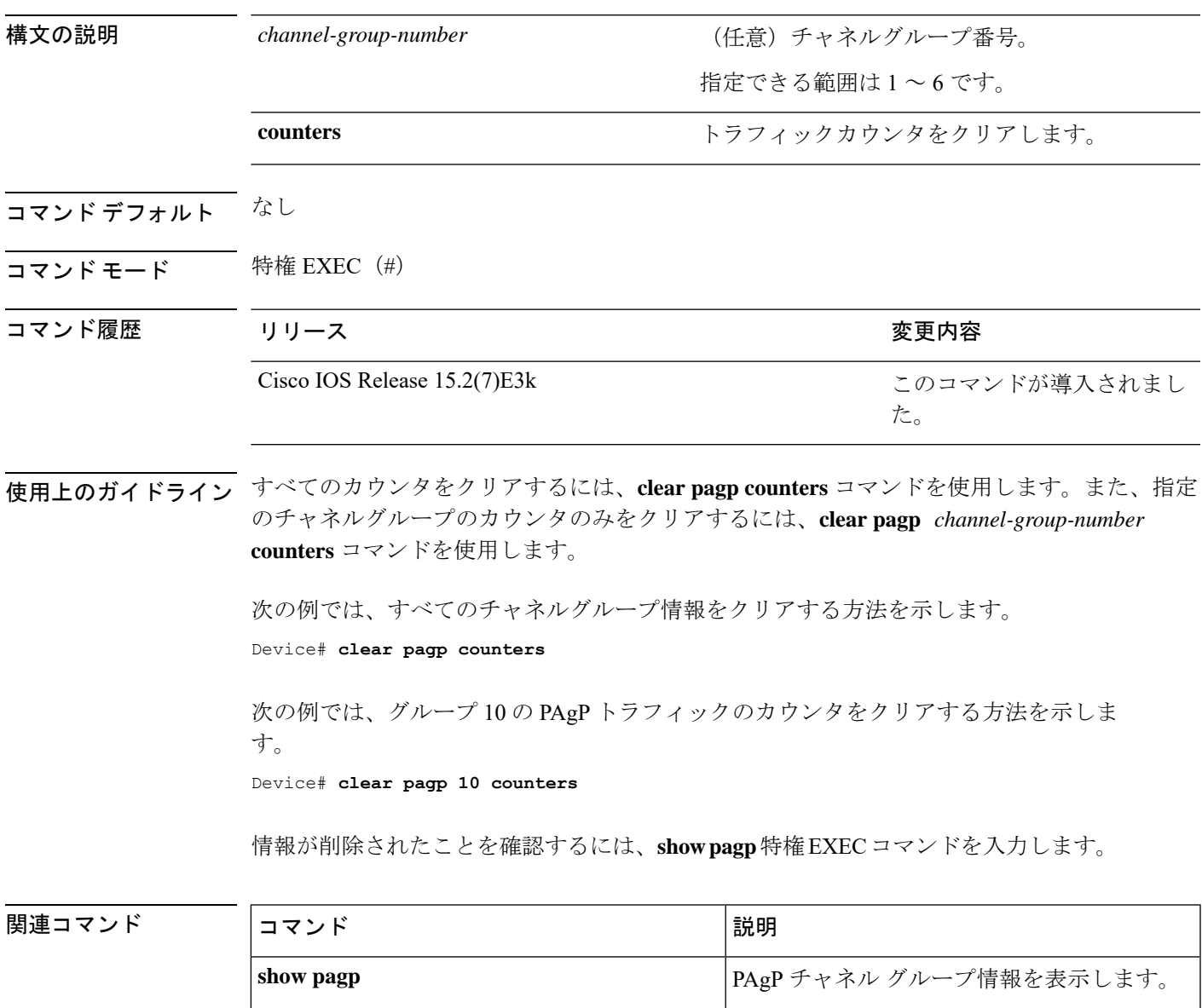

## <span id="page-11-0"></span>**clear spanning-tree counters**

スパニングツリーのカウンタをクリアするには、特権EXECモードで**clear spanning-tree counters** コマンドを使用します。

**clear spanning-tree counters** [**interface** *interface-id*]

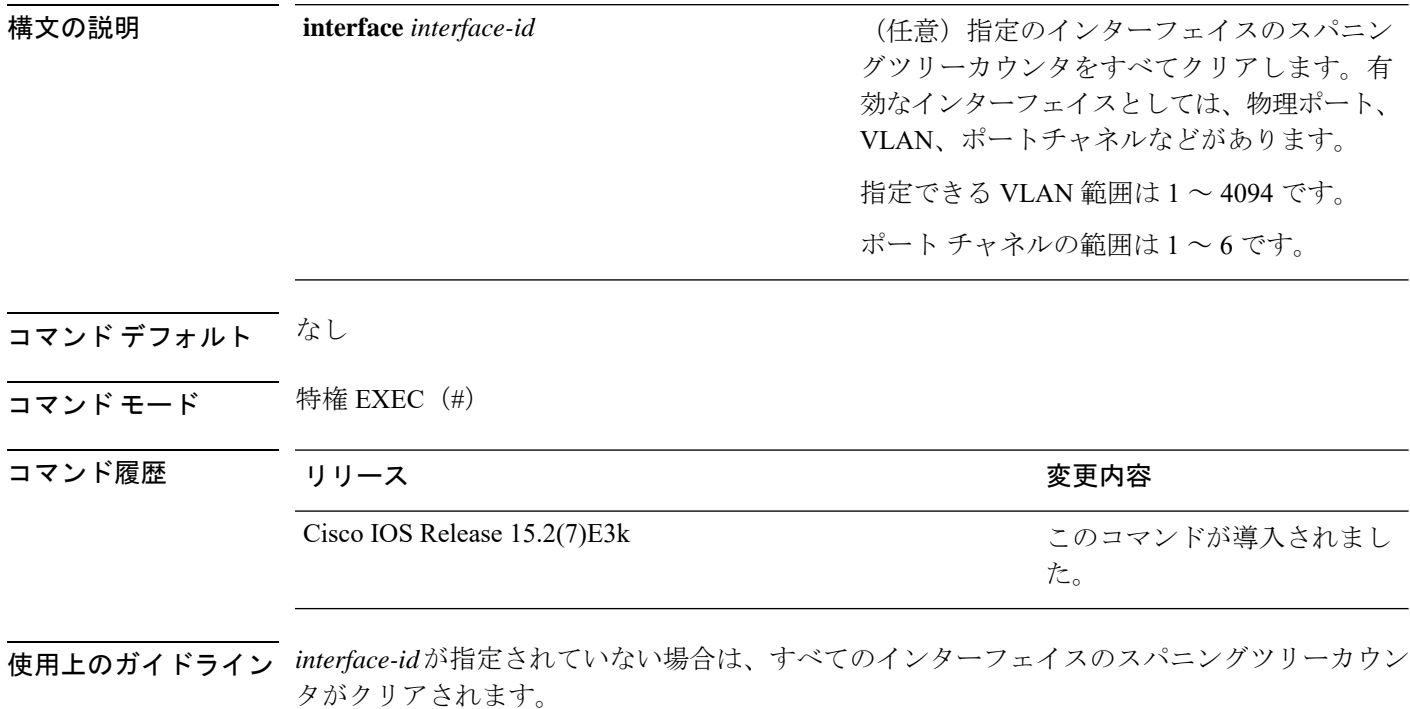

次の例では、すべてのインターフェイスのスパニングツリーカウンタをクリアする方 法を示します。

Device# **clear spanning-tree counters**

### <span id="page-12-0"></span>**clear spanning-tree detected-protocols**

デバイスでプロトコル移行プロセスを再開して、強制的にネイバーと再ネゴシエーションする には、特権 EXEC モードで **clear spanning-tree detected-protocols** コマンドを使用します。

**clear spanning-tree detected-protocols** [**interface** *interface-id*]

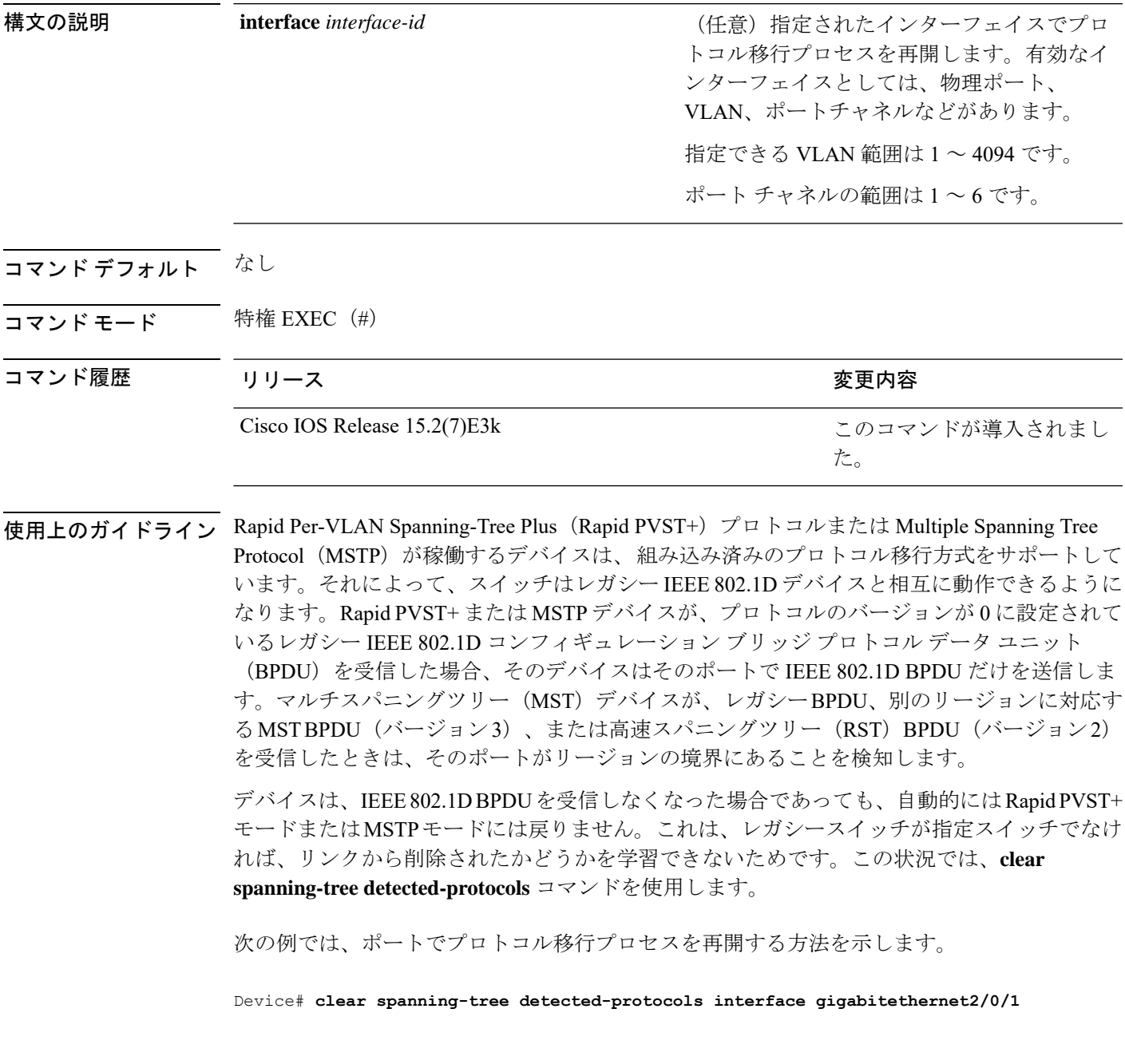

## <span id="page-13-0"></span>**debug etherchannel**

EtherChannel のデバッグをイネーブルにするには、特権 EXEC モードで **debug etherchannel** コ マンドを使用します。デバッグをディセーブルにする場合は、このコマンドの **no** 形式を使用 します。

**debug etherchannel** [{**all** | **detail** | **error** | **event** | **idb** }] **no debug etherchannel** [{**all** | **detail** | **error** | **event** | **idb** }]

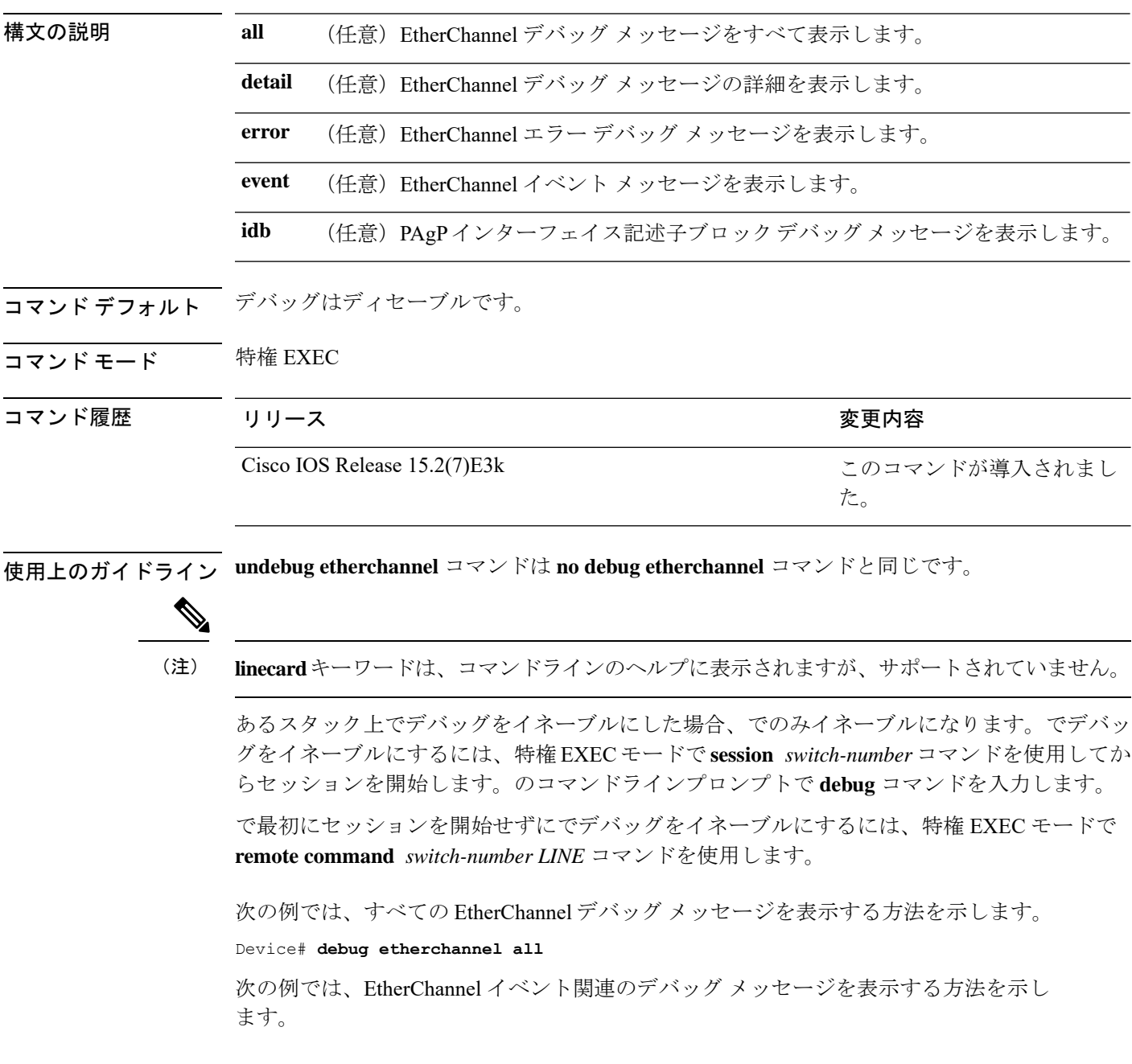

 $\mathbf I$ 

Device# **debug etherchannel event**

### <span id="page-15-0"></span>**debug lacp**

Link AggregationControlProtocol(LACP)アクティビティのデバッグをイネーブルにするには、 特権 EXEC モードで **debug lacp** コマンドを使用します。LACP のデバッグをディセーブルにす るには、このコマンドの **no** 形式を使用します。

**debug lacp** [{**all** | **event** | **fsm** | **misc** | **packet**}] **no debug lacp** [{**all** | **event** | **fsm** | **misc** | **packet**}]

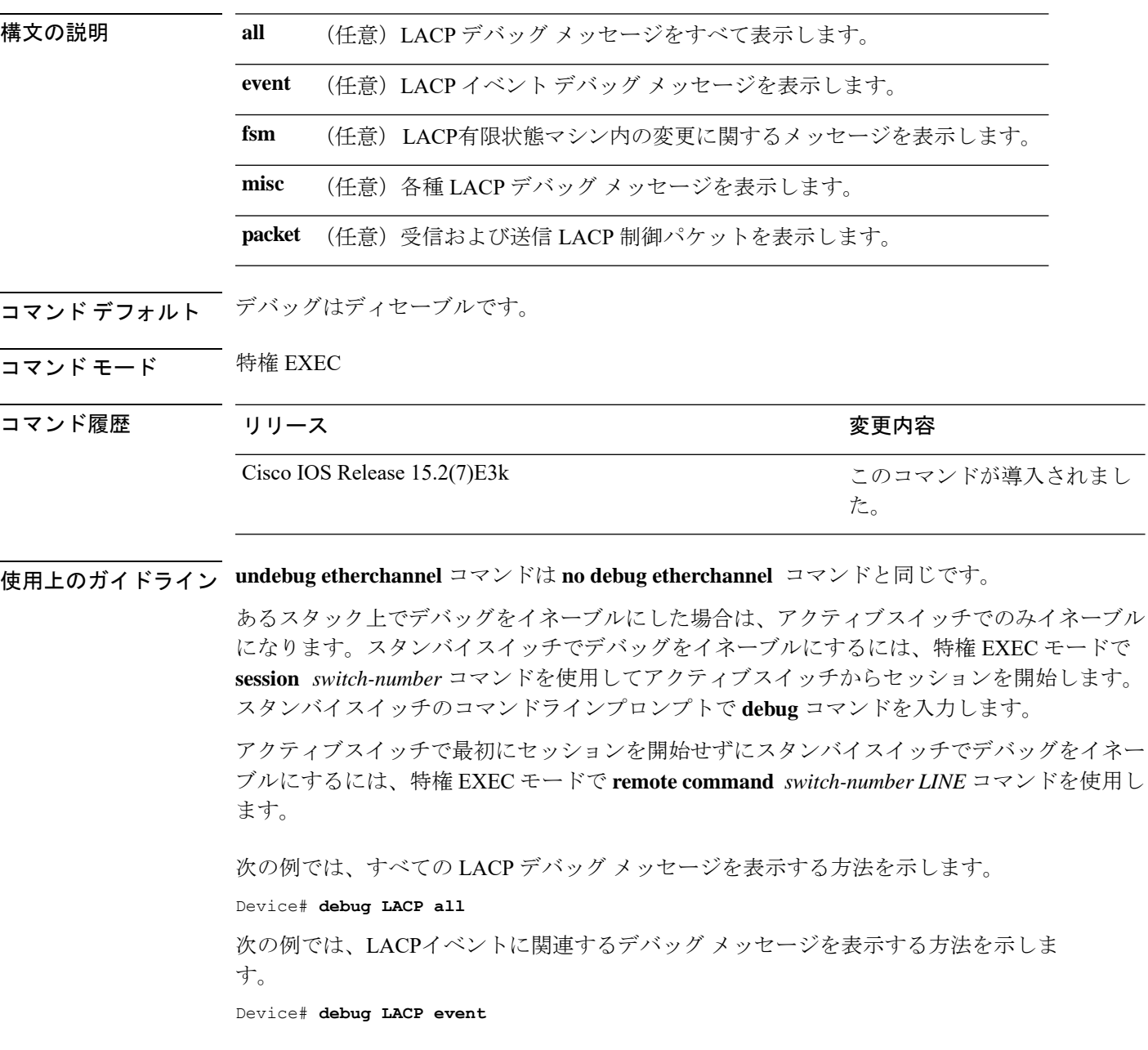

### <span id="page-16-0"></span>**debug pagp**

Port Aggregation Protocol(PAgP)アクティビティのデバッグをイネーブルにするには、特権 EXEC モードで **debug pagp** コマンドを使用します。PAgP のデバッグをディセーブルにするに は、このコマンドの **no** 形式を使用します。

**debug pagp** [{**all** | **dual-active** | **event** | **fsm** | **misc** | **packet**}] **no debug pagp** [{**all** | **dual-active** | **event** | **fsm** | **misc** | **packet**}]

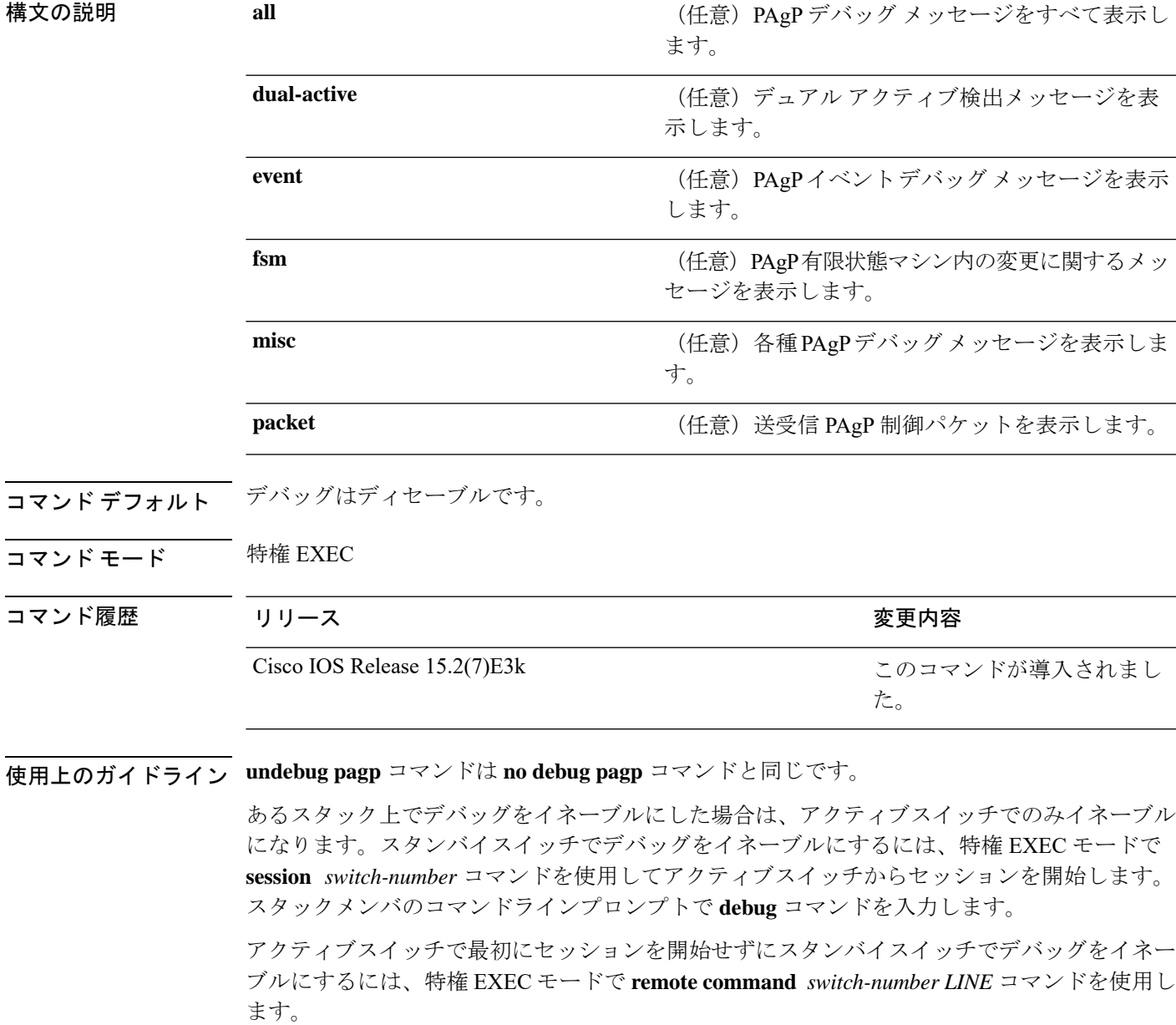

次の例では、すべての PAgP デバッグ メッセージを表示する方法を示します。

Device# **debug pagp all**

次の例では、PAgP イベントに関連するデバッグ メッセージを表示する方法を示しま す。

Device# **debug pagp event**

### <span id="page-18-0"></span>**debug platform etherchannel**

プラットフォームに依存するEtherChannelイベントのデバッグをイネーブルにするには、EXEC モードで **debug platform etherchannel** コマンドを使用します。デバッグをディセーブルにする には、このコマンドの **no** 形式を使用します。

**debug platform etherchannel**{**init** | **link-up** | **rpc** | **warnings**} **no debug platform etherchannel** {**init** | **link-up** | **rpc** | **warnings**}

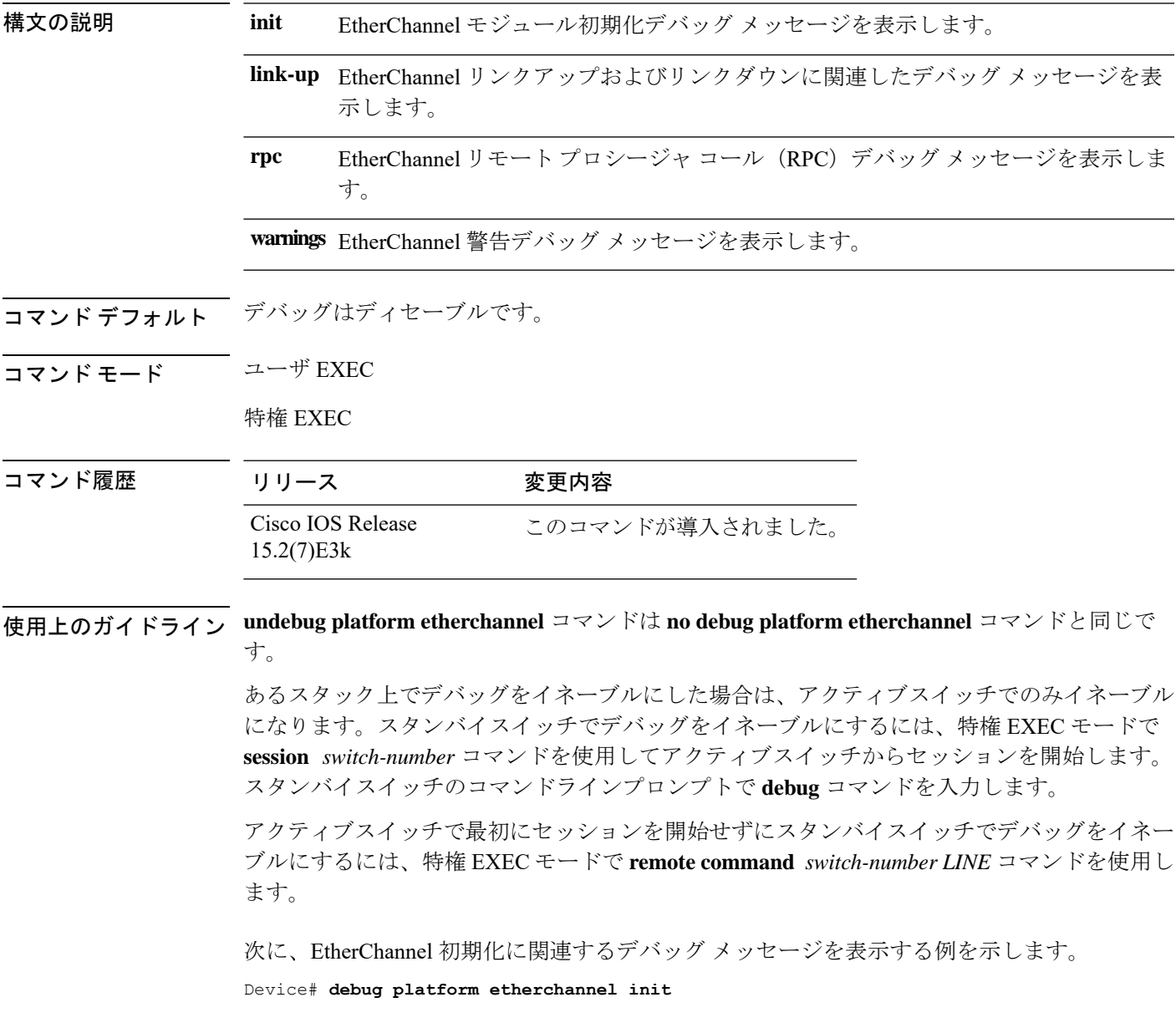

#### <span id="page-19-0"></span>**debug platform pm**

プラットフォーム依存ポート マネージャ ソフトウェア モジュールのデバッグをイネーブルに するには、特権 EXEC モードで **debug platform pm** コマンドを使用します。デバッグをディ セーブルにするには、このコマンドの **no** 形式を使用します。

**debug platform pm** {**all** | **atom** | **counters** | **errdisable** | **etherchnl** | **exceptions** | **gvi** | **hpm-events** | **idb-events**|**if-numbers**|**ios-events**|**link-status**|**platform** |**pm-events**|**pm-span**|**pm-vectors** [**detail**] | **rpc** [{**general** | **oper-info** | **state** | **vectors** | **vp-events**}] | **soutput-vectors** | **stack-manager** | **sync** | **vlans**}

**no debug platform pm**{**all** | **counters** | **errdisable** | **etherchnl** | **exceptions** | **hpm-events** | **idb-events** | **if-numbers** | **ios-events** | **link-status** | **platform** | **pm-events** | **pm-span** | **pm-vectors** [**detail**] | **rpc** [{**general** | **oper-info** | **state** | **vectors** | **vp-events**}] | **soutput-vectors** | **stack-manager** | **sync** | **vlans**}

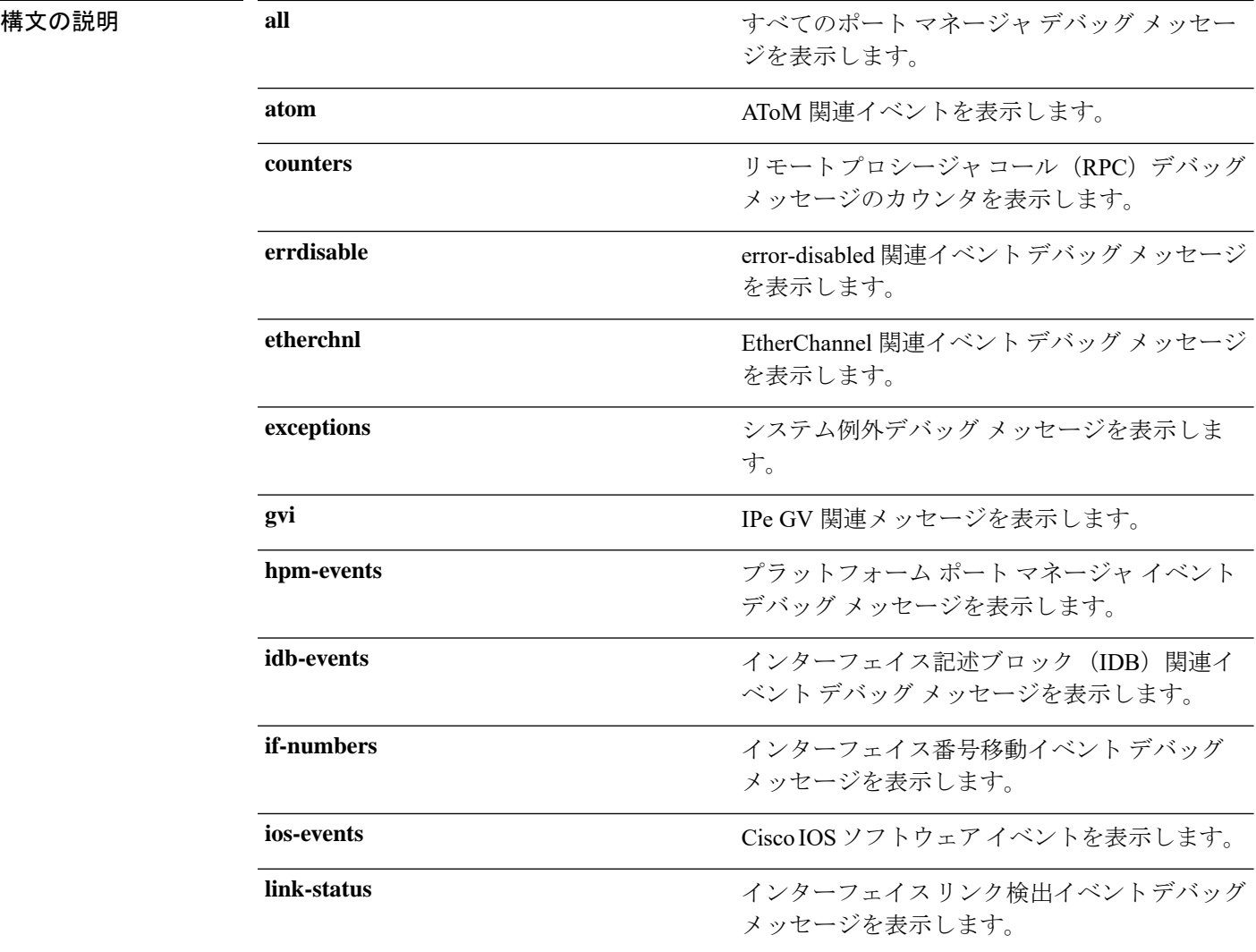

#### レイヤ **2** コマンド

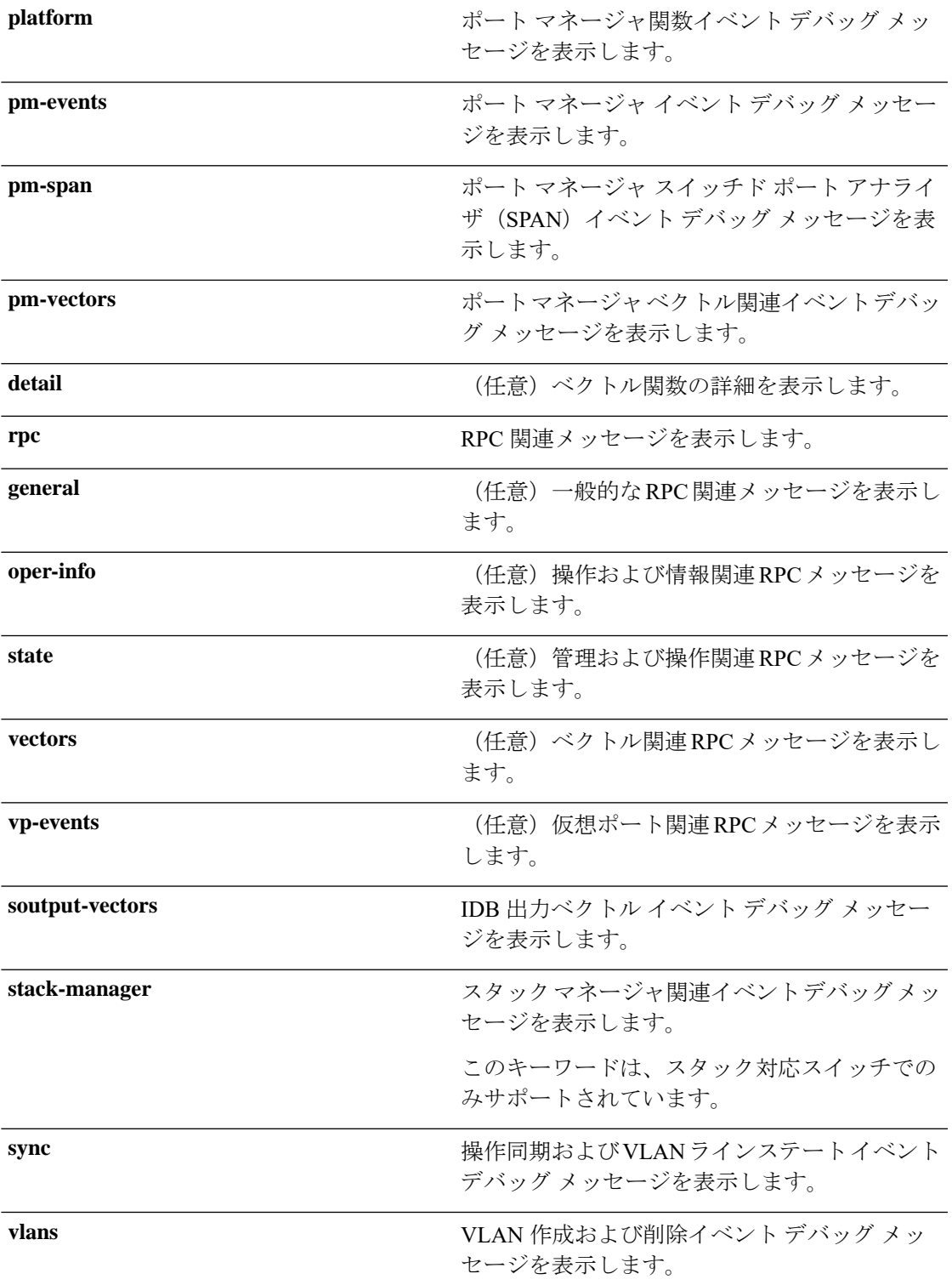

コマンド デフォルト デバッグはディセーブルです。

I

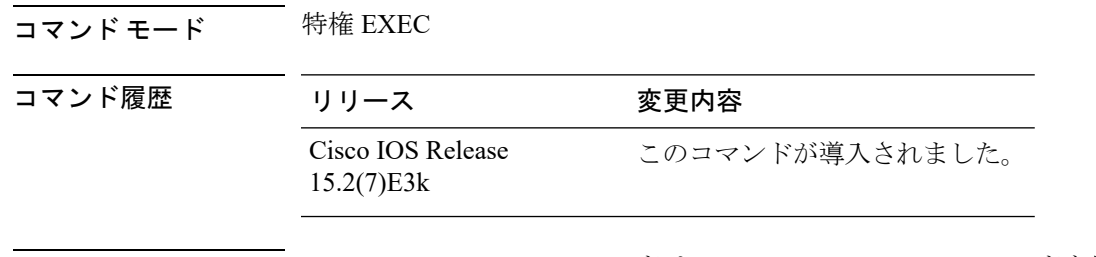

使用上のガイドライン **undebug platform pm** コマンドは **no debug platform pm** コマンドと同じです。

アクティブスイッチで最初にセッションを開始せずにスタンバイスイッチでデバッグをイネー ブルにするには、特権 EXEC モードで **remote command** *switch-number LINE* コマンドを使用し ます。

次に、VLAN の作成および削除に関するデバッグ メッセージを表示する例を示しま す。

Device# **debug platform pm vlans**

## <span id="page-22-0"></span>**debug spanning-tree**

スパニングツリー アクティビティのデバッグをイネーブルにするには、EXEC モードで **debug spanning-tree** コマンドを使用します。デバッグをディセーブルにするには、このコマンドの **no** 形式を使用します。

**debug spanning-tree** {**all** | **backbonefast** | **bpdu** | **bpdu-opt** | **config** | **csuf**/**csrt** | **etherchannel** | **events** | **exceptions** | **general** | **mstp** | **pvst+** | **root** | **snmp** | **synchronization** | **switch** | **uplinkfast**} **no debug spanning-tree** {**all** | **backbonefast** | **bpdu** | **bpdu-opt** | **config** | **csuf**/**csrt** | **etherchannel** | **events** | **exceptions** | **general** | **mstp** | **pvst+** | **root** | **snmp** | **synchronization** | **switch** | **uplinkfast**}

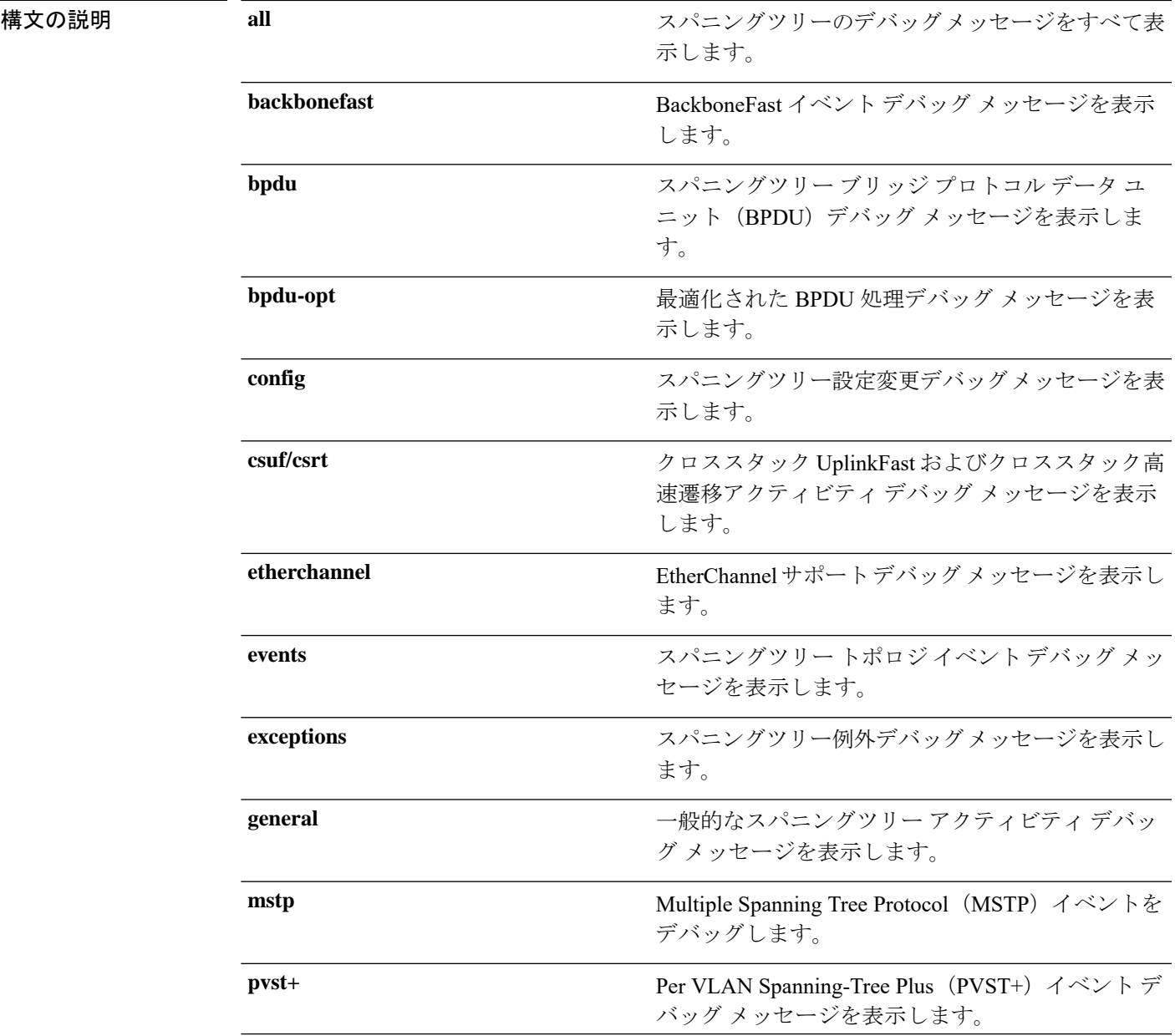

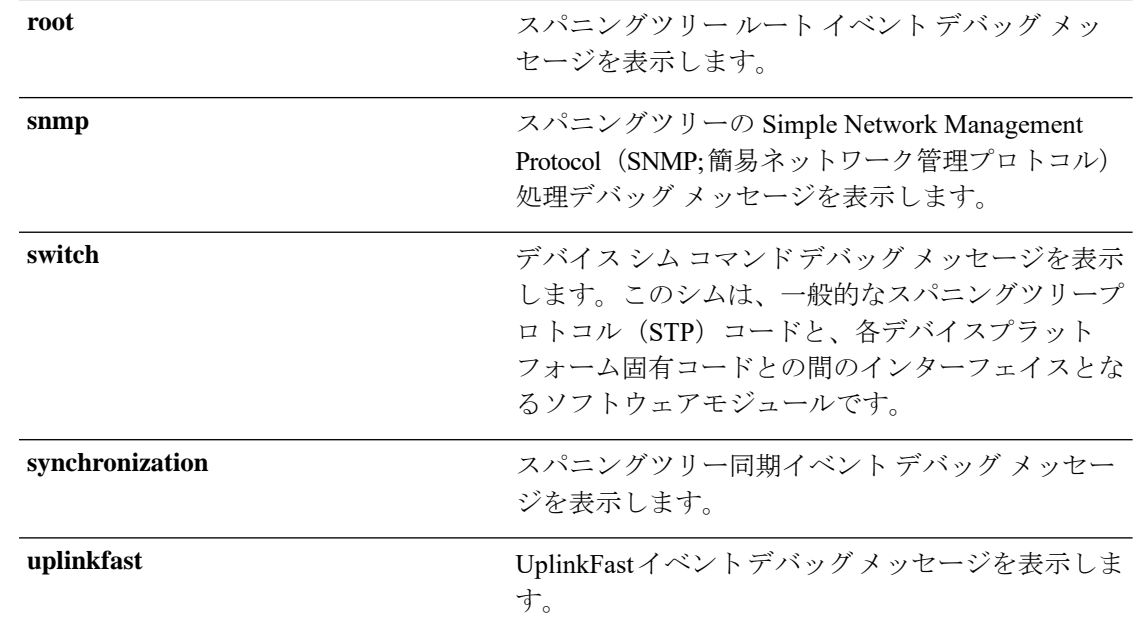

コマンド デフォルト デバッグはディセーブルです。

コマンド モード 特権 EXEC

コマンド履歴 リリース 変更内容 Cisco IOS Release このコマンドが導入されました。 15.2(7)E3k

使用上のガイドライン **undebug spanning-tree** コマンドは **no debug spanning-tree** コマンドと同じです。

あるスタック上でデバッグをイネーブルにした場合は、アクティブスイッチでのみイネーブル になります。スタンバイスイッチでデバッグをイネーブルにするには、特権 EXEC モードで **session** *switch-number* コマンドを使用してアクティブスイッチからセッションを開始します。 スタンバイスイッチのコマンドラインプロンプトで **debug** コマンドを入力します。

アクティブスイッチで最初にセッションを開始せずにスタンバイスイッチでデバッグをイネー ブルにするには、特権 EXEC モードで **remote command** *switch-number LINE* コマンドを使用し ます。

次の例では、すべてのスパニングツリーデバッグメッセージを表示する方法を示しま す。

Device# **debug spanning-tree all**

## <span id="page-24-0"></span>**interface port-channel**

ポートチャネルにアクセスするか、またはポートチャネルを作成するには、グローバル コン フィギュレーション モードで **interface port-channel** コマンドを使用します。ポートチャネル を削除するには、このコマンドの **no** 形式を使用します。

**interface port-channel** *port-channel-number* **no interface port-channel**

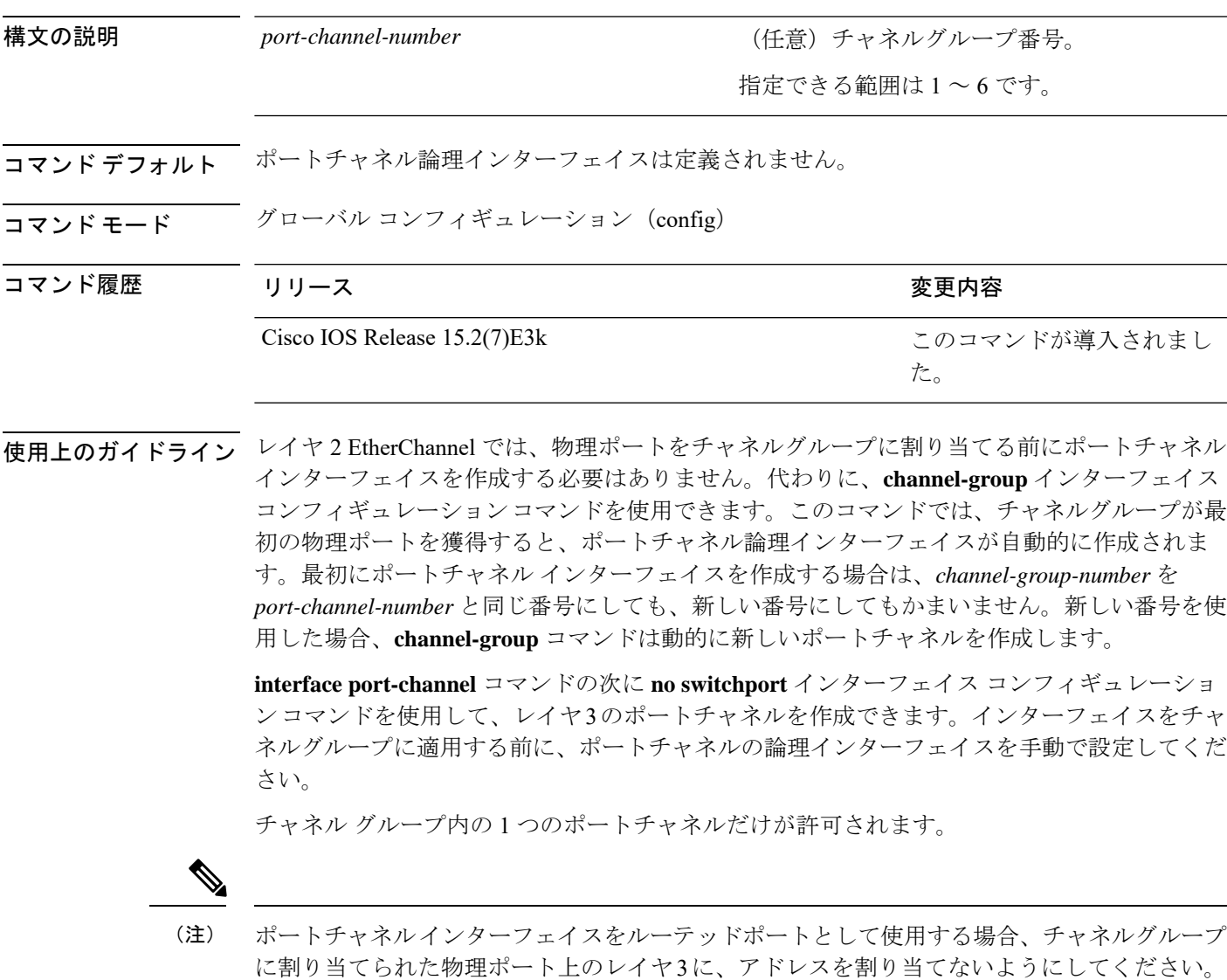

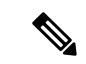

- (注)
- レイヤ 3 のポートチャネル インターフェイスとして使用されているチャネルグループの物理 ポート上で、ブリッジグループを割り当てることは、ループ発生の原因になるため行わないよ うにしてください。スパニングツリーもディセーブルにする必要があります。

**interface port-channel** コマンドを使用するときは、次のガイドラインに従ってください。

- CiscoDiscoveryProtocolを使用する場合には、これを物理ポートで設定してください。ポー トチャネル インターフェイスでは設定できません。
- EtherChannel のアクティブメンバであるポートを IEEE 802.1X ポートとしては設定しない でください。まだアクティブになっていない EtherChannel のポートで IEEE 802.1X をイ ネーブルにしても、ポートは EtherChannel に加入しません。

設定の注意事項の一覧については、このリリースに対応するソフトウェア コンフィギュレー ション ガイドの「Configuring EtherChannels」の章を参照してください。

次の例では、ポートチャネル番号 5 でポートチャネル インターフェイスを作成する方 法を示します。

Device(config)# **interface port-channel 5**

設定を確認するには、**show running-config**特権EXECコマンドまたは**show etherchannel** *channel-group-number* **detail** 特権 EXEC コマンドを入力します。

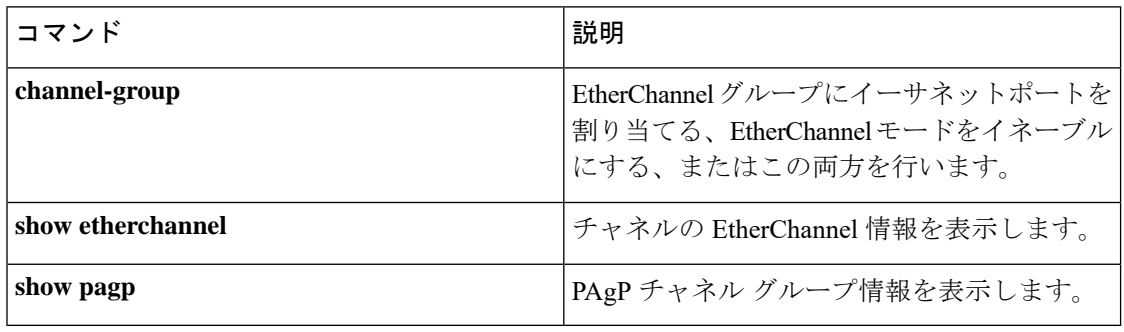

#### 関連コマンド

### <span id="page-26-0"></span>**lacp port-priority**

Link Aggregation Control Protocol(LACP)のポートプライオリティを設定するには、インター フェイス コンフィギュレーション モードで **lacp port-priority** コマンドを使用します。デフォ ルト設定に戻すには、このコマンドの **no** 形式を使用します。

**lacp port-priority** *priority* **no lacp port-priority**

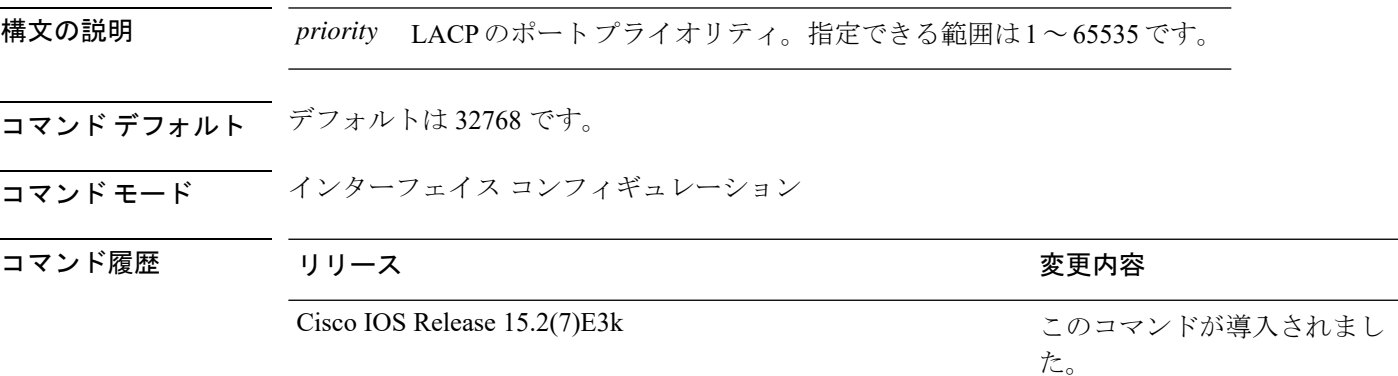

使用上のガイドライン **lacp port-priority** インターフェイス コンフィギュレーション コマンドは、LACP チャネルグ ループに9つ以上のポートがある場合、バンドルされるポートと、ホットスタンバイモードに 置かれるポートを判別します。

> LACP チャネル グループは、同じタイプのイーサネット ポートを 16 個まで保有できます。最 大 8 つのポートを active モードに、最大 8 つのポートを standby モードにできます。

> ポート プライオリティの比較では、数値が小さいほどプライオリティが高くなります。LACP チャネル グループに 9 つ以上のポートがある場合、LACP ポート プライオリティの数値が小 さい(つまり、高いプライオリティ値の)8つのポートがチャネルグループにバンドルされ、 それより低いプライオリティのポートはホットスタンバイモードに置かれます。LACPポート プライオリティが同じポートが2つ以上ある場合(たとえば、そのいずれもデフォルト設定の 65535 に設定されている場合)、ポート番号の内部値によりプライオリティが決定されます。

LACP リンクを制御するデバイス上にポートがある場合に限り、LACP ポートプライオリティ は有効です。リンクを制御するデバイスの判別については、**lacpsystem-priority**グローバルコ ンフィギュレーション コマンドを参照してください。 (注)

LACP ポートプライオリティおよび内部ポート番号値を表示するには、**show lacp internal** 特権 EXEC コマンドを使用します。

物理ポート上でのLACPの設定については、このリリースに対応する構成ガイドを参照してく ださい。

次の例では、ポートで LACP ポート プライオリティを設定する方法を示します。

Device# **interface gigabitethernet2/0/1** Device(config-if)# **lacp port-priority 1000**

設定を確認するには、**show lacp** [*channel-group-number*] **internal** 特権 EXEC コマンド を入力します。

#### <span id="page-28-0"></span>**lacp system-priority**

Link Aggregation Control Protocol(LACP)のシステムプライオリティを設定するには、デバイ スのグローバルコンフィギュレーションモードで**lacpsystem-priority**コマンドを使用します。 デフォルト設定に戻すには、このコマンドの **no** 形式を使用します。

**lacp system-priority** *priority* **no lacp system-priority**

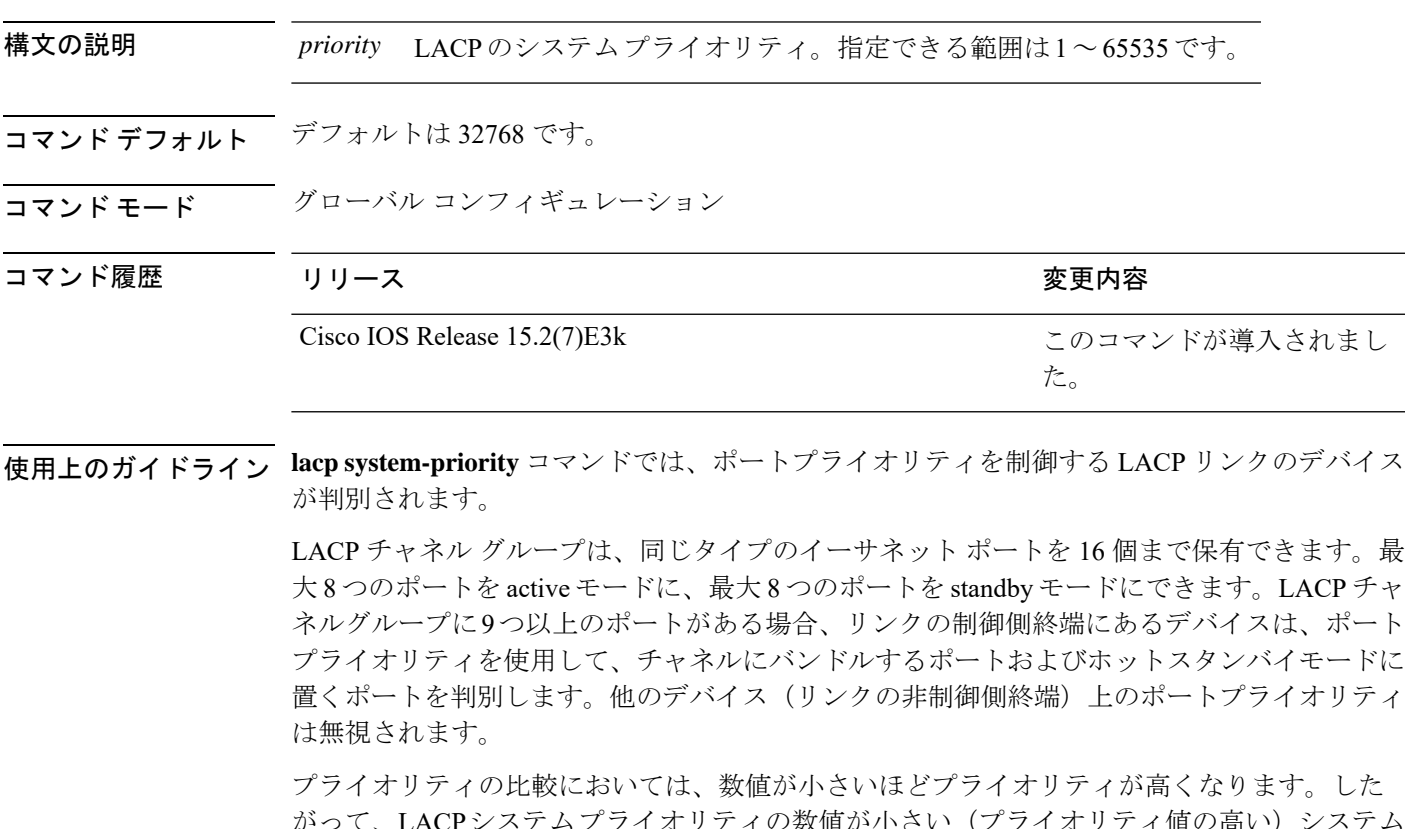

がって、LACPシステムプライオリティの数値が小さい(プライオリティ値の高い)システム が制御システムとなります。どちらのデバイスも同じLACPシステムプライオリティである場 合(たとえば、どちらもデフォルト設定の32768が設定されている場合)、LACPシステムID (デバイスの MAC アドレス)により制御するデバイスが判別されます。

**lacp system-priority** コマンドは、デバイス上のすべての LACP EtherChannel に適用されます。

ホットスタンバイモード(ポートステートフラグのHで出力に表示)にあるポートを判断する には、**show etherchannel summary** 特権 EXEC コマンドを使用します。

次の例では、LACP のシステム プライオリティを設定する方法を示します。

Device(config)# **lacp system-priority 20000**

設定を確認するには、**show lacp sys-id** 特権 EXEC コマンドを入力します。

#### <span id="page-29-0"></span>**pagp learn-method**

EtherChannelポートから受信した着信パケットの送信元アドレスを学習するには、インターフェ イス コンフィギュレーション モードで **pagplearn-method** コマンドを使用します。デフォルト 設定に戻すには、このコマンドの **no** 形式を使用します。

特定の宛先 MAC または IP アドレスに対してチャネル内の同じポートが使

#### **pagp learn-method** {**aggregation-port** | **physical-port**} **no pagp learn-method**

構文の説明 **aggregation-port** 論理ポートチャネルでのアドレス ラーニングを指定します。デバイスは、 EtherChannel のいずれかのポートを使用して送信元にパケットを送信しま す。この設定は、デフォルトです。集約ポート ラーニングの場合、どの物 理ポートにパケットが届くかは重要ではありません。 EtherChannel 内の物理ポートでのアドレス ラーニングを指定します。デバ イスは、送信元アドレスを学習したものと同じ EtherChannel 内のポートを 使用して送信元へパケットを送信します。チャネルのもう一方の終端では、 **physical-port**

コマンド デフォルト デフォルトは、aggregation-port(論理ポート チャネル)です。

用されます。

コマンド モード インターフェイス コンフィギュレーション

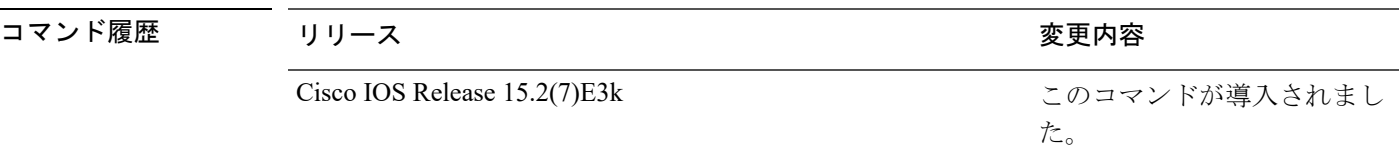

使用上のガイドライン 学習方式は、リンクの両端で同一の設定にする必要があります。

コマンドラインインターフェイス(CLI)で**physical-port**キーワードが指定された場合でも、 デバイスがサポートするのは集約ポートでのアドレスラーニングのみです。**pagplearn-method** および **pagp port-priority** インターフェイス コンフィギュレーション コマンドはデバイスの ハードウェアには影響を及ぼしませんが、物理ポートによるアドレスラーニングのみをサポー トしているデバイスと PAgP の相互運用性を確保するために必要です。

デバイスのリンクパートナーが物理ラーナーである場合、**pagp learn-method physical-port** イ ンターフェイス コンフィギュレーション コマンドを使用して物理ポートラーナーとしてデバ イスを設定することを推奨します。また、**port-channel load-balance src-mac** グローバル コン フィギュレーションコマンドを使用して、送信元MACアドレスに基づいて負荷分散方式を設 定することを推奨します。**pagp learn-method** インターフェイス コンフィギュレーション コマ ンドは、このような場合にのみ使用してください。

次の例では、EtherChannel 内の物理ポート上のアドレスを学習するように学習方式を 設定する方法を示します。

Device(config-if)# **pagp learn-method physical-port**

次の例では、EtherChannel 内のポート チャネル上のアドレスを学習するように学習方 式を設定する方法を示します。

Device(config-if)# **pagp learn-method aggregation-port**

設定を確認するには、**show running-config** 特権 EXEC コマンドまたは **show pagp** *channel-group-number* **internal** 特権 EXEC コマンドを入力します。

#### <span id="page-31-0"></span>**pagp port-priority**

EtherChannel を経由してすべての Port Aggregation Protocol(PAgP)トラフィックが送信される ポートを選択するには、インターフェイスコンフィギュレーションモードで**pagpport-priority** コマンドを使用します。EtherChannel で使用されていないすべてのポートがホットスタンバイ モードにあり、現在選択されているポートやリンクに障害が発生した場合、これらのポートは 稼働状態にできます。デフォルト設定に戻すには、このコマンドの **no** 形式を使用します。

#### **pagp port-priority** *priority* **no pagp port-priority**

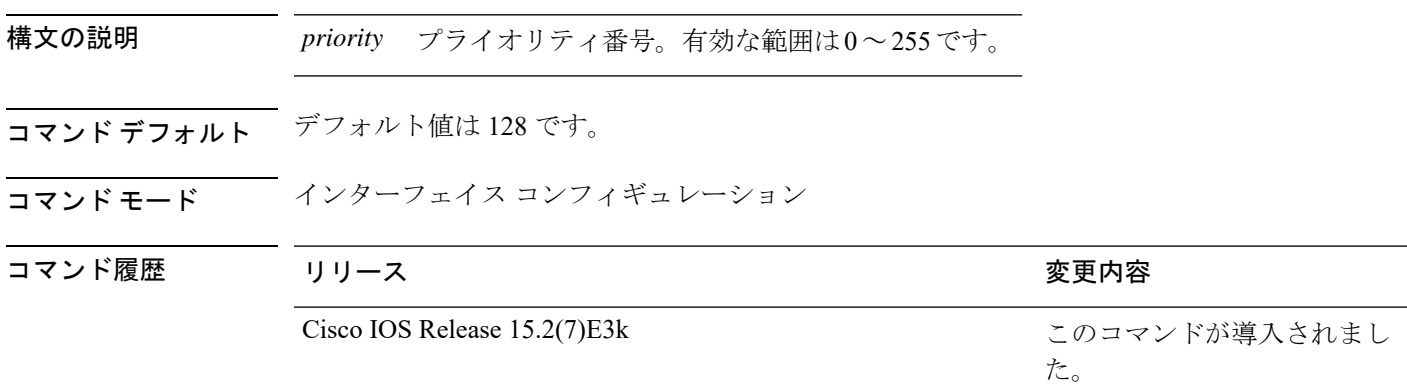

使用上のガイドライン 同じEtherChannel内で動作可能でメンバーシップを持つ物理ポートの中で最も高いプライオリ ティを持つポートが、PAgP 送信用として選択されます。

> コマンドラインインターフェイス(CLI)で**physical-port**キーワードが指定された場合でも、 デバイスがサポートするのは集約ポートでのアドレスラーニングのみです。**pagplearn-method** および **pagp port-priority** インターフェイス コンフィギュレーション コマンドはデバイスの ハードウェアには影響を及ぼしませんが、Catalyst 1900 スイッチなど、物理ポートによるアド レスラーニングのみをサポートしているデバイスと PAgP の相互運用性を確保するために必要 です。

> デバイスのリンクパートナーが物理ラーナーである場合、**pagp learn-method physical-port** イ ンターフェイス コンフィギュレーション コマンドを使用して物理ポートラーナーとしてデバ イスを設定することを推奨します。また、**port-channel load-balance src-mac** グローバル コン フィギュレーションコマンドを使用して、送信元MACアドレスに基づいて負荷分散方式を設 定することを推奨します。**pagp learn-method** インターフェイス コンフィギュレーション コマ ンドは、このような場合にのみ使用してください。

次の例では、ポート プライオリティを 200 に設定する方法を示します。

Device(config-if)# **pagp port-priority 200**

設定を確認するには、**show running-config** 特権 EXEC コマンドまたは **show pagp** *channel-group-number* **internal** 特権 EXEC コマンドを入力します。

#### <span id="page-32-0"></span>**pagp timer**

PAgP タイマーの有効期限を設定するには、インターフェイス コンフィギュレーション モード で **pagp timer** コマンドを使用します。デフォルト設定に戻すには、このコマンドの **no** 形式を 使用します。 **pagp timer** *time* **no pagp timer** 構文の説明 *time* PAgP 情報パケットがタイムアウトするまでの経過時間を秒数で指定します。指定でき る範囲は 45 ~ 90 です。 コマンド デフォルト なし コマンド モード インターフェイス コンフィギュレーション コマンド履歴 リリース 変更内容 Cisco IOS Release このコマンドが導入されました。 15.2(7)E3k **使用上のガイドライン** このコマンドは、PAgP ポート チャネルの一部として設定されているすべてのインターフェイ スで使用できます。 次に、PAgP タイマーの有効期限を 50 秒に設定する例を示します。

Device(config-if)# **pagp timer 50**

### <span id="page-33-0"></span>**rep admin vlan**

Resilient Ethernet Protocol (REP) の REP 管理 VLAN を設定して、ハードウェアフラッドレイヤ (HFL)メッセージを送信するには、グローバル コンフィギュレーション モードで **repadmin vlan** コマンドを使用します。VLAN 1 が管理 VLAN になるようにデフォルトの設定に戻すに は、このコマンドの **no** 形式を使用します。

**rep admin vlan** *vlan-id* **[segment** *segment-id***] no rep admin vlan** *vlan-id* **[segment** *segment-id***]**

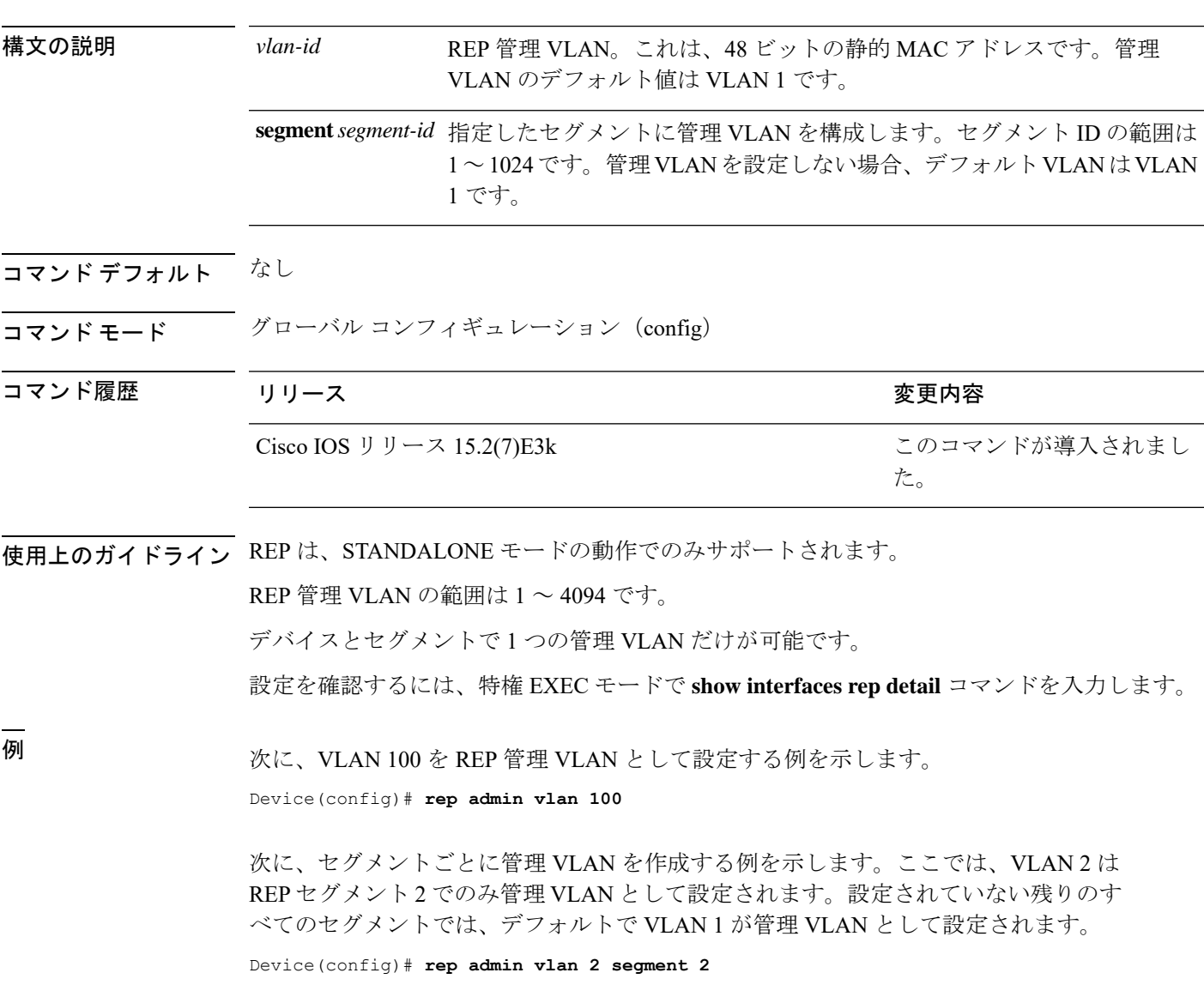

#### 関連コマンド

I

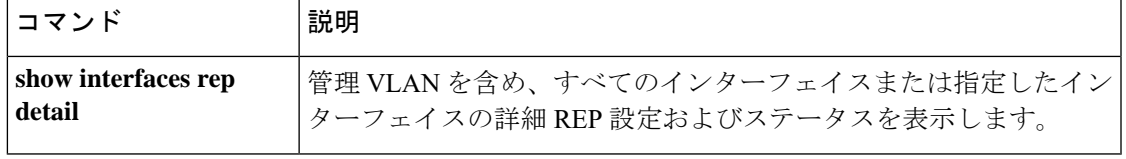

#### <span id="page-35-0"></span>**rep block port**

Resilient EthernetProtocol(REP)プライマリエッジポートで REP VLAN ロードバランシングを 設定するには、インターフェイス コンフィギュレーション モードで **repblockport** コマンドを 使用します。VLAN 1 が管理 VLAN になるようにデフォルトの設定に戻すには、このコマンド の **no** 形式を使用します。

**rep block port {id** *port-id* | *neighbor-offset* | **preferred**} **vlan {***vlan-list* | **all**} **no rep block port {id** *port-id* | *neighbor-offset* | **preferred**}

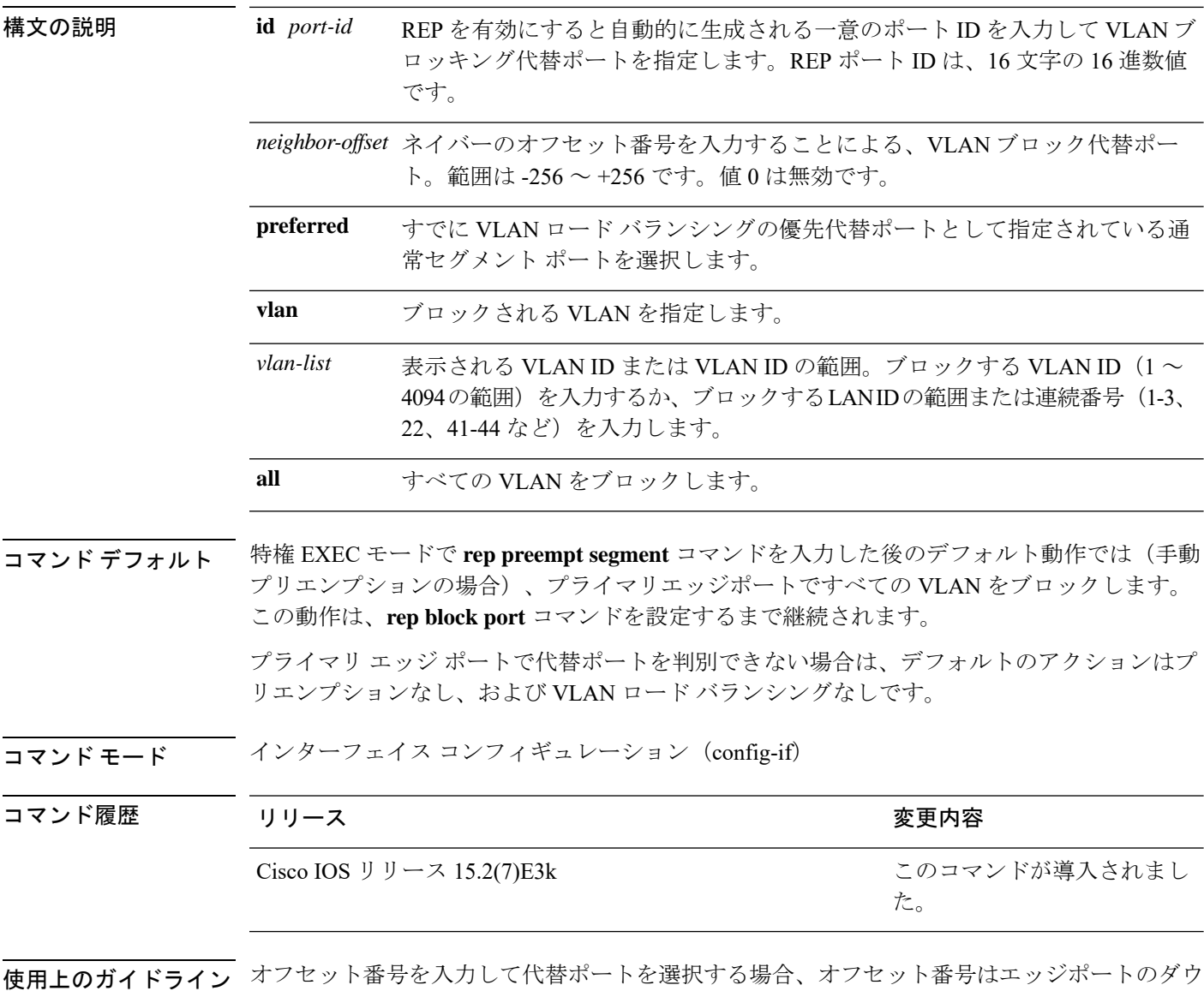

ンストリーム ネイバー ポートを識別します。プライマリ エッジ ポートはオフセット番号 1 で す。1 を超える正数はプライマリ エッジ ポートのダウンストリーム ネイバーを識別します。
負の番号は、セカンダリ エッジ ポート (オフセット番号-1) とダウンストリーム ネイバーを 識別します。

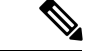

番号 1 はプライマリ エッジ ポート自体のオフセット番号なので、オフセット番号 1 は入力し ないでください。 (注)

インターフェイス コンフィギュレーション モードで、**reppreemptdelay seconds** コマンドを入 力することでプリエンプション遅延時間を設定しており、リンク障害とリカバリが発生した場 合、別のリンク障害が発生することなく設定したプリエンプション期間が経過すると、VLAN ロードバランシングが開始されます。ロードバランシング設定で指定された代替ポートは、設 定された VLAN をブロックし、その他すべてのセグメント ポートのブロックを解除します。 プライマリ エッジ ポートで VLAN バランシングの代替ポートを決定できない場合、デフォル トのアクションはプリエンプションなしになります。

セグメント内のポートごとに、一意のポートIDが割り当てられます。ポートのポートIDを判 別するには、特権 EXEC モードで **show interfaces** *interface-id* **rep detail** コマンドを入力しま す。

<sup>例</sup> 次に、REP VLAN ロード バランシングを設定する例を示します。

Device(config)# **interface TenGigabitEthernet 4/1** Device(config-if)# **rep block port id 0009001818D68700 vlan 1-100**

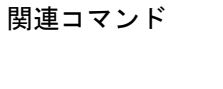

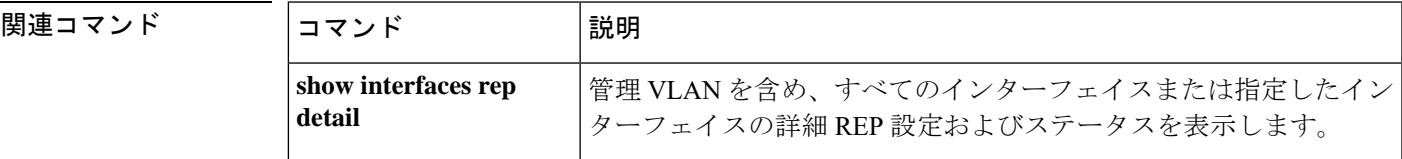

# **rep lsl-age-timer**

Resilient Ethernet Protocol (REP) リンクステータスレイヤ (LSL) のエージアウトタイマー値 を設定するには、インターフェイス コンフィギュレーション モードで **replsl-age-timer** コマン ドを使用します。デフォルトのエージアウトタイマー値に戻すには、このコマンドの **no** 形式 を使用します。

**rep lsl-age-timer** *milliseconds* **no rep lsl-age-timer** *milliseconds*

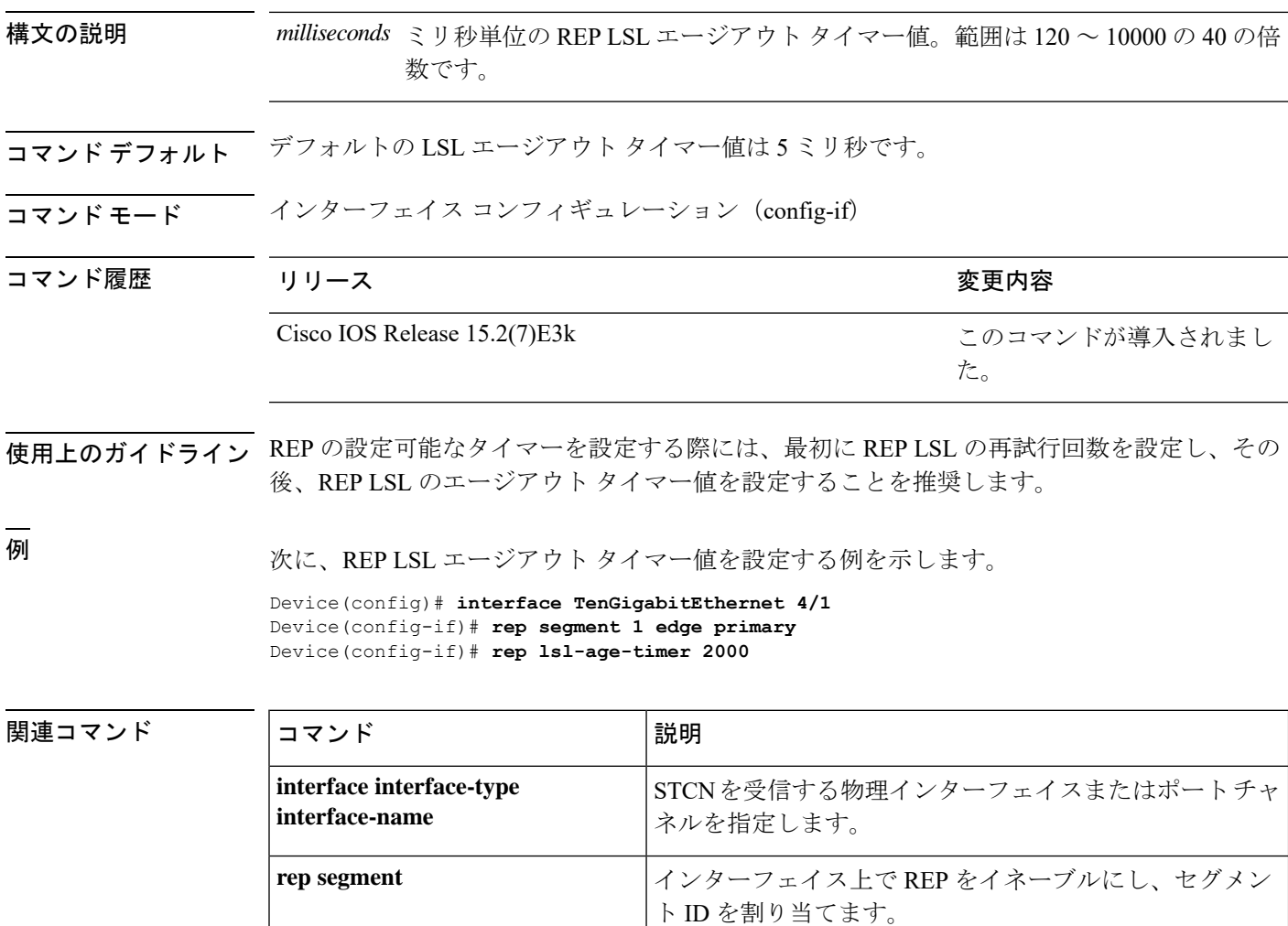

### **rep preempt delay**

セグメントポートの障害およびリカバリの発生後、Resilient Ethernet Protocol (REP) VLANロー ドバランシングがトリガーされるまでの待機時間を設定するには、インターフェイスコンフィ ギュレーション モードで **rep preempt delay** コマンドを使用します。設定した遅延を削除する には、このコマンドの **no** 形式を使用します。

**rep preempt delay** *seconds* **no rep preempt delay**

構文の説明 REP プリエンプションを遅延する秒数です。範囲は 15 ~ 300 秒です。デフォルトは *seconds* 遅延なしの手動プリエンプションです。 コマンドデフォルト<br> ションです。 コマンド モード インターフェイス コンフィギュレーション (config-if) コマンド履歴 リリース りゅうしょう しんしょう かんしょう 変更内容 このコマンドが導入されまし た。 Cisco IOS Release 15.2(7)E3k

使用上のガイドライン REP プライマリ エッジ ポート上にこのコマンドを入力します。

リンク障害とリカバリ後に自動的に VLAN ロード バランシングをトリガーする場合は、この コマンドを入力してプリエンプション時間遅延を設定します。

VLAN ロード バランシングが設定されている場合、セグメント ポート障害とリカバリの後、 VLAN ロード バランシングが発生する前に REP プライマリ エッジ ポートで遅延タイマーが起 動されます。各リンク障害が発生した後にタイマーが再起動することに注意してください。タ イマーが満了となると、(**rep block port** インターフェイス コンフィギュレーション コマンド を使用して設定された)VLAN ロードバランシングを実行するように REP プライマリエッジ ポートが代替ポートに通知し、新規トポロジ用のセグメントが準備されます。設定されたVLAN リストは代替ポートでブロックされ、他のすべての VLAN はプライマリ エッジ ポートでブ ロックされます。

設定を確認するには、**show interfaces rep** コマンドを入力します。

<sup>例</sup> 次に、プライマリ エッジ ポートで REP プリエンプション時間遅延を <sup>100</sup> 秒に設定す る例を示します。

> Device(config)# **interface TenGigabitEthernet 4/1** Device(config-if)# **rep preempt delay 100**

I

#### 関連コマンド

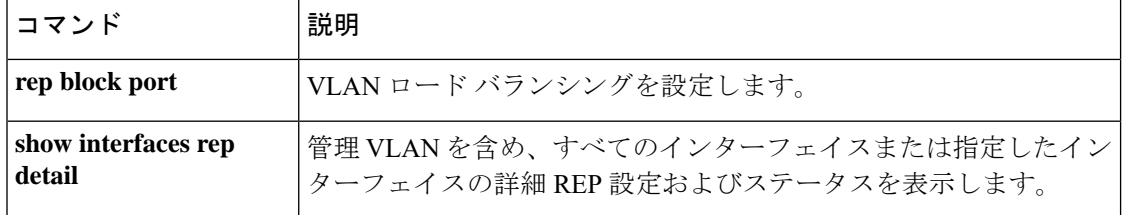

#### **rep preempt segment**

Resilient Ethernet Protocol (REP) VLAN ロードバランシングがセグメントで手動で開始される ようにするには、特権 EXEC モードで **rep preempt segment** コマンドを使用します。

**rep preempt segment** *segment-id*

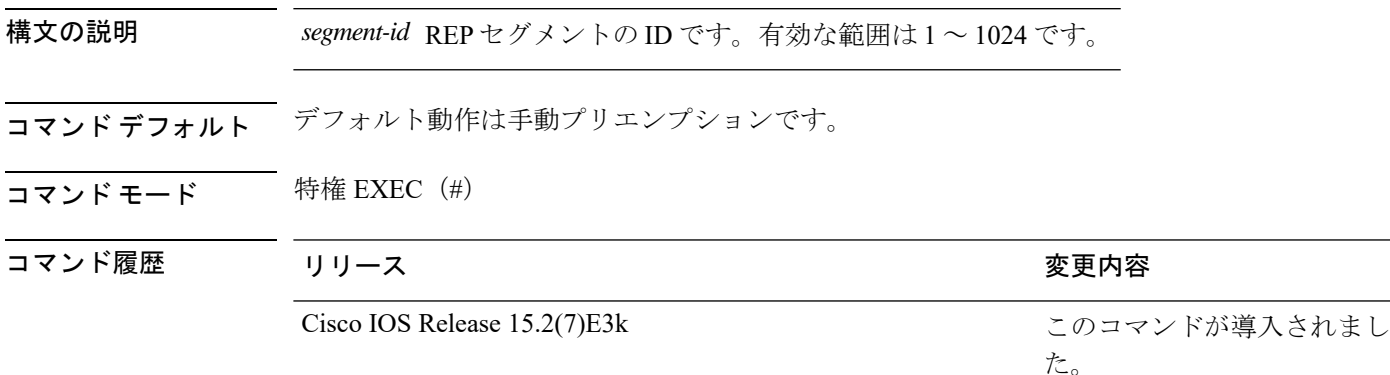

使用上のガイドライン デバイスのプライマリ エッジ ポートがあるセグメントで、次のコマンドを入力します。

VLAN ロード バランシングのプリエンプションを設定する前に、他のすべてのセグメントの 設定が完了していることを確認してください。VLANロードバランシングのプリエンプション はネットワークを中断する可能性があるため、**rep preempt segment** *segment-id* コマンドを入 力すると、このコマンドの実行前に確認メッセージが表示されます。

プライマリエッジポートで、インターフェイスコンフィギュレーションモードから**reppreempt delay** *seconds* コマンドを入力せずに、プリエンプション時間遅延を設定する場合、デフォル ト設定はセグメントでの VLAN ロードバランシングの手動トリガーです。

特権 EXEC モードで **show rep topology** コマンドを入力して、セグメント内のどのポートがプ ライマリエッジポートなのかを確認します。

VLAN ロードバランシングを設定しない場合、**rep preempt segment** *segment-id* コマンドを入 力すると、デフォルトの動作が実行されます。つまりプライマリエッジポートがすべてのVLAN をブロックします。

REP プライマリエッジポートのインターフェイス コンフィギュレーション モードで **rep block port** コマンドを入力して VLAN ロードバランシングを設定してから、手動でプリエンプショ ンを開始できます。

<sup>例</sup> 次に、セグメント <sup>100</sup> で手動で REP プリエンプションをトリガーする例を示します。 Device# **rep preempt segment 100**

I

**コマンド** 

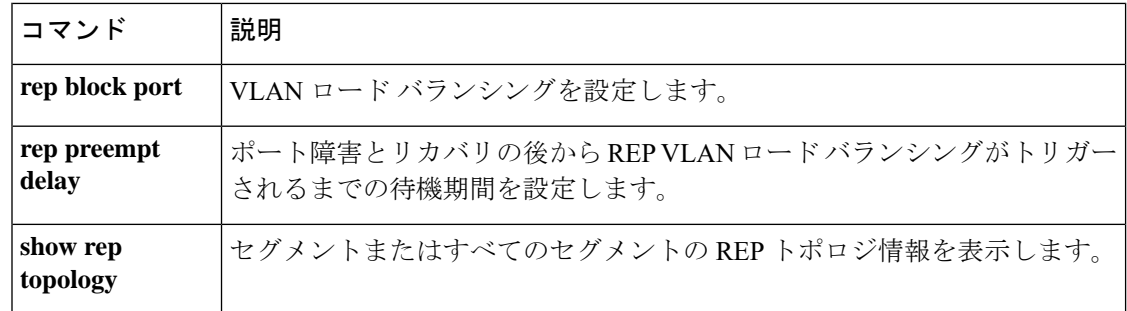

#### **rep preempt segment**

Resilient Ethernet Protocol (REP) VLAN ロードバランシングがセグメントで手動で開始される ようにするには、特権 EXEC モードで **rep preempt segment** コマンドを使用します。

**rep preempt segment** *segment-id*

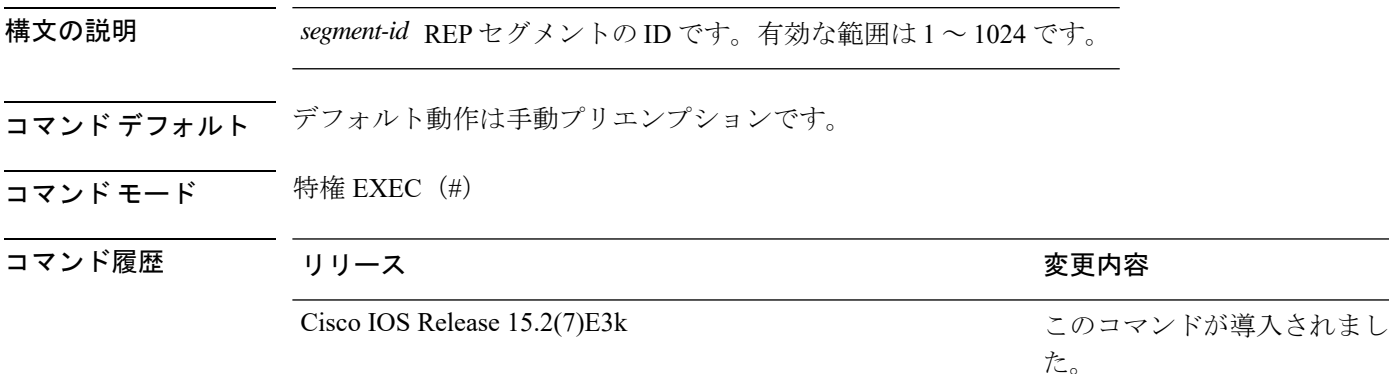

使用上のガイドライン デバイスのプライマリ エッジ ポートがあるセグメントで、次のコマンドを入力します。

VLAN ロード バランシングのプリエンプションを設定する前に、他のすべてのセグメントの 設定が完了していることを確認してください。VLANロードバランシングのプリエンプション はネットワークを中断する可能性があるため、**rep preempt segment** *segment-id* コマンドを入 力すると、このコマンドの実行前に確認メッセージが表示されます。

プライマリエッジポートで、インターフェイスコンフィギュレーションモードから**reppreempt delay** *seconds* コマンドを入力せずに、プリエンプション時間遅延を設定する場合、デフォル ト設定はセグメントでの VLAN ロードバランシングの手動トリガーです。

特権 EXEC モードで **show rep topology** コマンドを入力して、セグメント内のどのポートがプ ライマリエッジポートなのかを確認します。

VLAN ロードバランシングを設定しない場合、**rep preempt segment** *segment-id* コマンドを入 力すると、デフォルトの動作が実行されます。つまりプライマリエッジポートがすべてのVLAN をブロックします。

REP プライマリエッジポートのインターフェイス コンフィギュレーション モードで **rep block port** コマンドを入力して VLAN ロードバランシングを設定してから、手動でプリエンプショ ンを開始できます。

<sup>例</sup> 次に、セグメント <sup>100</sup> で手動で REP プリエンプションをトリガーする例を示します。 Device# **rep preempt segment 100**

I

**コマンド** 

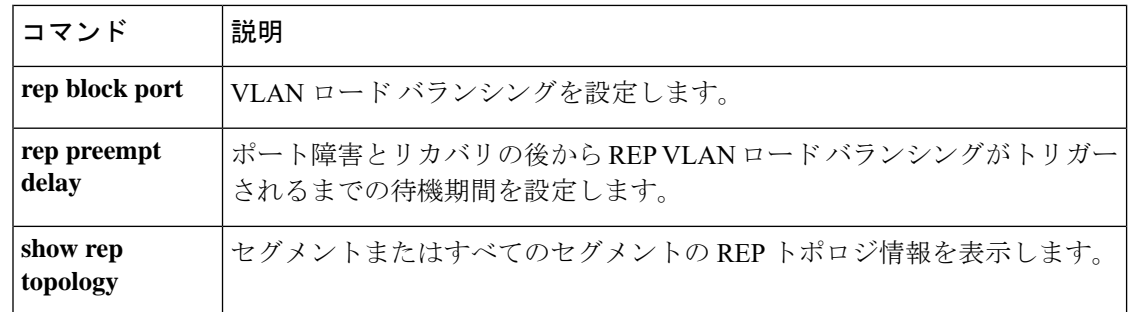

### **rep stcn**

セグメントトポロジ変更通知(STCN)を他のインターフェイスまたは他のセグメントに送信 するように Resilient Ethernet Protocol (REP) エッジポートを設定するには、インターフェイス コンフィギュレーションモードで**repstcn**コマンドを使用します。インターフェイスまたはセ グメントへの STCN の送信タスクを無効にするには、このコマンドの **no** 形式を使用します。

**rep stcn {interface** *interface-id* | **segment** *segment-id-list*} **no rep stcn {interface** | **segment**}

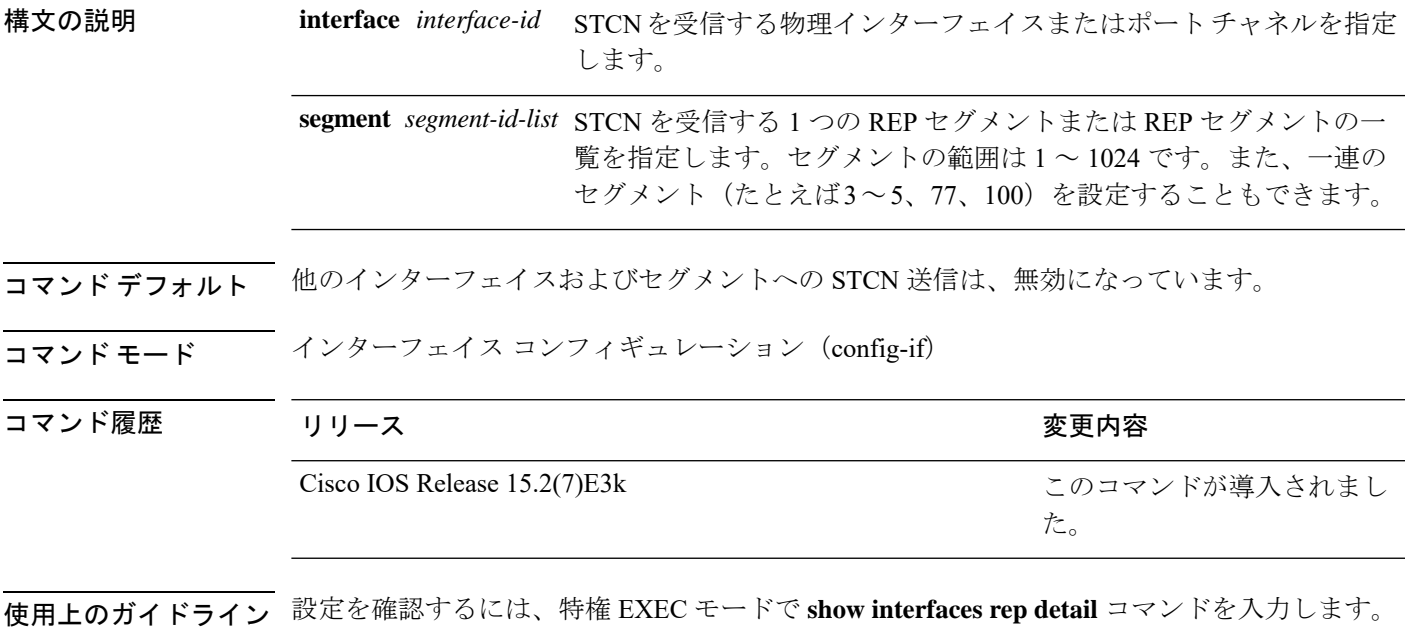

<sup>例</sup> 次に、セグメント <sup>25</sup> <sup>~</sup> <sup>50</sup> <sup>に</sup> STCN を送信するように REP エッジ ポートを設定する例 を示します。

> Device(config)# **interface TenGigabitEthernet 4/1** Device(config-if)# **rep stcn segment 25-50**

### **show etherchannel**

チャネルの EtherChannel 情報を表示するには、ユーザ EXEC モードで **show etherchannel** コマ ンドを使用します。

**show etherchannel** [{*channel-group-number* | {**detail** | **port** | **port-channel** | **protocol** | **summary** }}] | [{**auto** | **detail** | **load-balance** | **port** | **port-channel** | **protocol** | **summary**}]

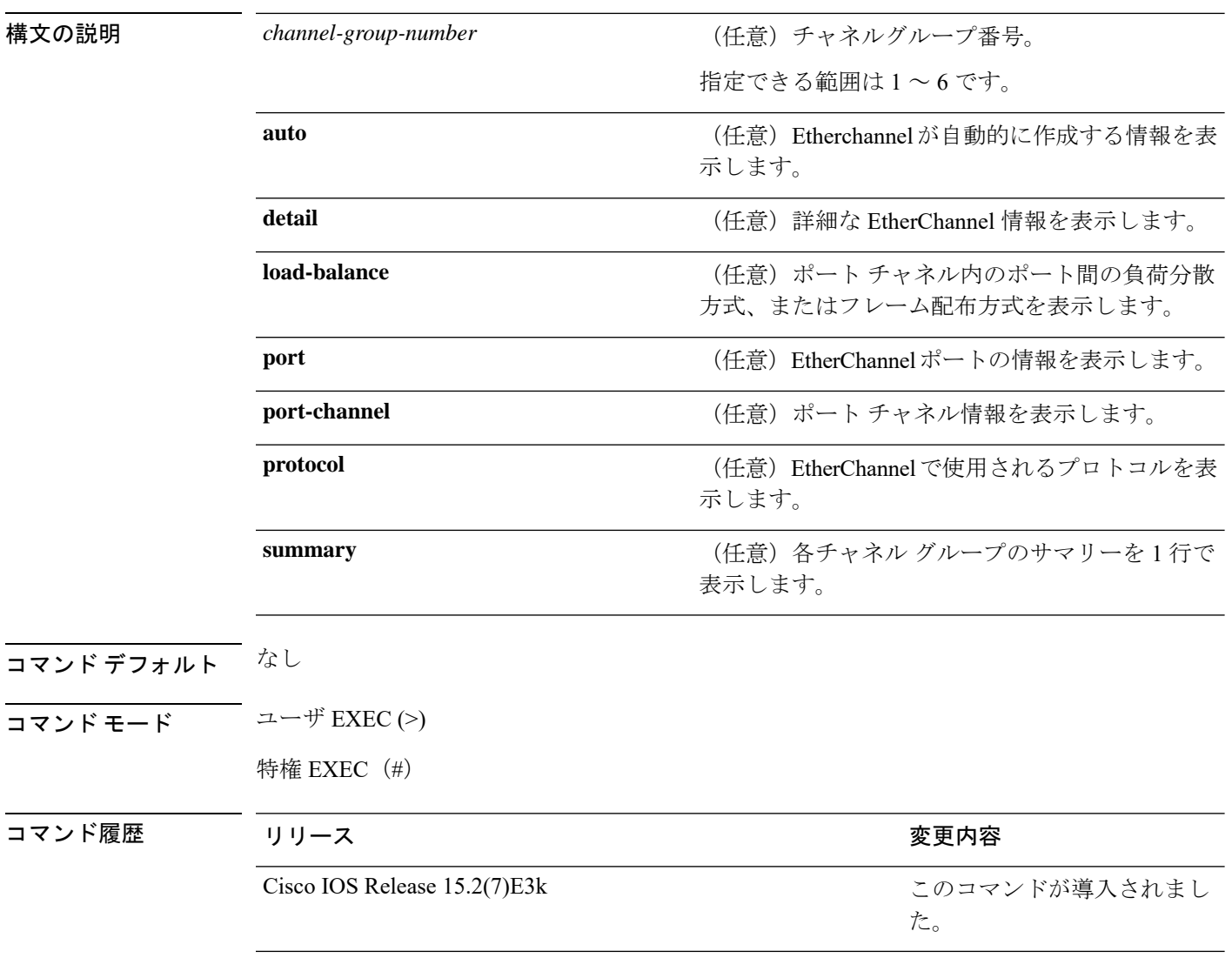

使用上のガイドライン チャネル グループ番号を指定しない場合は、すべてのチャネル グループが表示されます。 出力では、パッシブ ポート リスト フィールドはレイヤ 3 のポート チャネルだけで表示されま

> す。このフィールドは、まだ起動していない物理ポートがチャネルグループ内で設定されてい ること(および間接的にチャネル グループ内で唯一のポート チャネルであること)を意味し ます。

```
次に、show etherchannel auto コマンドの出力例を示します。
Device# show etherchannel auto
Flags: D - down P - bundled in port-channel
       I - stand-alone s - suspended
       H - Hot-standby (LACP only)
       R - Layer3 S - Layer2
       U - in use f - failed to allocate aggregator
       M - not in use, minimum links not met
       u - unsuitable for bundling
       w - waiting to be aggregated
       d - default port
       A - formed by Auto LAG
Number of channel-groups in use: 1
Number of aggregators: 1
Group Port-channel Protocol Ports
------+-------------+-----------+-----------------------------------------------
1 Po1(SUA) LACP Gi1/0/45(P) Gi2/0/21(P) Gi3/0/21(P)
```
次に、**show etherchannel** *channel-group-number* **detail** コマンドの出力例を示します。

```
Device> show etherchannel 1 detail
```

```
Group state = L2
Ports: 2 Maxports = 16
Port-channels: 1 Max Port-channels = 16
Protocol: LACP
                 Ports in the group:
                  -------------------
Port: Gi1/0/1
------------
Port state = Up Mstr In-Bndl
Channel group = 1 Mode = Active Gcchange = -
Port-channel = PolGC = - Po1GC Pseudo port-channel = Po1<br>Port index = OLoad = 0x00 Protocol = LACP
                                            Protocol = LACPFlags: S - Device is sending Slow LACPDUs F - Device is sending fast LACPDU
      A - Device is in active mode. P - Device is in passive mode.
Local information:
                       LACP port Admin Oper Port Port
Port Flags State Priority Key Key Number State
Gi1/0/1 SA bndl 32768 0x1 0x1 0x101 0x3D<br>Gi1/0/2 A bndl 32768 0x0 0x1 0x0 0x3D
Gi1/0/2 A bndl 32768 0x0 0x1 0x0 0x3D
Age of the port in the current state: 01d:20h:06m:04s
                  Port-channels in the group:
                  ----------------------
Port-channel: Po1 (Primary Aggregator)
Age of the Port-channel = 01d:20h:20m:26s<br>Logical slot/port = 10/1 Number
                        Number of ports = 2HotStandBy port = null
Port state = Port-channel Ag-Inuse
Protocol = LACP
Ports in the Port-channel:
Index Load Port EC state No of bits
```
------+------+------+------------------+----------- 0 00 Gi1/0/1 Active 0<br>0 00 Gi1/0/2 Active 0  $00$  Gil/0/2 Active Time since last port bundled: 01d:20h:24m:44s Gi1/0/2

次に、**show etherchannel** *channel-group-number* **summary** コマンドの出力例を示しま す。

```
Device> show etherchannel 1 summary
Flags: D - down P - in port-channel
      I - stand-alone s - suspended
      H - Hot-standby (LACP only)
      R - Layer3 S - Layer2
      u - unsuitable for bundling
      U - in use f - failed to allocate aggregator
      d - default port
Number of channel-groups in use: 1
Number of aggregators: 1
Group Port-channel Protocol Ports
------+-------------+-----------+----------------------------------------
1 Po1(SU) LACP Gi1/0/1(P) Gi1/0/2(P)
```
次に、**show etherchannel** *channel-group-number* **port-channel** コマンドの出力例を示し ます。

```
Device> show etherchannel 1 port-channel
Port-channels in the group:
----------------------
Port-channel: Po1 (Primary Aggregator)
------------
Age of the Port-channel = 01d:20h:24m:50sLogical slot/port = 10/1 Number of ports = 2
Logical slot/port = 10/1 Number of ports = 2
Port state = Port-channel Ag-Inuse
Protocol = LACP
Ports in the Port-channel:
Index Load Port EC state No of bits
------+------+------+------------------+-----------
0 00 Gil/0/1 Active
```
Time since last port bundled: 01d:20h:24m:44s Gi1/0/2

0 00 Gi1/0/2 Active 0

次に、**show etherchannel protocol** コマンドの出力例を示します。

Device# **show etherchannel protocol**

```
Channel-group listing:
-----------------------
Group: 1
----------
Protocol: LACP
Group: 2
 ----------
```
 $\mathbf I$ 

Protocol: PAgP

# **show interfaces rep detail**

管理 VLAN を含む、すべてのインターフェイスまたは指定されたインターフェイスの詳細な Resilient Ethernet Protocol (REP) の設定およびステータスを表示するには、特権 EXEC モード で **show interfaces rep detail** コマンドを使用します。

**show interfaces [***interface-id*] **rep detail**

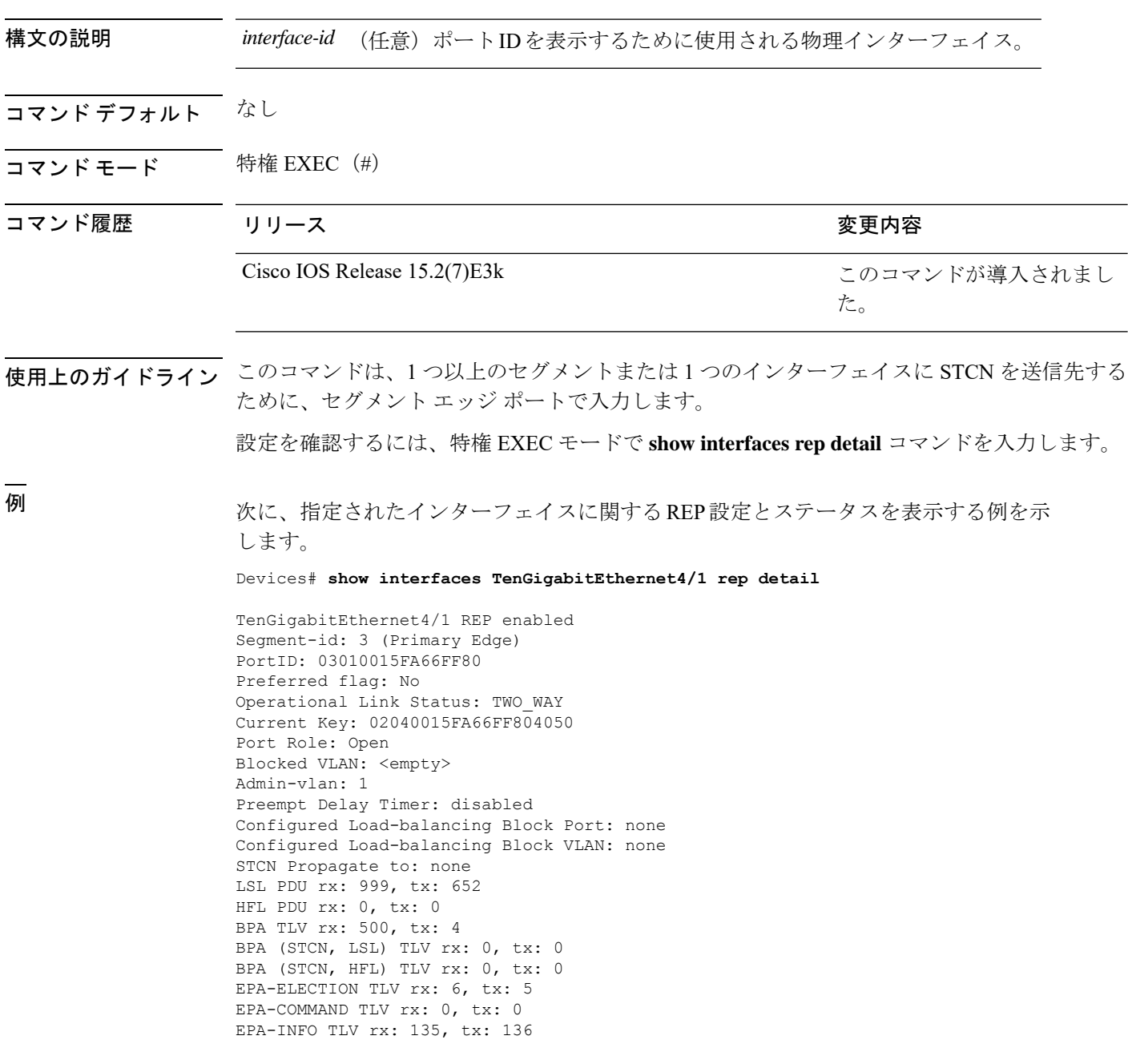

**コマンド** 

Ι

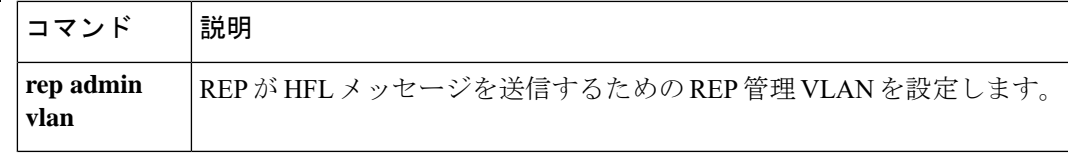

# **show lacp**

Link AggregationControlProtocol(LACP)チャネルグループ情報を表示するには、ユーザEXEC モードで **show lacp** コマンドを使用します。

**show lacp** [*channel-group-number*] {**counters** | **internal** | **neighbor** | **sys-id**}

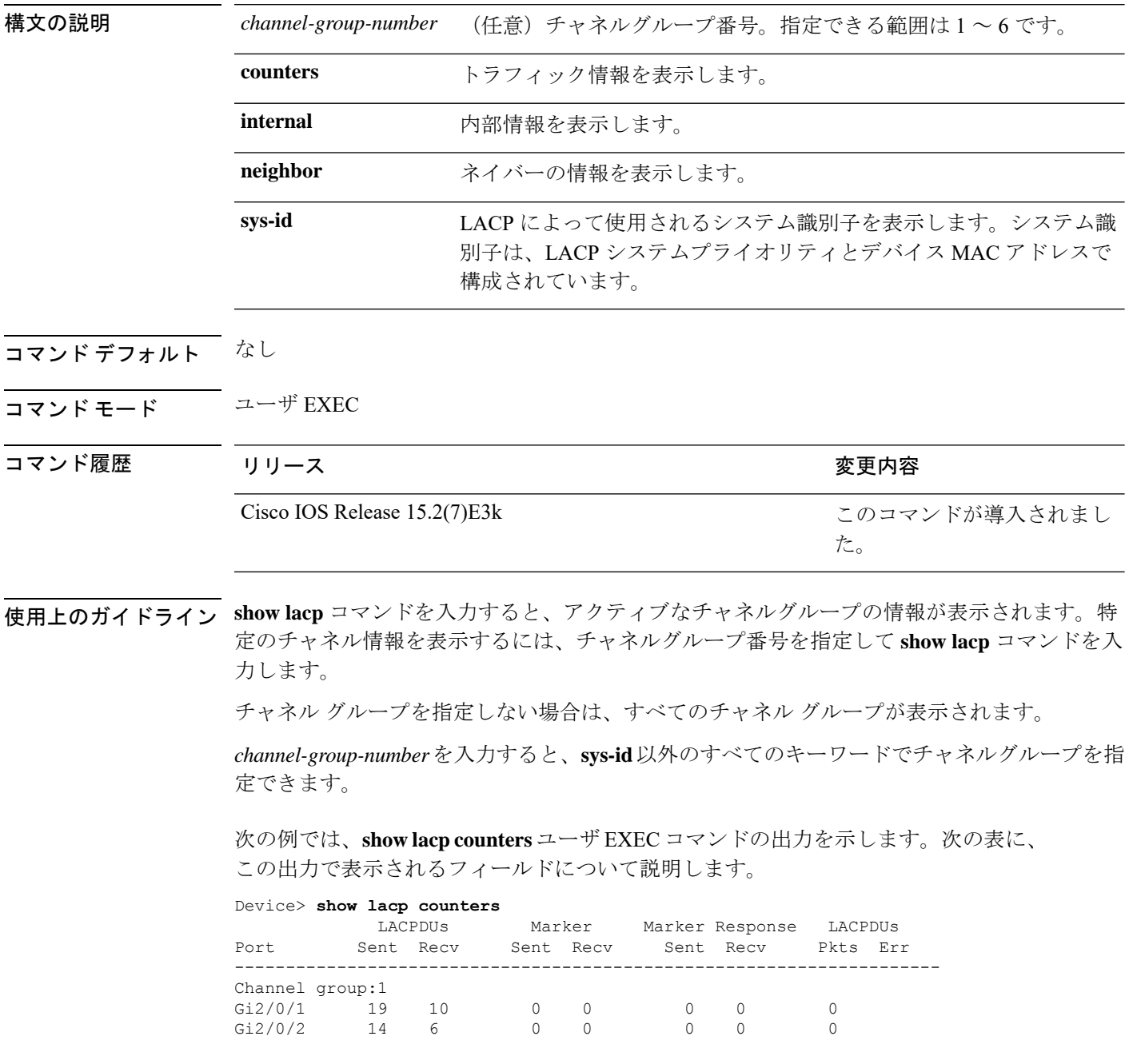

#### 表 **<sup>1</sup> : show lacp counters** のフィールドの説明

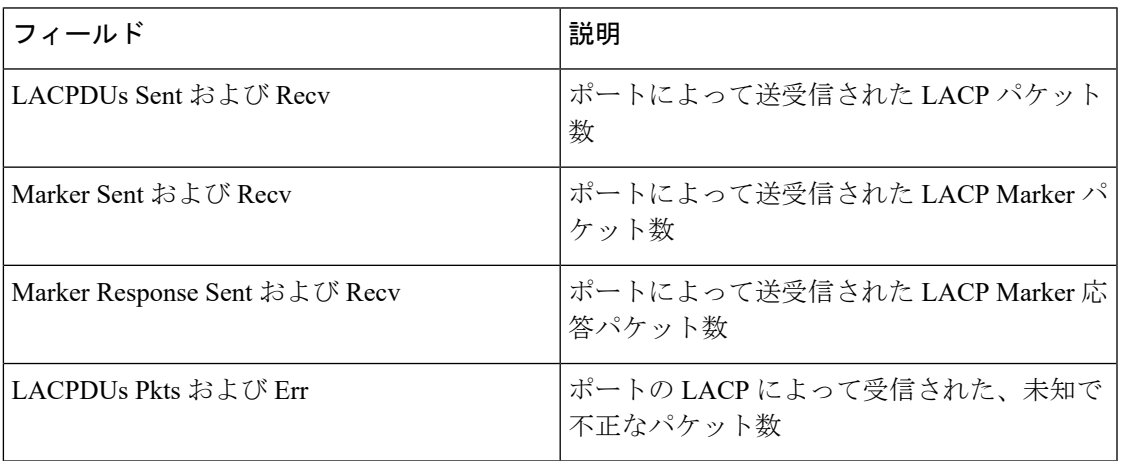

次に、**show lacp internal** コマンドの出力例を示します。

Device> **show lacp 1 internal** Flags: S - Device is requesting Slow LACPDUs F - Device is requesting Fast LACPDUs<br>A - Device is in Active mode P -P - Device is in Passive mode

Channel group 1

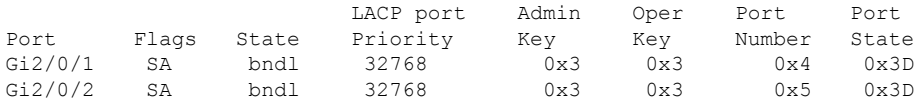

次の表に、出力されるフィールドの説明を示します。

I

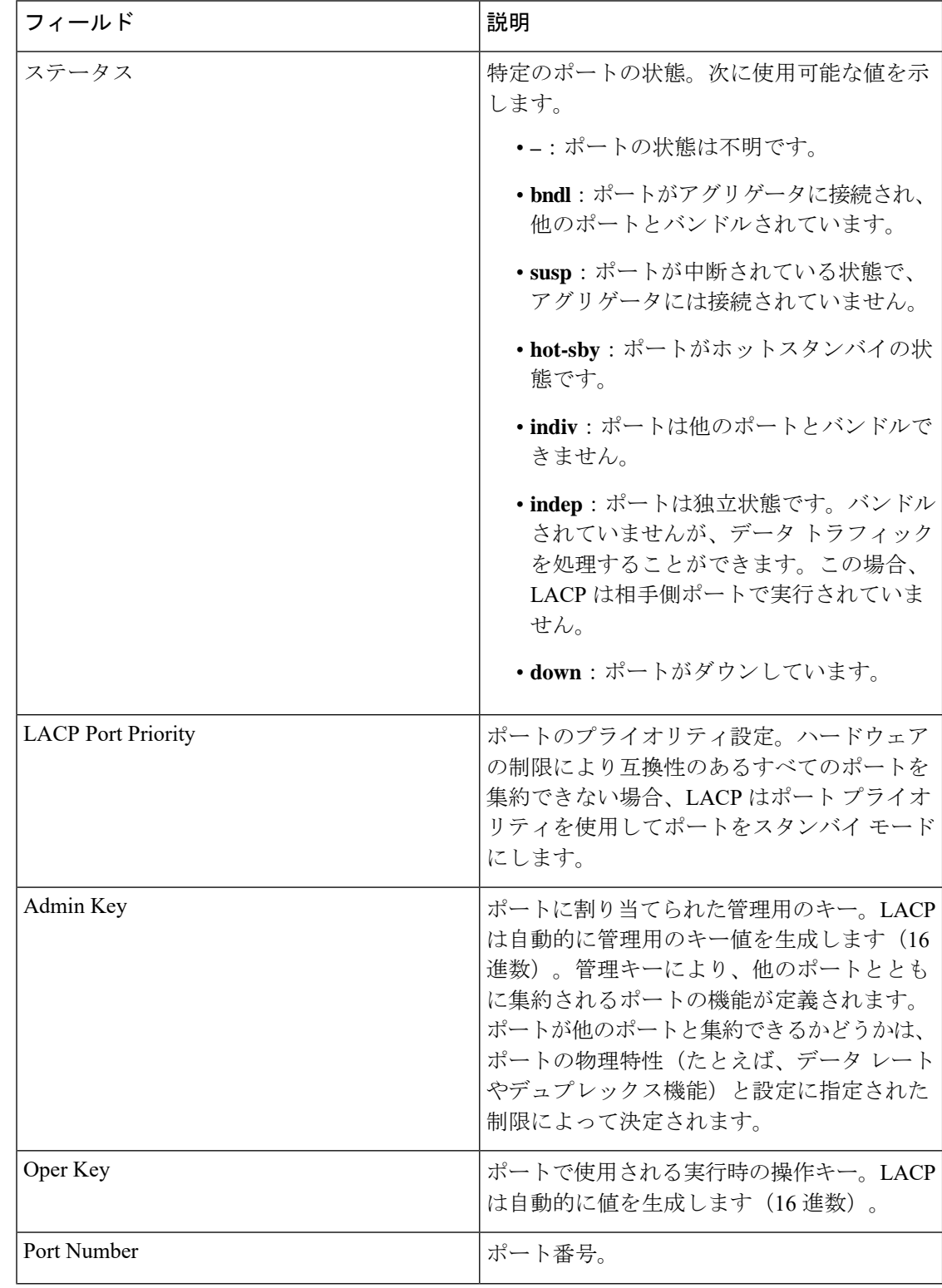

表 **<sup>2</sup> : show lacp internal** のフィールドの説明

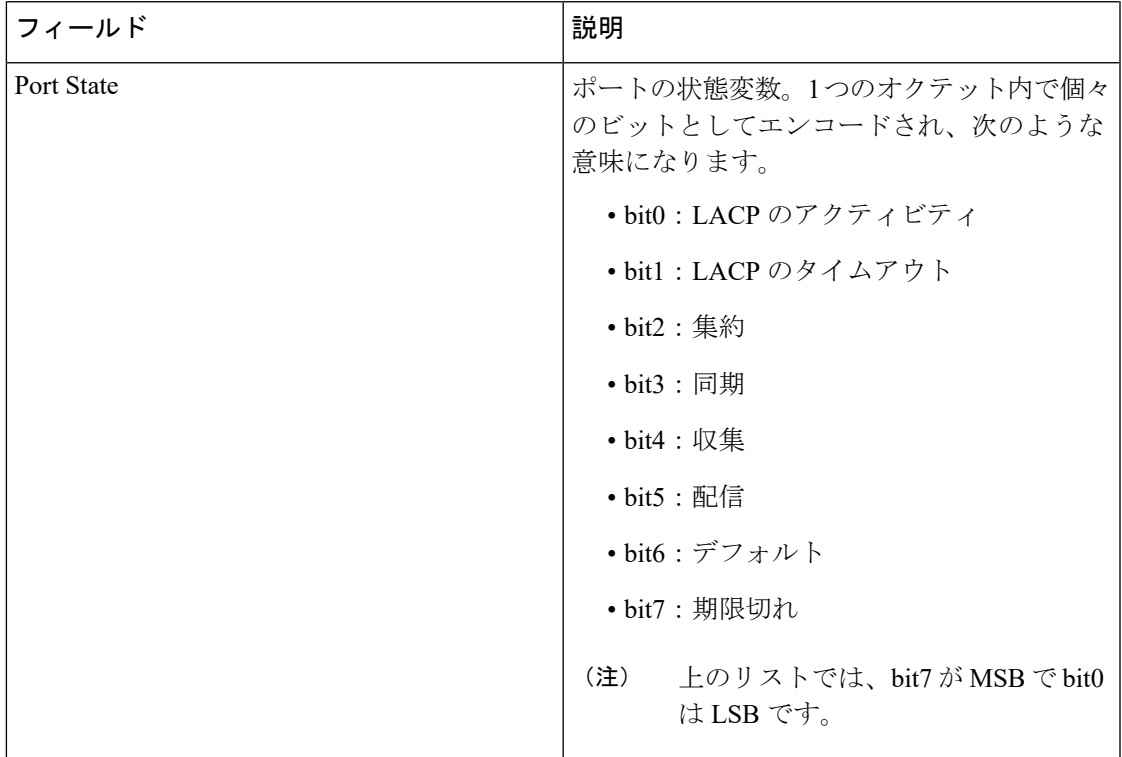

次に、**show lacp neighbor** コマンドの出力例を示します。

Device> **show lacp neighbor**

Flags: S - Device is sending Slow LACPDUs F - Device is sending Fast LACPDUs A - Device is in Active mode  $P -$  Device is in Passive mode

Channel group 3 neighbors

Partner's information:

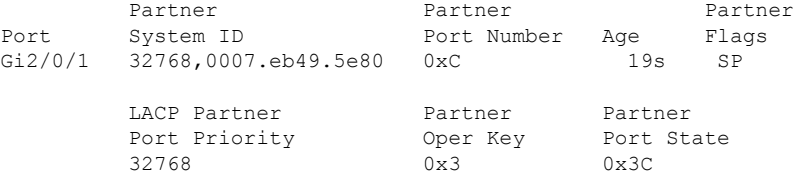

Partner's information:

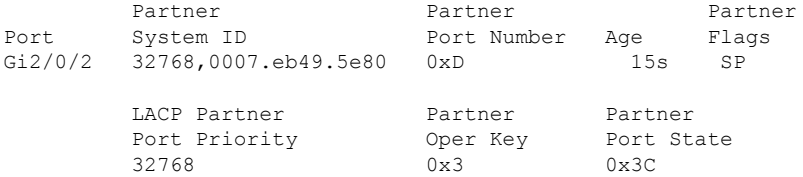

次に、**show lacp sys-id** コマンドの出力例を示します。

Device> **show lacp sys-id** 32765,0002.4b29.3a00

システムIDは、システムプライオリティおよびシステムMACアドレスで構成されて います。最初の 2 バイトはシステム プライオリティ、最後の 6 バイトはグローバルに 管理されているシステム関連の個々の MAC アドレスです。

# **show pagp**

ポート集約プロトコル(PAgP)のチャネルグループ情報を表示するには、EXECモードで**show pagp** コマンドを使用します。

**show pagp** [*channel-group-number*] {**counters** | **dual-active** | **internal** | **neighbor**}

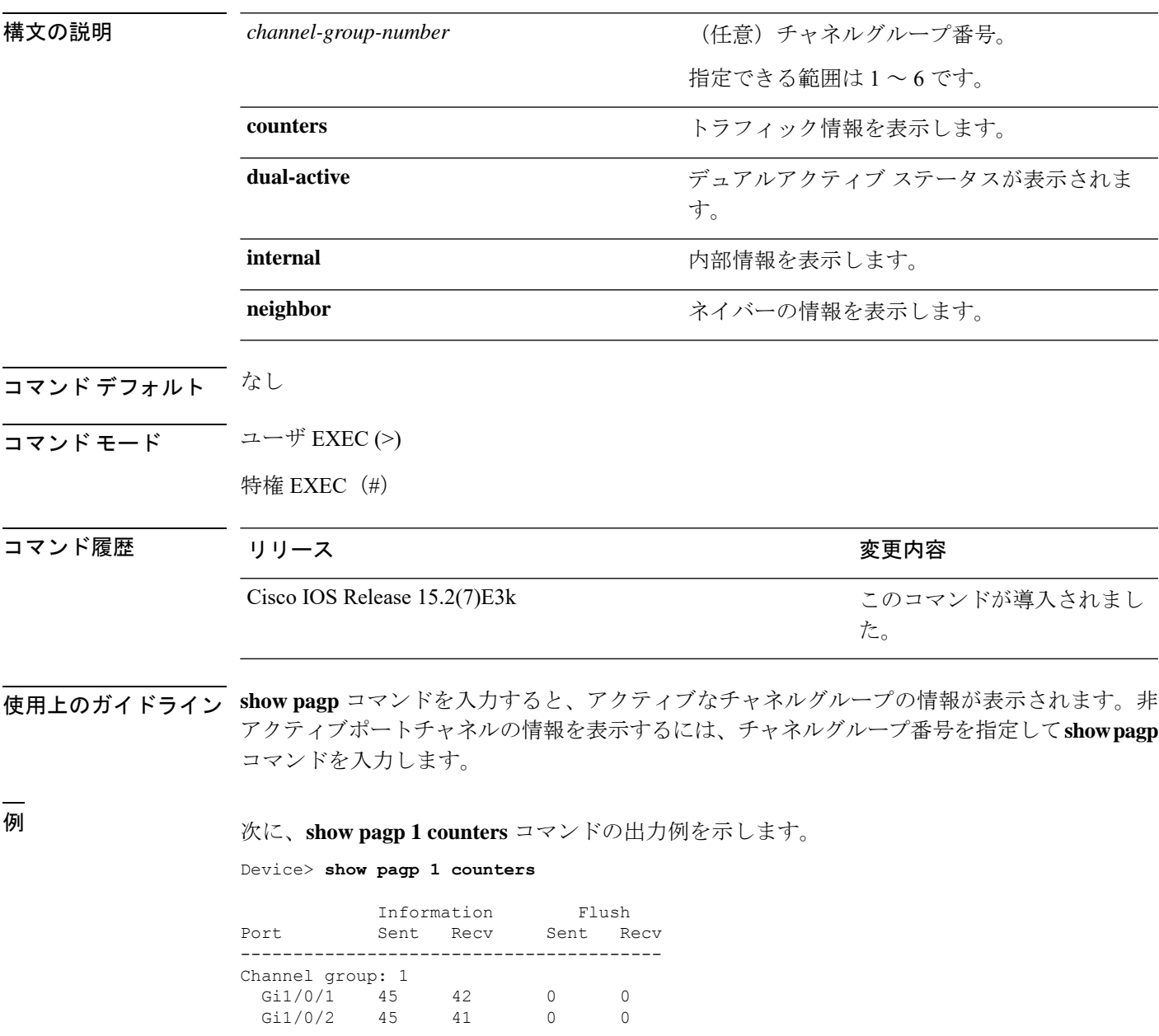

次に、**show pagp dual-active** コマンドの出力例を示します。

Device> **show pagp dual-active**

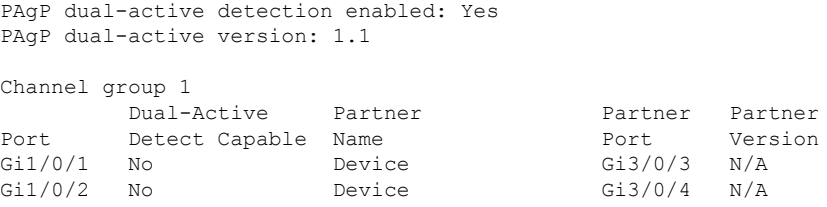

<output truncated>

次に、**show pagp 1 internal** コマンドの出力例を示します。

Device> **show pagp 1 internal**

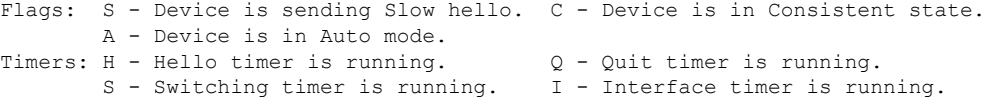

Channel group 1

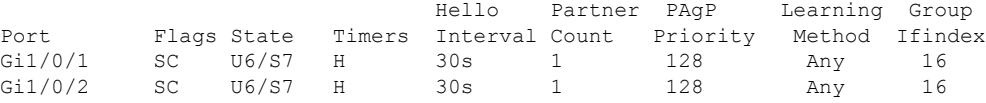

次に、**show pagp 1 neighbor** コマンドの出力例を示します。

Device> **show pagp 1 neighbor**

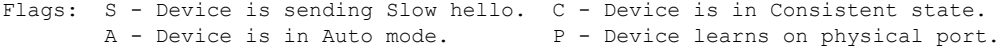

Channel group 1 neighbors

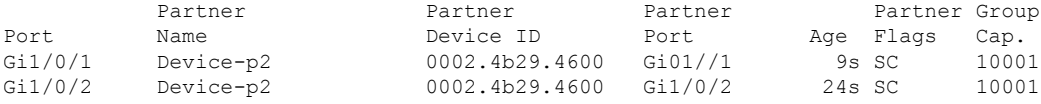

## **show platform etherchannel**

プラットフォーム依存 EtherChannel 情報を表示するには、特権 EXEC モードで **show platform etherchannel** コマンドを使用します。

**show platform etherchannel** {**data-structures** | **flags** | **time-stamps**}

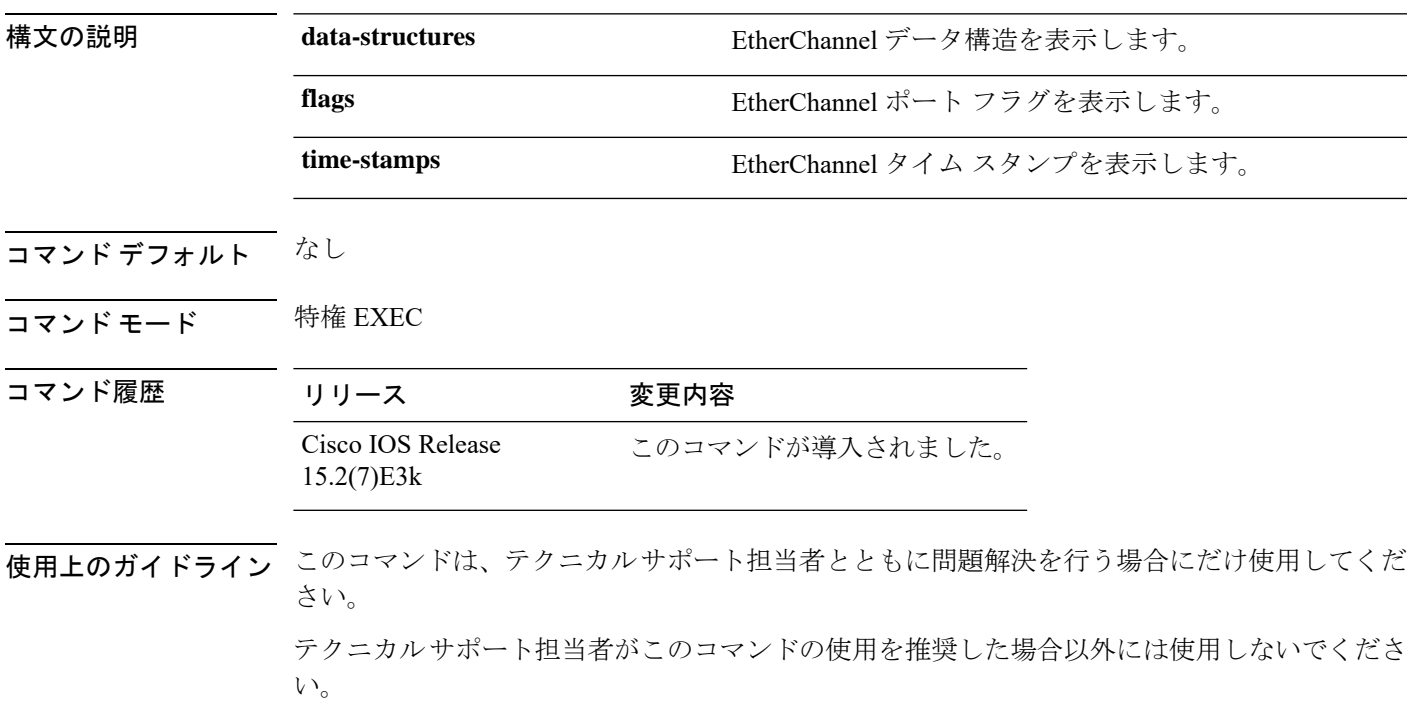

## **show platform pm**

プラットフォーム依存のポートマネージャ情報を表示するには、特権 EXEC モードで **show platform pm** コマンドを使用します。

**show platform pm** {**counters** | **group-masks** | **idbs** {**active-idbs** | **deleted-idbs**} | **if-numbers** | **link-status**| **module-info** |**platform-block**|**port-info** *interface-id* |**stack-view** | **vlan** {**info** |**line-state**}}

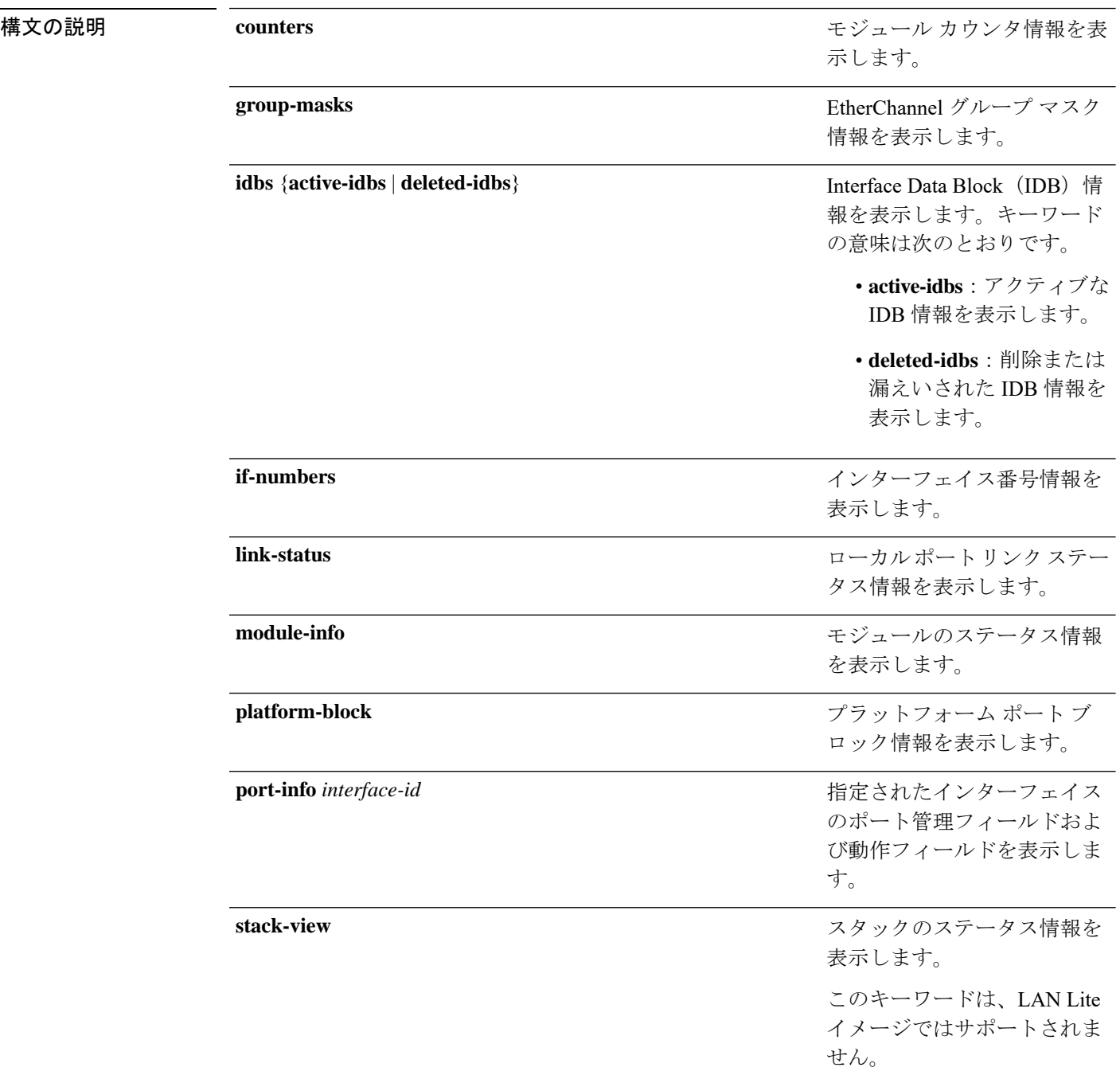

 $\mathbf{l}$ 

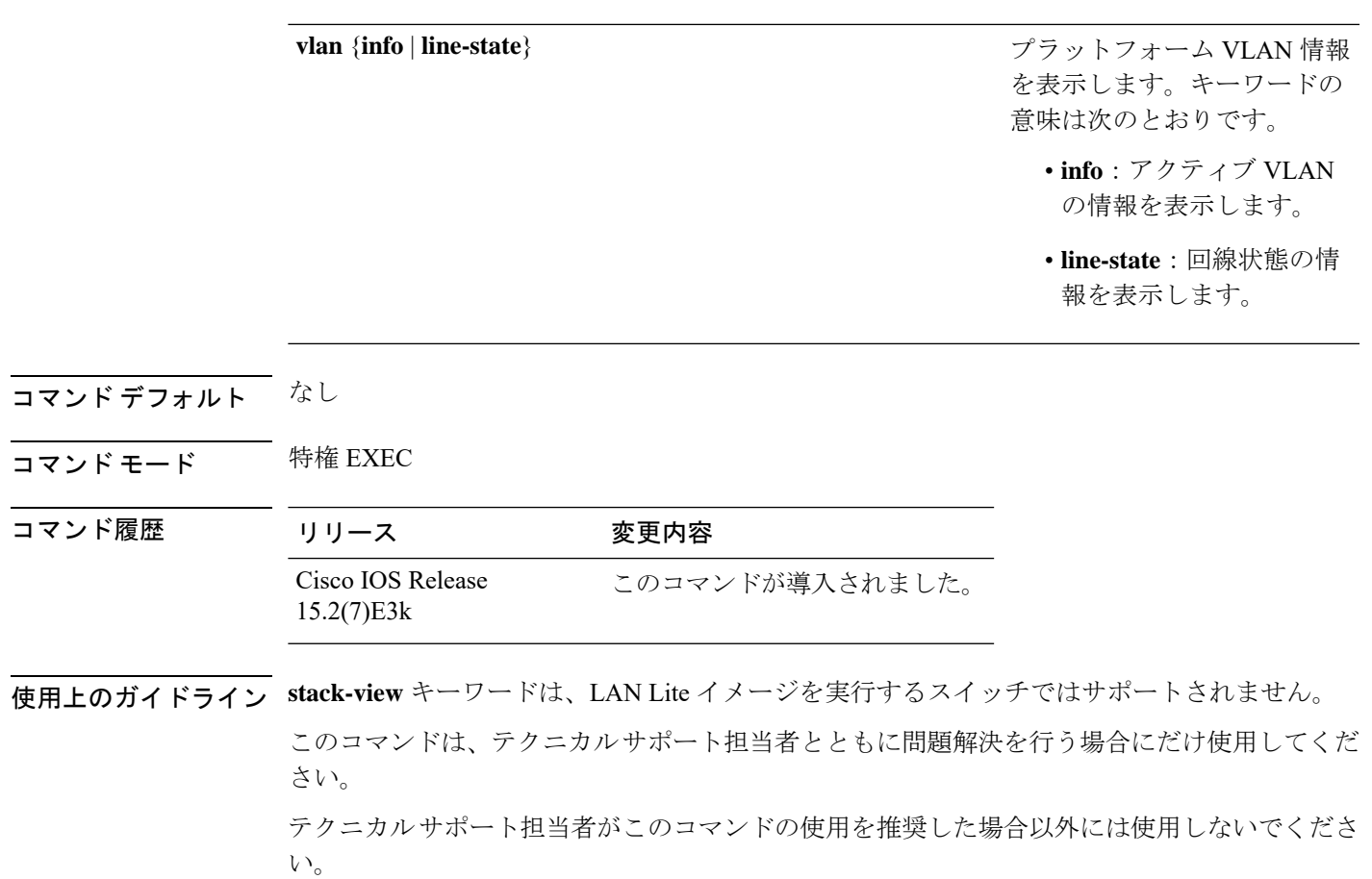

# **show platform spanning-tree**

プラットフォーム依存スパニングツリー情報を表示するには、**show platform spanning-tree** 特 権 EXEC コマンドを使用します。

**show platform spanning-tree synchronization** [{**detail** | **vlan** *vlan-id*}]

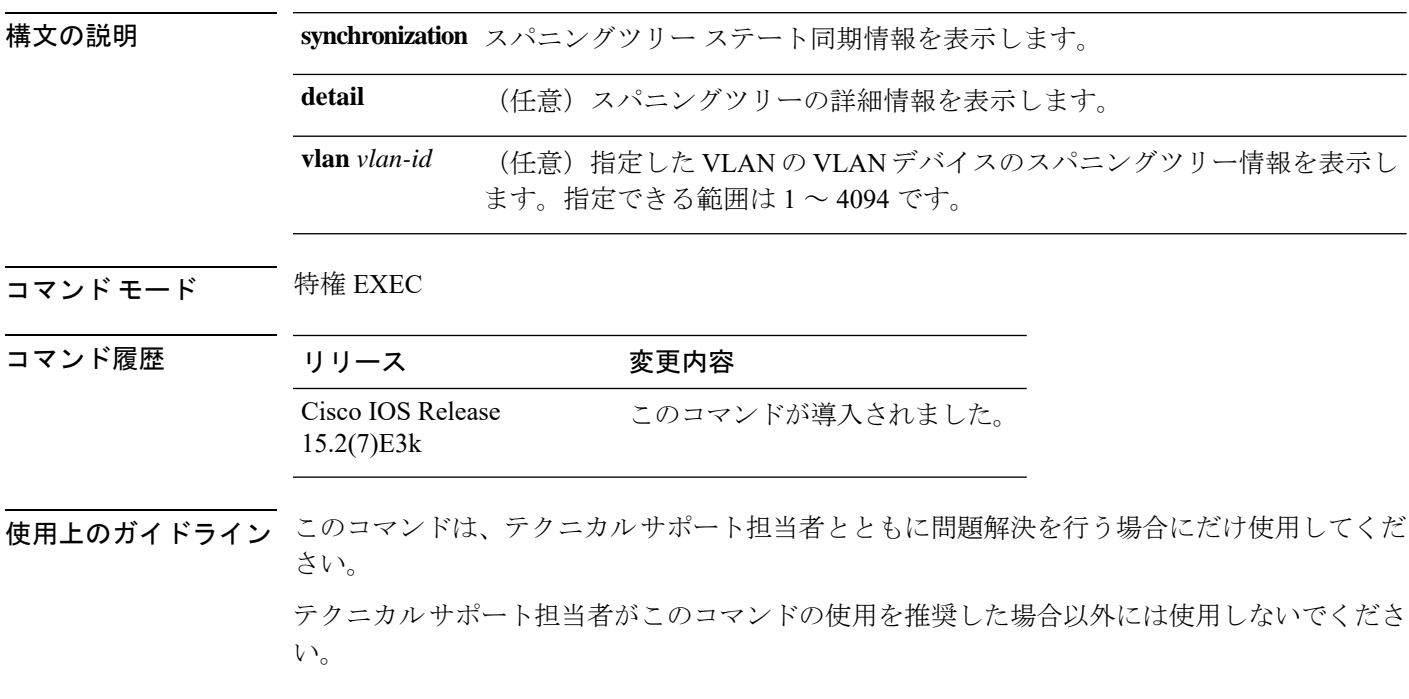

## **show rep topology**

セグメント、またはセグメント内のプライマリおよびセカンダリエッジポートを含むすべての セグメントの Resilient Ethernet Protocol (REP)トポロジ情報を表示するには、特権 EXEC モー ドで **show rep topology** コマンドを使用します。

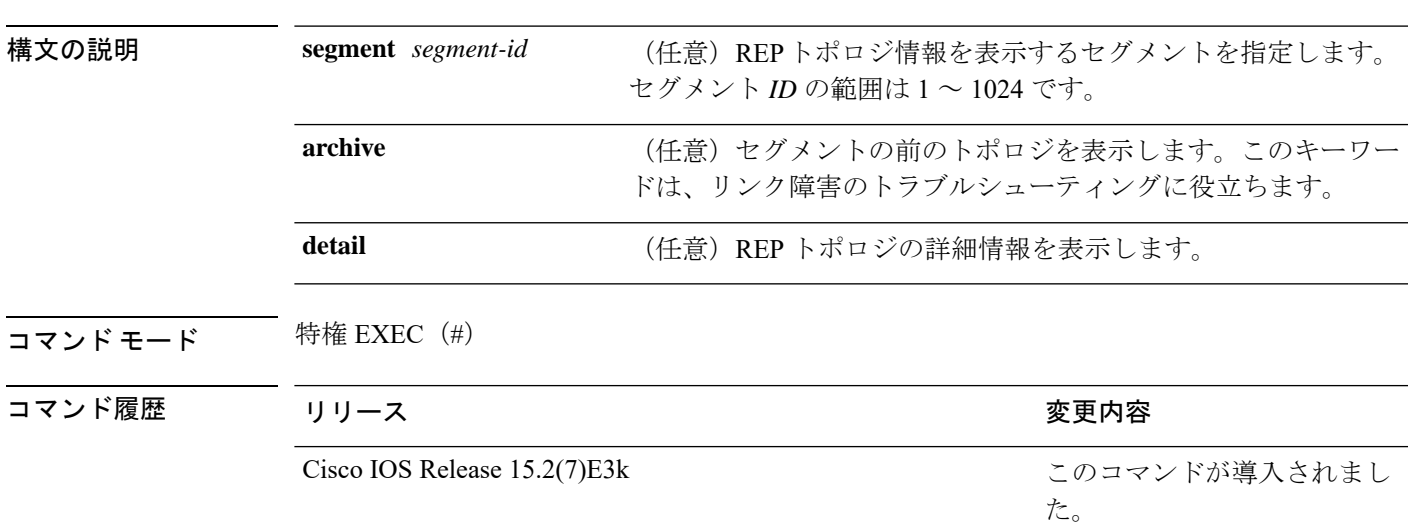

**show rep topology [segment** *segment-id*] **[archive**] **[detail**]

<sup>例</sup> 次に、**show rep topology** コマンドの出力例を示します。

Device# **show rep topology**

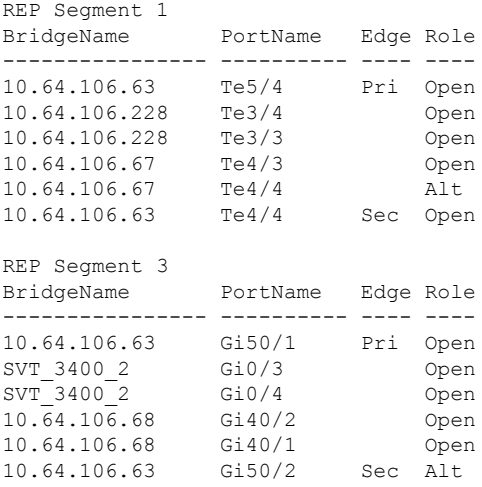

次に、**show rep topology detail** コマンドの出力例を示します。

Device# **show rep topology detail**

REP Segment 1

10.64.106.63, Te5/4 (Primary Edge) Open Port, all vlans forwarding Bridge MAC: 0005.9b2e.1700 Port Number: 010 Port Priority: 000 Neighbor Number: 1 / [-6] 10.64.106.228, Te3/4 (Intermediate) Open Port, all vlans forwarding Bridge MAC: 0005.9b1b.1f20 Port Number: 010 Port Priority: 000 Neighbor Number: 2 / [-5] 10.64.106.228, Te3/3 (Intermediate) Open Port, all vlans forwarding Bridge MAC: 0005.9b1b.1f20 Port Number: 00E Port Priority: 000 Neighbor Number: 3 / [-4] 10.64.106.67, Te4/3 (Intermediate) Open Port, all vlans forwarding Bridge MAC: 0005.9b2e.1800 Port Number: 008 Port Priority: 000 Neighbor Number: 4 / [-3] 10.64.106.67, Te4/4 (Intermediate) Alternate Port, some vlans blocked Bridge MAC: 0005.9b2e.1800 Port Number: 00A Port Priority: 000 Neighbor Number: 5 / [-2] 10.64.106.63, Te4/4 (Secondary Edge) Open Port, all vlans forwarding Bridge MAC: 0005.9b2e.1700 Port Number: 00A Port Priority: 000 Neighbor Number: 6 / [-1]

## **show spanning-tree**

指定されたスパニングツリー インスタンスのスパニングツリー情報を表示するには、特権 EXEC モードまたはユーザ EXEC モードで **show spanning-tree** コマンドを使用します。

**show spanning-tree** [{**active** | **backbonefast** | **blockedports** | **bridge** | **detail** | **inconsistentports** | **interface** *interface-type interface-number* | **mst** |**pathcost** | **root** | **summary** [**totals**] |**uplinkfast** | **vlan** *vlan-id*}]

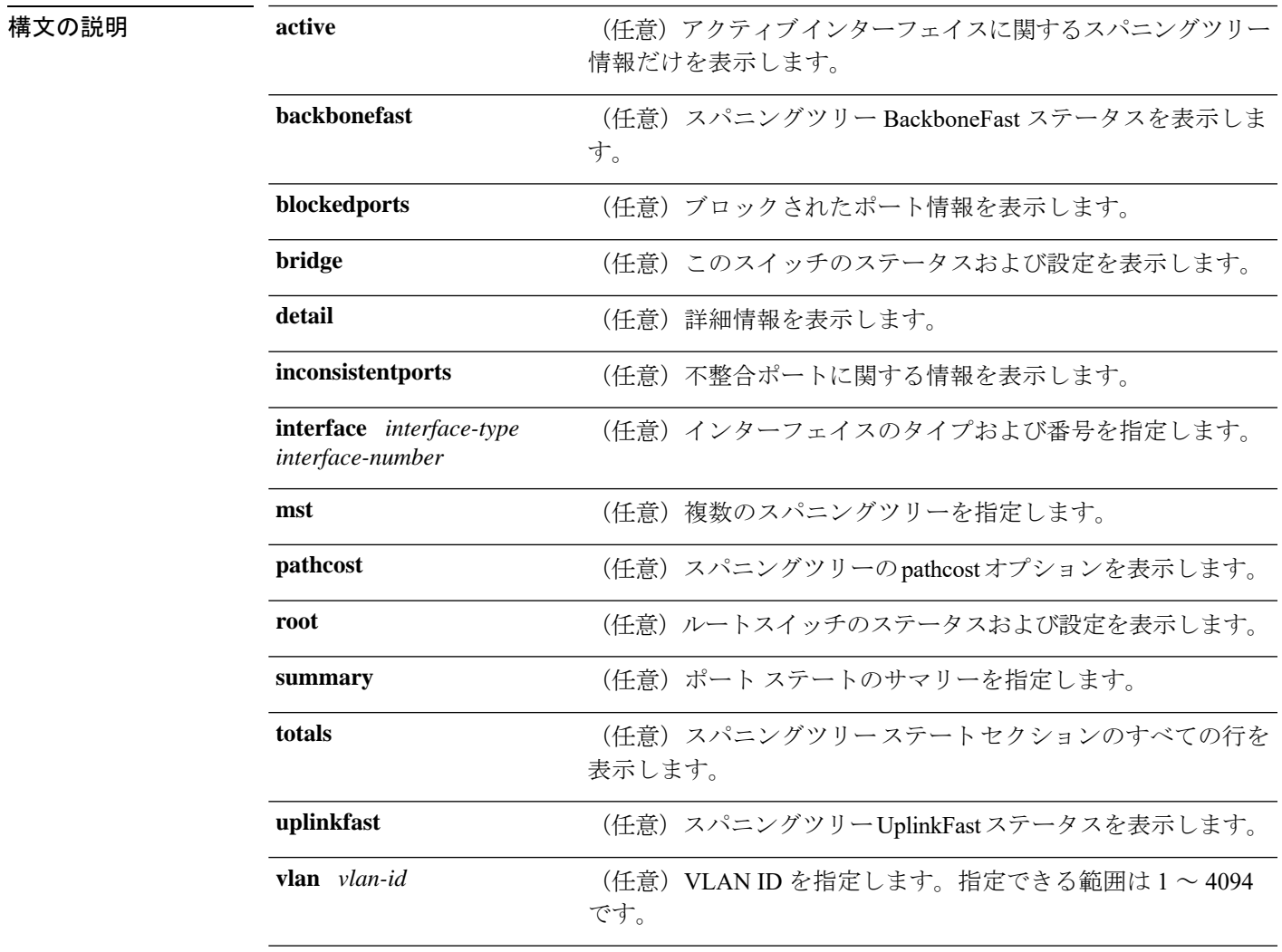

コマンド モード ユーザ EXEC

特権 EXEC

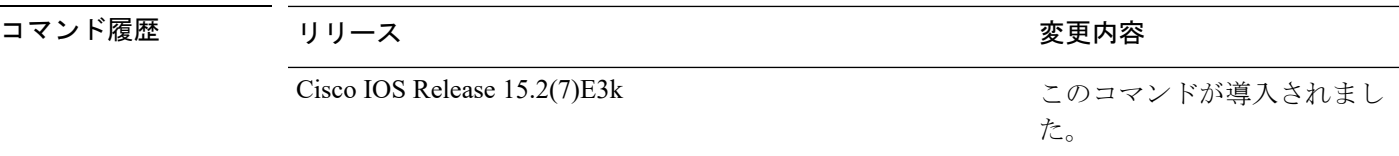

使用上のガイドライン **vlan** キーワードを使用するときに *vlan-id* 値を指定しないと、コマンドはすべての VLAN のス パニングツリー インスタンスに適用されます。

次に、**show spannning-tree active** コマンドの出力例を示します。

Device# **show spanning-tree active** VLAN0001 Spanning tree enabled protocol ieee Root ID Priority 32768 Address 0001.42e2.cdd0 Cost 3038 Port 24 (GigabitEthernet2/0/1) Hello Time 2 sec Max Age 20 sec Forward Delay 15 sec Bridge ID Priority 49153 (priority 49152 sys-id-ext 1) Address 0003.fd63.9580 Hello Time 2 sec Max Age 20 sec Forward Delay 15 sec Aging Time 300 Uplinkfast enabled Interface Role Sts Cost Prio.Nbr Type ---------------- ---- --- --------- -------- -------------------------------- Gi2/0/1 Root FWD 3019 128.24 P2p Gi0/1 Root FWD 3019 128.24 P2p <output truncated>

次に、**show spanning-tree detail** コマンドの出力例を示します。

```
Device# show spanning-tree detail
 Bridge Identifier has priority 49152, sysid 1, address 0003.fd63.9580
 Configured hello time 2, max age 20, forward delay 15
 Current root has priority 32768, address 0001.42e2.cdd0
 Root port is 1 (GigabitEthernet2/0/1), cost of root path is 3038
 Topology change flag not set, detected flag not set
 Number of topology changes 0 last change occurred 1d16h ago
  Times: hold 1, topology change 35, notification 2
         hello 2, max age 20, forward delay 15
  Timers: hello 0, topology change 0, notification 0, aging 300
 Uplinkfast enabled
 Port 1 (GigabitEthernet2/0/1) of VLAN0001 is forwarding
  Port path cost 3019, Port priority 128, Port Identifier 128.24.
  Designated root has priority 32768, address 0001.42e2.cdd0
  Designated bridge has priority 32768, address 00d0.bbf5.c680
  Designated port id is 128.25, designated path cost 19
  Timers: message age 2, forward delay 0, hold 0
  Number of transitions to forwarding state: 1
  Link type is point-to-point by default
  BPDU: sent 0, received 72364
```
<output truncated>

```
次に、show spanning-tree summary コマンドの出力例を示します。
Device# show spanning-tree interface mst configuration
Switch is in pvst mode
Root bridge for: none
EtherChannel misconfiguration guard is enabled
Extended system ID is enabled
Portfast is disabled by default
PortFast BPDU Guard is disabled by default
Portfast BPDU Filter is disabled by default
Loopguard is disabled by default
UplinkFast is enabled
BackboneFast is enabled
Pathcost method used is short
Name Blocking Listening Learning Forwarding STP Active
---------------------- -------- --------- -------- ---------- ----------
VLAN0001 1 0 0 11 12
VLAN0002 3 0 0 1 4
VLAN0004 3 0 0 1 4
VLAN0002 3 0 0 1 4<br>VLAN0004 3 0 0 1 4<br>VLAN0006 3 0 0 1 4
VLAN0031 3 0 0 1 4<br>VLAN0032 3 0 0 1 4
VLAN0032
<output truncated>
---------------------- -------- --------- -------- ---------- ----------
37 vlans 109 0 0 47 156
Station update rate set to 150 packets/sec.
UplinkFast statistics
-----------------------
Number of transitions via uplinkFast (all VLANs) : 0
Number of proxy multicast addresses transmitted (all VLANs) : 0
BackboneFast statistics
-----------------------
Number of transition via backboneFast (all VLANs) : 0
Number of inferior BPDUs received (all VLANs) : 0
Number of RLQ request PDUs received (all VLANs) : 0
Number of RLQ response PDUs received (all VLANs) : 0
Number of RLQ request PDUs sent (all VLANs) : 0
Number of RLQ response PDUs sent (all VLANs) : 0
```
次に、**show spanning-tree mst configuration** コマンドの出力例を示します。

Device# **show spanning-tree interface mst configuration** Name [region1] Revision 1 Instance Vlans Mapped -------- ------------------ 0 1-9,21-4094 1 10-20 ----------------------------

次の例では、**show spanning-tree interface mst interface** *interface-id* コマンドの出力を示 します。

Device# **show spanning-tree interface mst configuration**

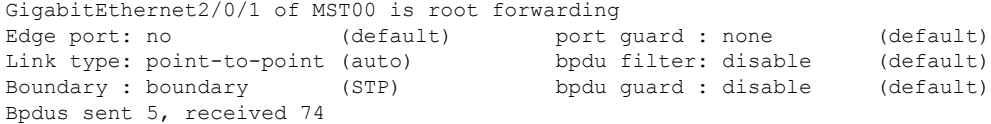

Instance role state cost prio vlans mapped 0 root FWD 200000 128 1,12,14-4094

次の例では、**show spanning-tree interface mst** *instance-id* コマンドの出力を示します。

Device# **show spanning-tree interface mst 0**

GigabitEthernet2/0/1 of MST00 is root forwarding

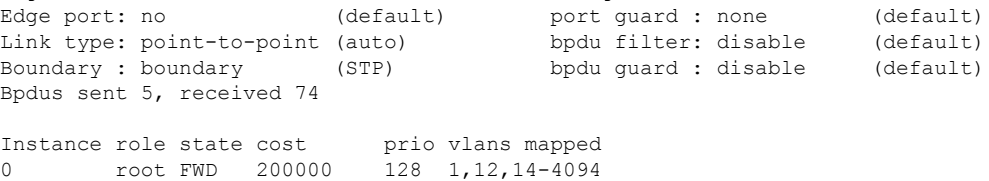

## **show udld**

すべてのポートまたは指定されたポートの単方向リンク検出(UDLD)の管理ステータスおよ び動作ステータスを表示するには、ユーザ EXEC モードで **show udld** コマンドを使用します。

**show udld** [{*interface\_id* | **neighbors**}]

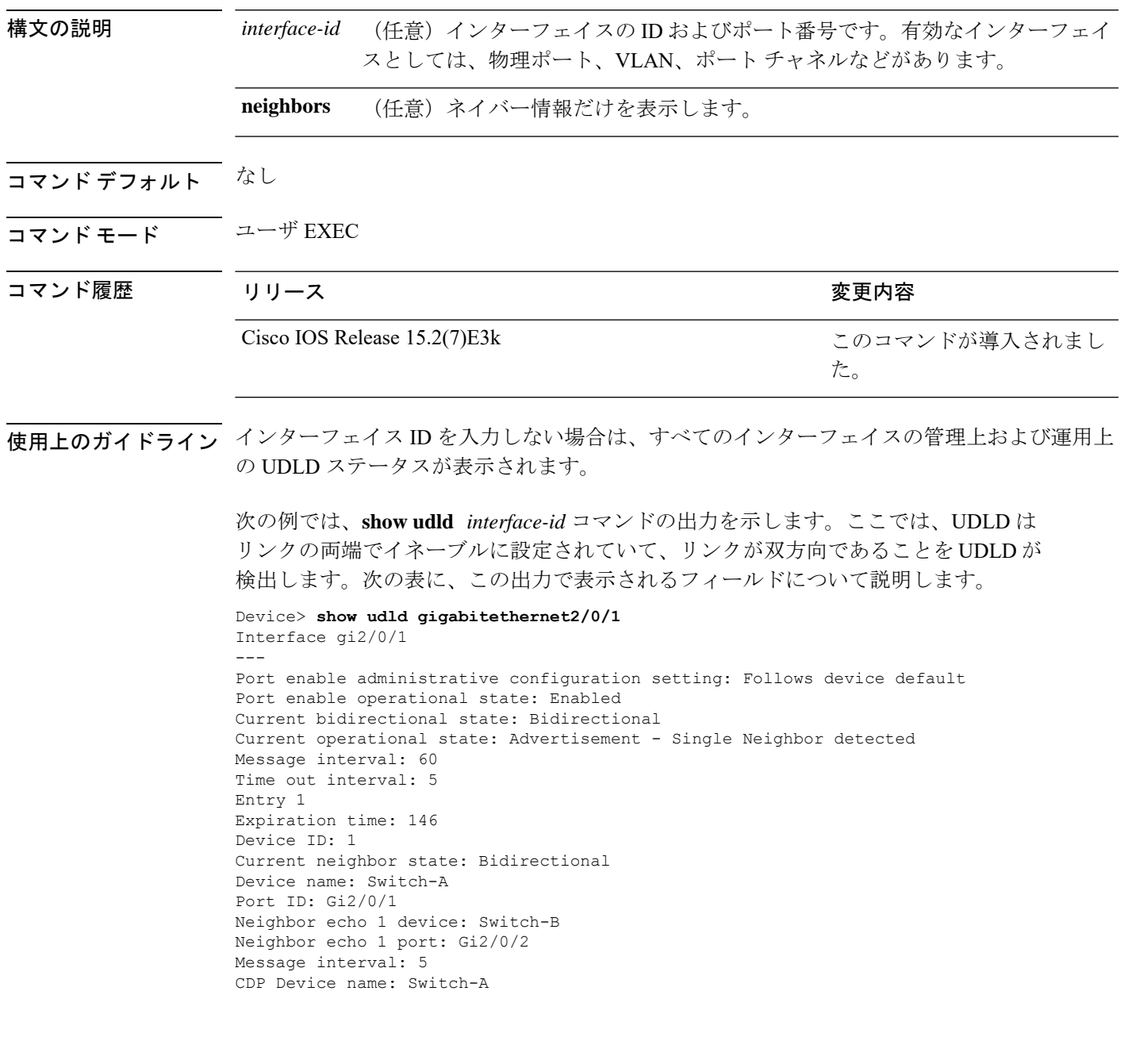

I

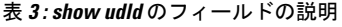

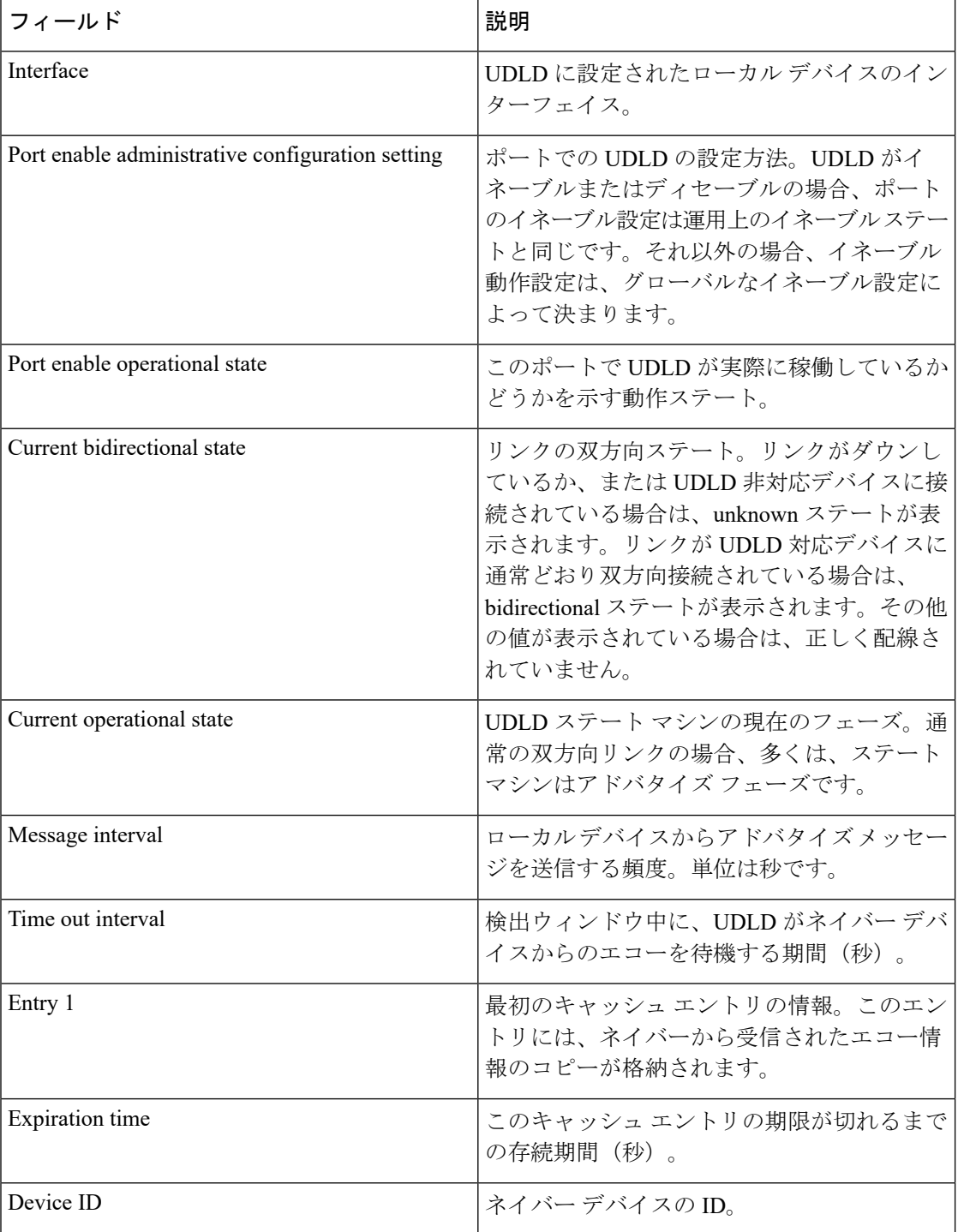

 $\overline{\phantom{a}}$ 

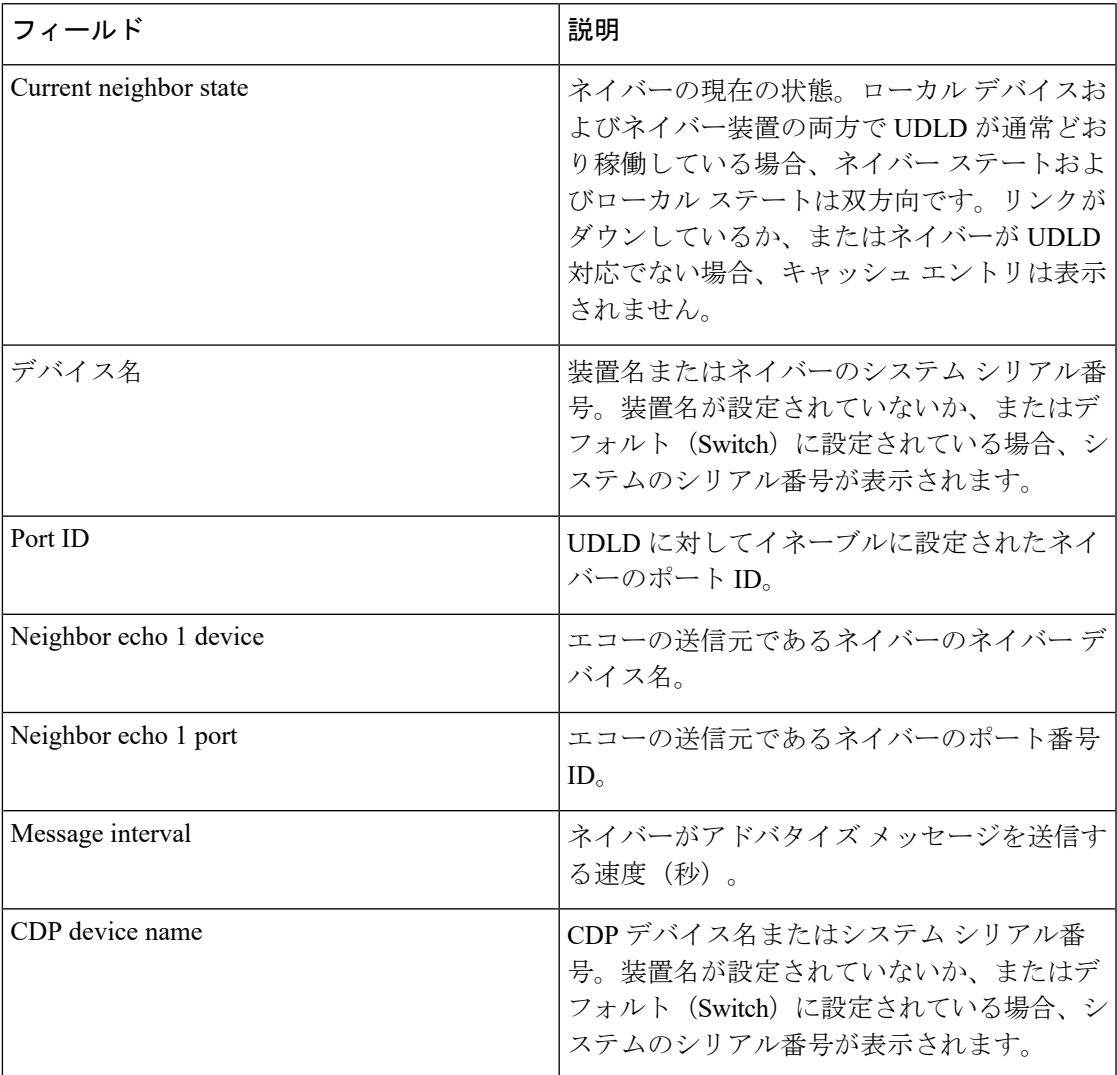

次に、**show udld neighbors** コマンドの出力例を示します。

Device# **show udld neighbors** Port Device Name Device ID Port-ID OperState -------- -------------------- ---------- -------- -------------- Gi2/0/1 Switch-A 1 Gi2/0/1 Bidirectional Gi3/0/1 Switch-A 2 Gi3/0/1 Bidirectional

## **spanning-tree backbonefast**

BackboneFast をイネーブルにして、デバイス上のブロックされたポートを即座にリスニング モードに切り替えられるようにするには、グローバル コンフィギュレーション モードで **spanning-treebackbonefast**コマンドを使用します。デフォルト設定に戻すには、このコマンド の **no** 形式を使用します。

#### **spanning-tree backbonefast no spanning-tree backbonefast**

- 構文の説明 このコマンドには、引数またはキーワードはありません。
- コマンド デフォルト BackboneFast はディセーブルです。
- コマンド モード グローバル コンフィギュレーション

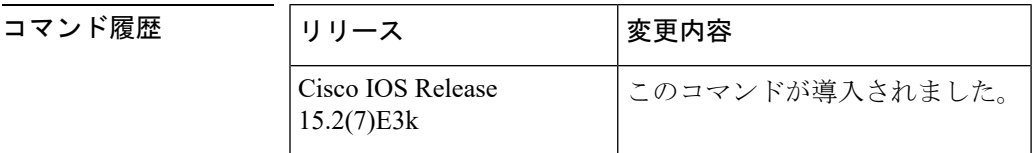

使用上のガイドライン BackboneFastをイネーブルにすることで、デバイスは間接リンク障害を検出し、通常のスパニ ングツリールールを使用している場合よりも早く、スパニングツリーの再設定を開始できるよ うになります。

> BackboneFastは、RapidPVST+またはマルチスパニングツリー(MST)モード用に設定できま すが、スパニングツリーモードをPVST+に変更するまでこの機能はディセーブルのままです。

設定を確認するには、**show spanning-tree** 特権 EXEC コマンドを使用します。

<sup>例</sup> 次に、デバイスで BackboneFast をイネーブルにする例を示します。

Device(config)# **spanning-tree backbonefast**
コマン

### **spanning-tree bpdufilter**

インターフェイス上でブリッジプロトコルデータユニット(BPDU)フィルタリングをイネー ブルにするには、インターフェイスコンフィギュレーションモードで**spanning-treebpdufilter** コマンドを使用します。デフォルト設定に戻すには、このコマンドの **no** 形式を使用します。

**spanning-tree bpdufilter** {**enable** | **disable**} **no spanning-tree bpdufilter**

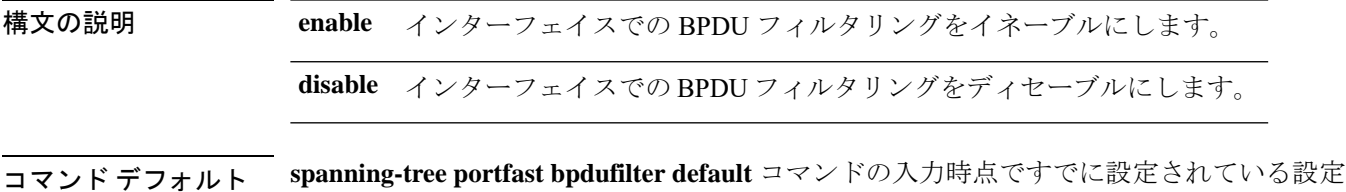

コマンド モード インターフェイス コンフィギュレーション

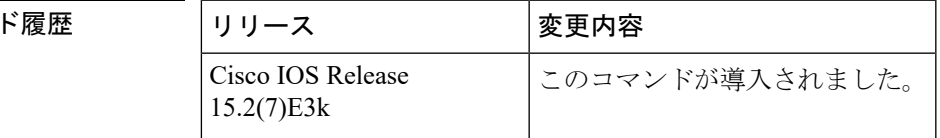

使用上のガイドライン このコマンドには次の 3 つの状態があります。

- **spanning-tree bpdufilter enable** :インターフェイス上の BPDU フィルタリングを無条件に イネーブルにします。
- **spanning-treebpdufilterdisable** :インターフェイス上の BPDU フィルタリングを無条件に ディセーブルにします。
- **no spanning-tree bpdufilter** :動作中の PortFast インターフェイスに **spanning-tree portfast bpdufilterdefault** コマンドが設定されている場合、そのインターフェイスで BPDU フィル タリングをイネーブルにします。

 $\bigwedge$ 

**spanning-tree bpdufilter enable** コマンドを入力するときは注意してください。インターフェイ ス上でBPDUフィルタリングをイネーブルにすることは、このインターフェイスのスパニング ツリーをディセーブルにすることと類似しています。このコマンドを正しく使用しない場合、 ブリッジング ループが発生する可能性があります。 注意

デバイスが Per-VLAN Spanning-Tree Plus(PVST+)モード、Rapid-PVST モード、またはマル チ スパニング ツリー (MST) モードで動作している場合は、BPDU フィルタリングをイネー ブルにできます。

すべての PortFast 対応インターフェイス上で BPDU フィルタリングをグローバルにイネーブル にするには、**spanning-tree portfast bpdufilter default** コマンドを使用します。

**spanning-tree bpdufilter enable** コマンドは、PortFast の設定に優先します。

<sup>例</sup> 次に、現在のインターフェイス上で BPDU フィルタリングをイネーブルにする例を示 します。

> Device(config-if)# **spanning-tree bpdufilter enable** Device(config-if)#

# **spanning-tree bpduguard**

インターフェイス上で Bridge protocol data unit (BPDU) Guard をイネーブルにするには、イン ターフェイス コンフィギュレーション モードで **spanning-tree bpduguard** コマンドを使用しま す。デフォルト設定に戻すには、このコマンドの **no** 形式を使用します。

**spanning-tree bpduguard** {**enable** | **disable**} **no spanning-tree bpduguard**

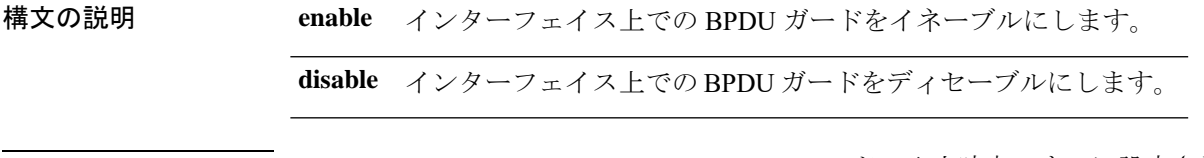

コマンド デフォルト **spanning-tree portfast bpduguard default** コマンドの入力時点ですでに設定されている設定

コマンド モード インターフェイス コンフィギュレーション

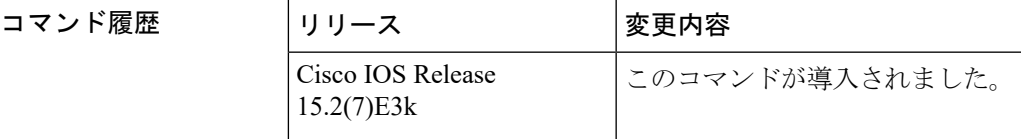

使用上のガイドライン サービスプロバイダー環境内で任意のアクセスポートがスパニングツリーに参加しないように するには、BPDUガード機能を使用します。ポートが引き続きBPDUを受信する場合は、保護 対策としてポートがerror-disabledステートに置かれます。このコマンドには次の3つの状態が あります。

- **spanning-tree bpduguard enable** :インターフェイスで BPDU ガードを無条件でイネーブ ルにします。
- **spanning-tree bpduguard disable** :インターフェイスで BPDU ガードを無条件でディセー ブルにします。
- **no spanning-tree bpduguard** : 動作中の PortFast インターフェイスに spanning-tree portfast **bpduguard default** コマンドが設定されている場合、そのインターフェイスで BPDU ガー ドをイネーブルにします。

<sup>例</sup> 次の例では、インターフェイス上で BPDU ガードをイネーブルにする方法を示しま す。

> Device(config-if)# **spanning-tree bpduguard enable** Device(config-if)#

#### **spanning-tree bridge assurance**

ネットワークで Bridge Assurance をイネーブルにするには、**spanning-tree bridge assurance** コ マンドを使用します。この機能をディセーブルにするには、このコマンドの **no** 形式を使用し ます。

**spanning-tree bridge assurance no spanning-tree bridge assurance**

- 構文の説明 このコマンドには引数またはキーワードはありません。
- コマンド デフォルト Bridge Assurance はイネーブルにされています。
- コマンド モード グローバル コンフィギュレーション モード

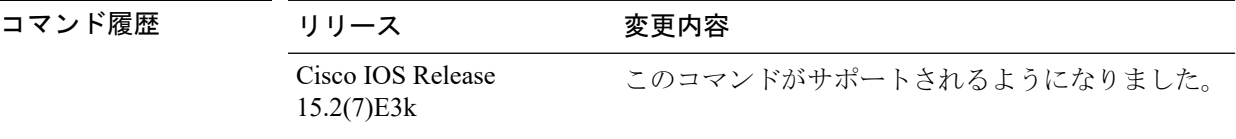

使用上のガイドライン この機能により、ネットワークがブリッジングループから保護されます。この機能では、すべ てのネットワークポートでのポイントツーポイントリンクのBPDUの受信がモニタされます。 ポートが割り当てられた hello タイム期間内に BPDU を受信しない場合、ポートはブロック状 態(フレームの転送が停止するポート不整合状態と同じ)になります。ポートがBPDUの受信 を再開すると、ポートは通常のスパニング ツリー動作を再開します。

> デフォルトでは、BridgeAssuranceは動作中のすべてのネットワークポート(代替ポートとバッ クアップポートを含む)でイネーブルになっています。接続されたレイヤ2スイッチまたはブ リッジであるすべての必須ポートで **spanning-tree portfast network** コマンドを設定した場合、 Bridge Assurance はこれらすべてのネットワークポートで自動的に有効になります。

Bridge Assurance をサポートするのは、Rapid PVST+ および MST スパニング ツリー プロトコ ルのみです。PVST+ は Bridge Assurance をサポートしません。

BridgeAssuranceが正しく動作するには、ポイントツーポイントリンクの両端でBridgeAssurance がサポートおよび設定されている必要があります。リンクの一端のデバイスでBridgeAssurance がイネーブルであっても、他端のデバイスでイネーブルになっていない場合、接続ポートはブ ロックされます(Bridge Assurance 不整合状態)。Bridge Assurance は、ネットワーク全体でイ ネーブルにすることを推奨します。

ポート上で Bridge Assurance をイネーブルにするには、BPDU フィルタリングと BPDU Guard をディセーブルにする必要があります。

Bridge Assurance は、Loop Guard とともにイネーブルにできます。

Bridge Assurance は、ルート ガードとともにイネーブルにできます。後者は、ネットワークで のルート ブリッジの配置を強制する方法を提供するように設計されています。

ブリッジ保証をディセーブルにすると、すべての設定済みネットワークポートが標準のスパニ ングツリー ポートとして動作します。

この機能がポートでイネーブルになっているかどうかを確認するには、**show spanning-tree summary** コマンドを使用します。

#### 例

次の例では、スイッチのすべてのネットワーク ポートで Bridge Assurance をイネーブ ルにし、ネットワーク ポートを設定する方法を示します。

```
Device(config)# spanning-tree bridge assurance
Device(config)# interface gigabitethernet 5/8
Device(config-if)# spanning-tree portfast network
Device(config-if)# exit
```
次に、スパニングツリー情報を表示し、BridgeAssuranceがイネーブルになっているか どうかを確認する例を示します。出力で、次の情報を調べます。

- Portfast Default:ネットワーク
- Bridge Assurance:イネーブル

```
Device# show spanning-tree summary
Switch is in rapid-pvst mode
Root bridge for: VLAN0199-VLAN0200, VLAN0128
EtherChannel misconfig guard is enabled
Extended system ID is enabled
Portfast Default is network
Portfast Edge BPDU Guard Default is disabled
Portfast Edge BPDU Filter Default is disabled
Loopguard Default is enabled
PVST Simulation Default is enabled but inactive in rapid-pvst mode
Bridge Assurance is enabled
UplinkFast is disabled
BackboneFast is disabled
Configured Pathcost method used is short
Name Blocking Listening Learning Forwarding STP Active
---------------------- -------- --------- -------- ---------- ----------
VLAN0199 0 0 0 5 5
VLAN0200 0 0 0 4 4
VLAN0128 0 0 0 4 4
---------------------- -------- --------- -------- ---------- ----------
```
3 vlans 0 0 0 13 13

# **spanning-tree cost**

スパニングツリープロトコル (STP) 計算に使用するインターフェイスのパスコストを設定す るには、インターフェイス コンフィギュレーション モードで **spanning-tree cost** コマンドを使 用します。デフォルト値に戻すには、このコマンドの **no** 形式を使用します。

**spanning-tree** [**vlan** *vlan-id*] **cost** *cost* **no spanning-tree cost**

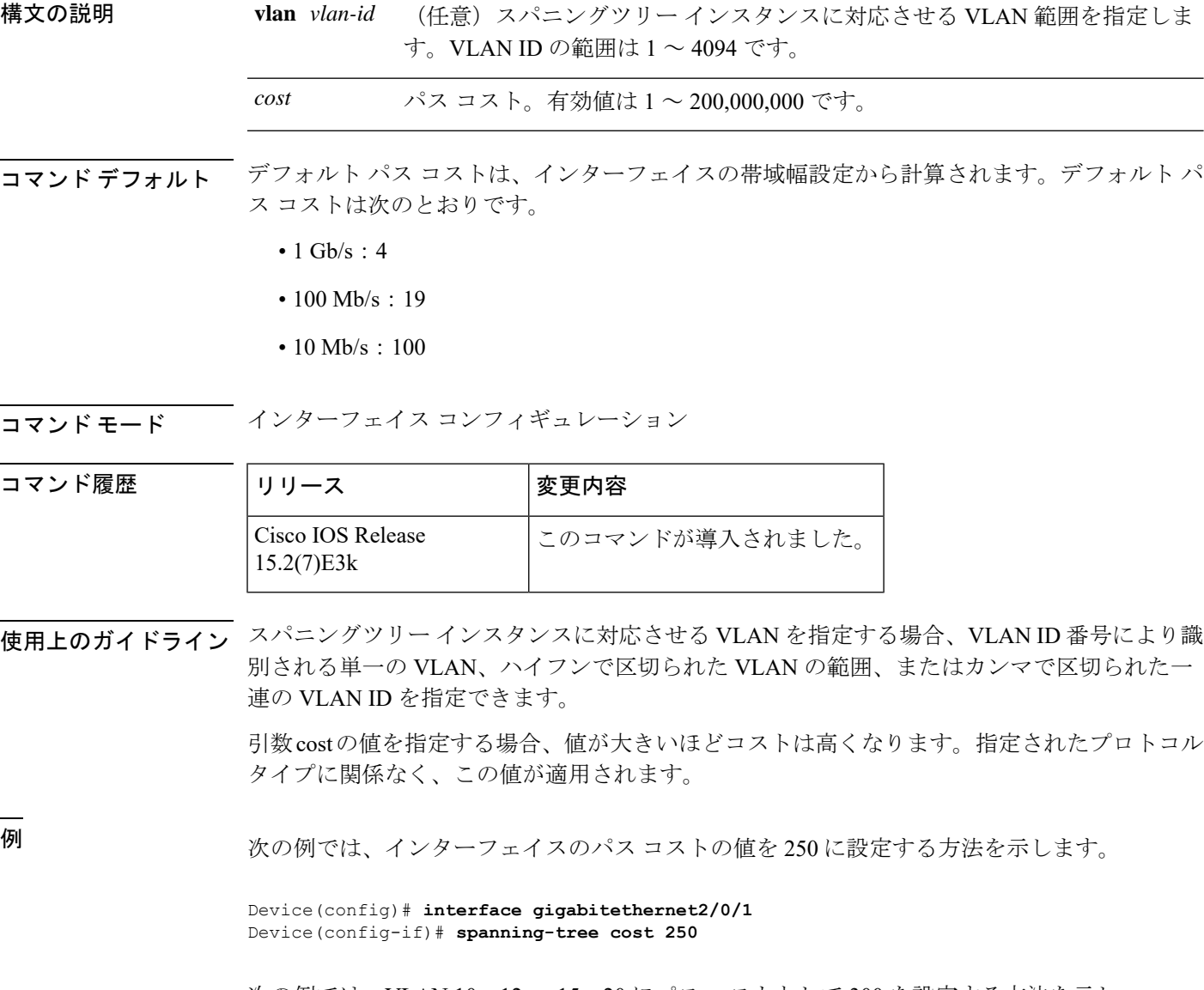

次の例では、VLAN 10、12 ~ 15、20 にパス コストとして 300 を設定する方法を示し ます。

I

Device(config-if)# **spanning-tree vlan 10,12-15,20 cost 300**

#### **spanning-tree etherchannel guard misconfig**

デバイスが EtherChannel の不良構成を検出したときにエラーメッセージを表示するには、グ ローバル コンフィギュレーション モードで **spanning-tree etherchannel guard misconfig** コマン ドを使用します。エラーメッセージをディセーブルにするには、このコマンドの **no** 形式を使 用します。

#### **spanning-tree etherchannel guard misconfig no spanning-tree etherchannel guard misconfig**

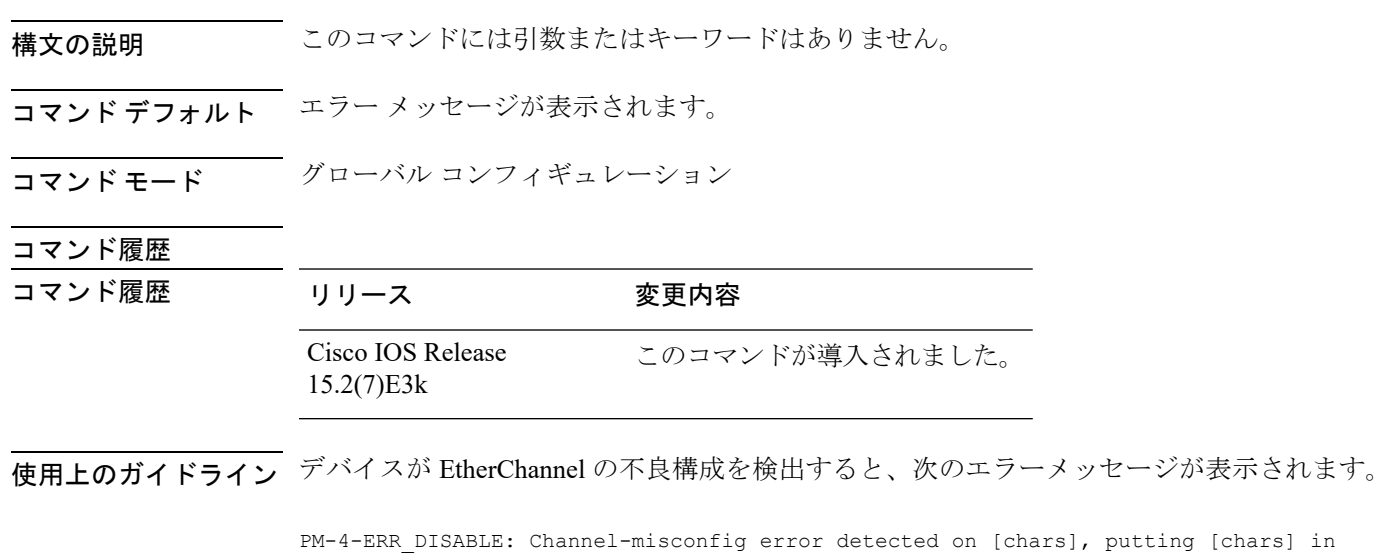

err-disable state.

不良構成に関与しているローカルポートを特定するには、**show interfaces status err-disabled** コマンドを入力します。リモート装置の EtherChannel 設定を調べるには、リモート装置上で **show etherchannel summary**コマンドを入力します。

設定を修正したら、対応するポートチャネル インターフェイス上で **shutdown** コマンドと **no shutdown** コマンドを入力します。

<sup>例</sup> 次に、EtherChannel ガードの設定ミス機能をイネーブルにする例を示します。

Device(config)# **spanning-tree etherchannel guard misconfig**

#### **spanning-tree extend system-id**

拡張システム ID をイネーブルにするには、グローバル コンフィギュレーション モードで **spanning-tree extendsystem-id** コマンドを使用します。拡張システム ID をディセーブルにする には、このコマンドの **no** 形式を使用します。

#### **spanning-tree extend system-id no spanning-tree extend system-id**

- 構文の説明 このコマンドには引数またはキーワードはありません。
- コマンド デフォルト 拡張システム ID はイネーブルです。
- コマンド モード グローバル コンフィギュレーション

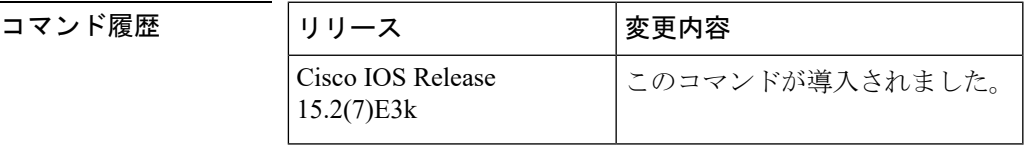

使用上のガイドライン スパニングツリーは、ブリッジ ID が VLAN またはマルチ スパニングツリー インスタンスご とに一意となるように、拡張システム ID、デバイスプライオリティ、および割り当てられた スパニングツリーMACアドレスを使用します。スイッチスタックは他のネットワークからは 単一のスイッチとして認識されるため、スタック内のすべてのスイッチは、指定のスパニング ツリーに対して同一のブリッジIDを使用します。アクティブスイッチに障害が発生した場合、 スタックメンバは、アクティブスイッチの新しい MAC アドレスに基づいて、実行しているス パニングツリーすべてのブリッジ ID を再計算します。

> 拡張システム ID のサポートにより、ルート スイッチ、セカンダリ ルート スイッチ、および VLAN のスイッチ プライオリティの手動での設定方法に影響が生じます。

> ネットワーク上に拡張システム ID をサポートするスイッチとサポートしないスイッチが混在 する場合は、拡張システム ID をサポートするスイッチがルート スイッチになることはほぼあ りません。拡張システム ID によって、接続されたスイッチのプライオリティより VLAN 番号 が大きくなるたびに、スイッチ プライオリティ値が増大します。

<sup>例</sup> 次に、拡張システム ID をイネーブルにする例を示します。

Device(config)# **spanning-tree extend system-id**

# **spanning-tree guard**

インターフェイスに対応するVLANでルートガードモードまたはループガードモードをイネー ブルまたはディセーブルにするには、インターフェイス コンフィギュレーション モードで **spanning-tree guard** コマンドを使用します。デフォルト設定に戻すには、このコマンドの **no** 形式を使用します。

**spanning-tree guard** {**loop** | **root** | **none**} **no spanning-tree guard**

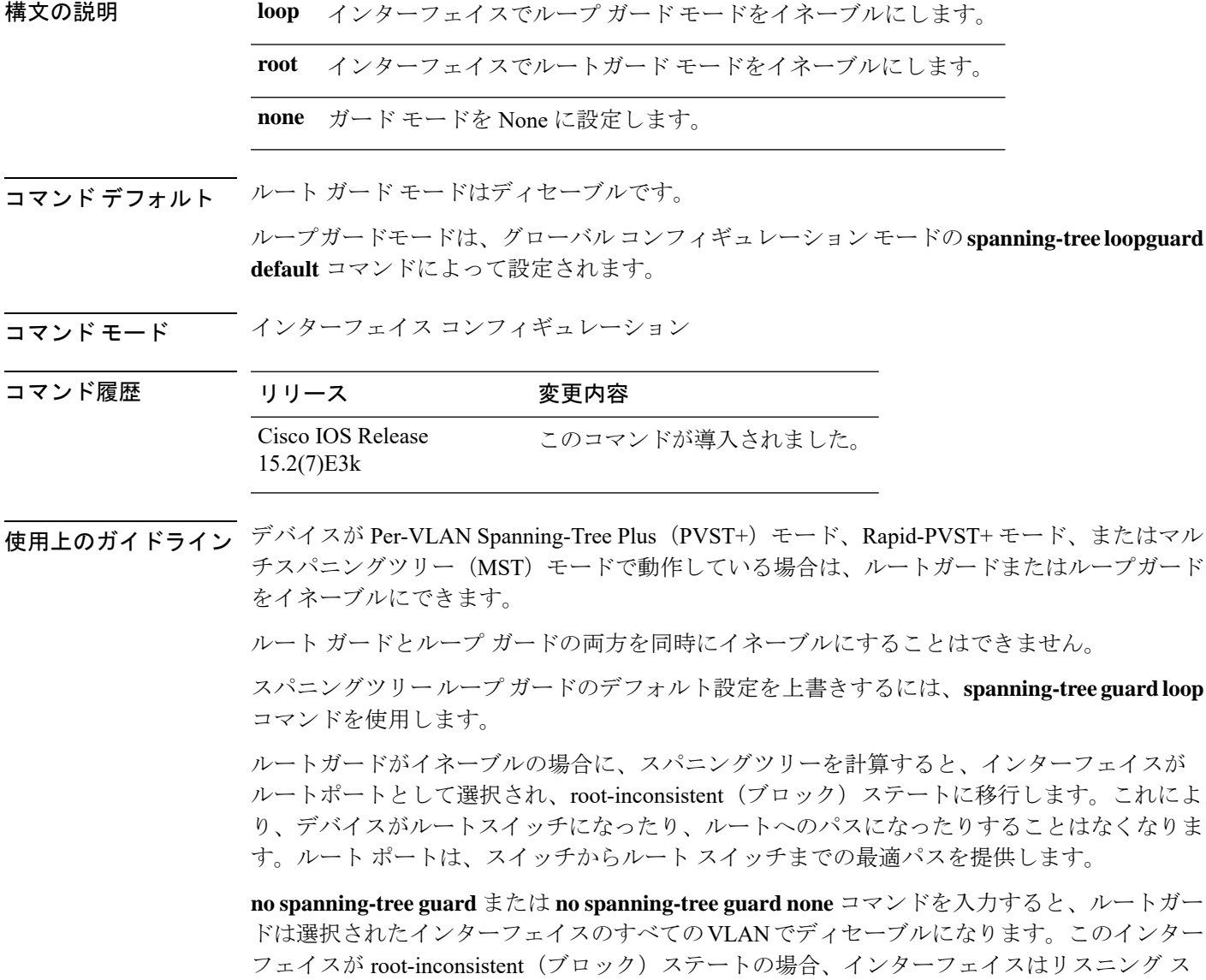

テートに自動的に移行します。

UplinkFast機能で使用するインターフェイスでは、ルートガードをイネーブルにしないでくだ さい。UplinkFastを使用すると、障害発生時に(ブロックステートの)バックアップインター フェイスがルート ポートになります。ただし、同時にルート ガードもイネーブルになってい た場合は、UplinkFast機能が使用するすべてのバックアップインターフェイスがroot-inconsistent (ブロック)ステートになり、フォワーディングステートに移行できなくなります。デバイス が Rapid-PVST+ モードまたは MST モードで動作している場合、UplinkFast 機能は使用できま せん。

<sup>例</sup> 次の例では、指定されたインターフェイスに対応するすべてのVLANで、ルートガー ドをイネーブルにする方法を示します。

> Device(config)# **interface gigabitethernet1/0/1** Device(config-if)# **spanning-tree guard root**

> > レイヤ2コマンド |

## **spanning-tree link-type**

ポートにリンクタイプを設定するには、インターフェイス コンフィギュレーション モードで **spanning-tree link-type** コマンドを使用します。デフォルト設定に戻すには、このコマンドの **no** 形式を使用します。

**spanning-tree link-type** {**point-to-point** | **shared**} **no spanning-tree link-type**

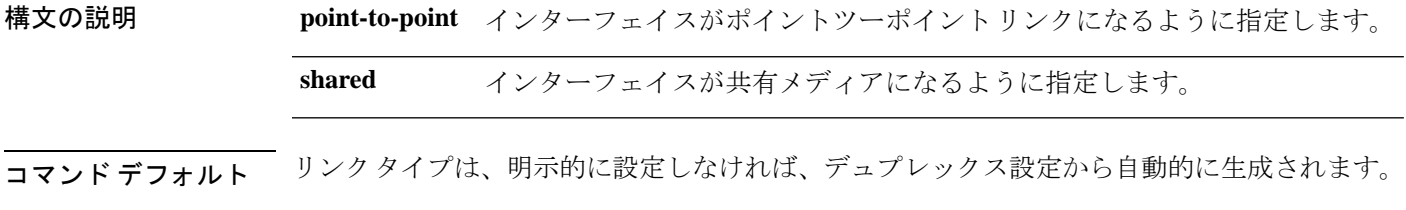

コマンド モード インターフェイス コンフィギュレーション

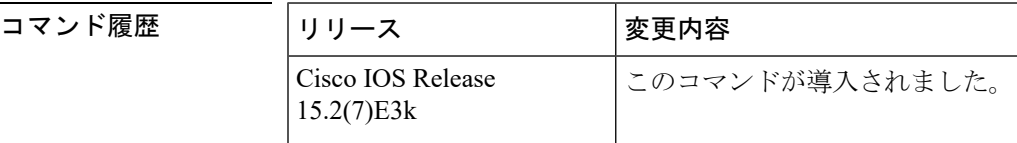

使用上のガイドライン Rapid Spanning Tree Protocol Plus(RSTP+)高速トランジションが機能するのは、2 つのブリッ ジ間のポイントツーポイント リンク上だけです。

> デフォルトでは、デバイスはポートのリンクタイプをデュプレックスモードから取得します。 つまり、全二重ポートはポイントツーポイントリンクと見なされ、半二重設定は共有リンク上 にあると見なされます。

> ポートを共有リンクとして指定した場合は、デュプレックス設定に関係なく、RSTP+高速トラ ンジションは禁止されます。

例 次に、ポートを共有リンクとして設定する例を示します。

Device(config-if)# **spanning-tree link-type shared**

## **spanning-tree loopguard default**

指定されたブリッジのすべてのポート上でループガードをデフォルトでイネーブルにするに は、グローバル コンフィギュレーション モードで **spanning-tree loopguard default** コマンドを 使用します。ループガードをディセーブルにするには、このコマンドの**no**形式を使用します。

**spanning-tree loopguard default no spanning-tree loopguard default**

- 構文の説明 このコマンドには引数またはキーワードはありません。
- コマンドデフォルト ループ ガードはディセーブルです。
- コマンド モード グローバル コンフィギュレーション

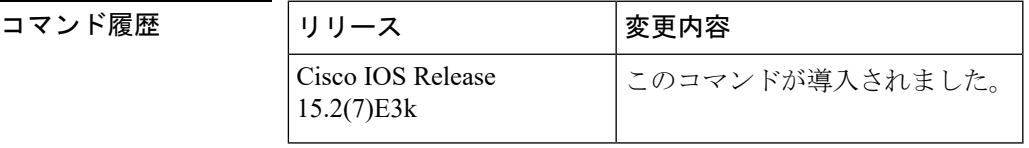

使用上のガイドライン ループガードを使用すると、ブリッジネットワークのセキュリティを高めることができます。 また、単方向リンクの原因となる障害によって代替ポートまたはルートポートが指定ポートと して使用されることがなくなります。

> ループガードは、スパニングツリーがポイントツーポイントであると見なすポート上でのみ動 作します。

ループガード ポートを個別に設定すると、このコマンドが上書きされます。

例 みちょう しんこく ループ ガードをイネーブルにする例を示します。

Device(config)# **spanning-tree loopguard default**

#### **spanning-tree mode**

Per-VLAN Spanning Tree+(PVST+)、Rapid-PVST+、およびマルチスパニングツリー(MST) モードの間で切り替えるには、グローバル コンフィギュレーション モードで **spanning-tree mode** コマンドを使用します。デフォルト設定に戻すには、このコマンドの **no** 形式を使用し ます。

**spanning-tree mode** {**pvst** | **mst** | **rapid-pvst**} **no spanning-tree mode**

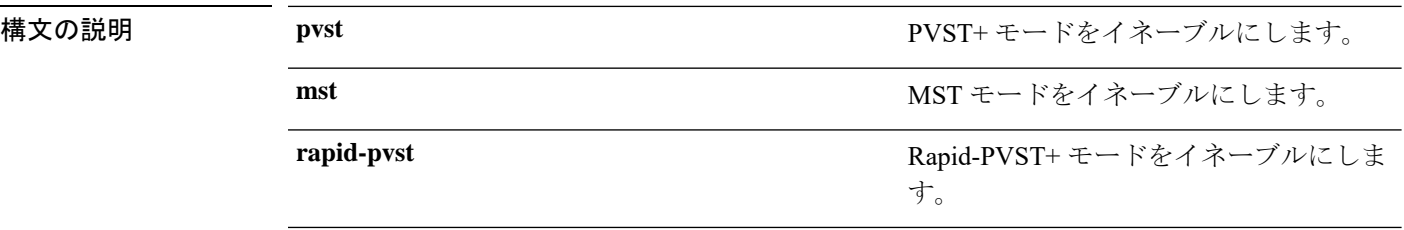

コマンド デフォルト デフォルトモードは Rapid-PVST+ です。

コマンド モード グローバル コンフィギュレーション(config)

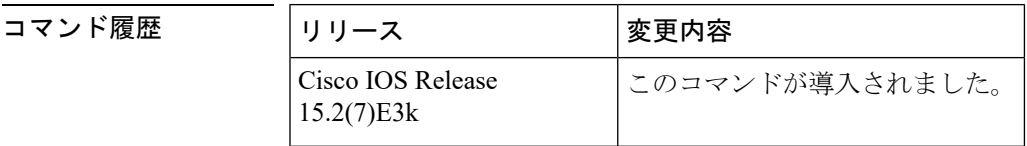

使用上のガイドライン 一度にアクティブにできるのは 1 つのモードだけです。

すべてのスタック メンバは、同一のスパニングツリー モードを実行します。

 $\sqrt{N}$ 

**spanning-tree mode** コマンドを使用して PVST+、Rapid-PVST+、および MST モードを切り替 える場合は、慎重に行ってください。このコマンドを入力すると、以前のモードのスパニング ツリーインスタンスはすべて停止し、新しいモードで再開されます。このコマンドを使用する と、ユーザ トラフィックが中断されることがあります。 注意

例 みちょう しょく MST モードをイネーブルにする例を示します。 Device(config)# **spanning-tree mode mst** 次に、デフォルトモード(PVST+)に戻す例を示します。 Device(config)# **no spanning-tree mode**

## **spanning-tree mst configuration**

MST コンフィギュレーション モードを開始するには、グローバル コンフィギュレーション モードで**spanning-tree mst configuration**コマンドを使用します。デフォルト設定に戻すには、 このコマンドの **no** 形式を使用します。

**spanning-tree mst configuration no spanning-tree mst configuration**

構文の説明 このコマンドには引数またはキーワードはありません。

コマンド デフォルト デフォルトでは、マルチ スパニングツリー (MST) の設定値がすべてのパラメータのデフォ ルト値になります。

- VLAN はどの MST インスタンスにもマッピングされません(すべての VLAN は Common and Internal Spanning Tree [CIST] インスタンスにマッピングされます)。
- 領域名は空の文字列になります。
- リビジョン番号は 0 です。

コマンド モード グローバル コンフィギュレーション

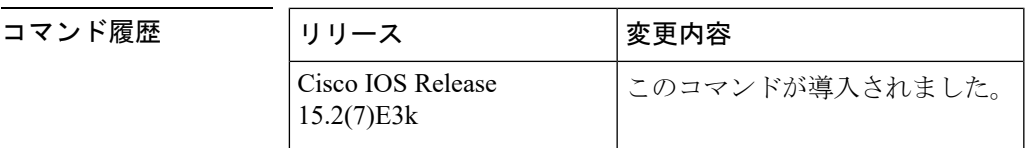

使用上のガイドライン MST コンフィギュレーションには、次のコマンドを使用できます。

- **abort** 設定変更を適用しないで、MST リージョン コンフィギュレーション モードを終了 します。
- **exit** MST リージョン コンフィギュレーション モードを終了し、すべての設定変更を適用 します。
- **instance** *instance\_id* **vlan** *vlan\_id*:VLAN を MST インスタンスにマッピングします。イン スタンス ID の範囲は、1 ~ 4094 です。VLAN の範囲は 1 ~ 4094 です。VLAN ID 番号に より識別される単一の VLAN、ハイフンで区切られた VLAN 範囲、またはカンマで区切 られた一連の VLAN を指定できます。
- **name** *name*:コンフィギュレーション名を設定します。 *name* 文字列では大文字と小文字 が区別され、最大 32 文字です。
- **no** instance、name、および revision コマンドを無効にするか、またはデフォルト設定に戻 します。
- **revision** *version* :コンフィギュレーション リビジョン番号を設定します。指定できる範 囲は 0 ~ 65535 です。

• **show** [ **current** | **pending** 現在のまたは保留中の MST リージョンの設定を表示します。

MST モードでは、1 つのスイッチ スタックは最大 65 個の MST インスタンスをサポートしま す。特定の MST インスタンスにマッピング可能な VLAN 数に制限はありません。

2 台以上のスイッチが同一 MST リージョン内に存在する場合、同じ VLAN マッピング、同じ コンフィギュレーション名、および同じコンフィギュレーションリビジョン番号が設定されて いる必要があります。

VLAN を MST インスタンスにマッピングすると、マッピングは増分で実行されます。コマン ドで指定されたVLANは、すでにマッピング済みのVLANに対して追加または削除されます。 範囲を指定する場合はハイフンを使用します。たとえば、**instance 1 vlan1-63**を指定した場合、 VLAN 1 ~ 63 を MST インスタンス 1 にマッピングされます。列挙して指定する場合は、カン マを使用します。たとえば **instance 1 vlan 10, 20, 30** と指定すると、VLAN 10、20、30 が MST インスタンス 1 にマッピングされます。

明示的にMSTインスタンスにマッピングされていないすべてのVLANは、Common and Internal Spanning Tree(CIST)インスタンス(インスタンス 0)にマッピングされます。このマッピン グは、このコマンドの **no** 形式では CIST から解除できません。

MST コンフィギュレーション モード パラメータを変更すると、接続が失われることがありま す。サービスの中断を最小限に抑えるために、MST コンフィギュレーション モードを開始し たら、現在の MST コンフィギュレーションのコピーに変更を行ってください。コンフィギュ レーションの編集が終了したら、**exit** キーワードを使用してすべての変更内容を一度に適用す るか、または **abort** キーワードを使用して変更をコンフィギュレーションにコミットせずに モードを終了します。

<sup>例</sup> 次の例は、MST コンフィギュレーション モードを開始し、VLAN <sup>10</sup> <sup>~</sup> <sup>20</sup> <sup>を</sup> MSTI <sup>1</sup> にマッピングし、リージョンにregion1という名前を付けて、コンフィギュレーション リビジョンを 1 に設定し、保留中の設定を表示する方法を示しています。

```
Device(config)# spanning-tree mst configuration
Device(config-mst)# instance 1 vlan 10-20
Device(config-mst)# name region1
Device(config-mst)# revision 1
Device(config-mst)# show pending
Pending MST configuration
Name [region1]
Revision 1
Instance Vlans Mapped
-------- ------------------
0 1-9,21-4094
1 10-20
-----------------------------
```
次の例では、MSTコンフィギュレーションをデフォルト設定にリセットする方法を示 します。

Device(config)# **no spanning-tree mst configuration**

### **spanning-tree mst cost**

マルチスパニングツリー(MST)計算に使用するインターフェイスのパスコストを設定するに は、インターフェイス コンフィギュレーション モードで **spanning-tree mst cost** コマンドを使 用します。デフォルト値に戻すには、このコマンドの **no** 形式を使用します。

**spanning-tree mst** *instance-id* **cost** *cost* **no spanning-tree mst** *instance-id* **cost**

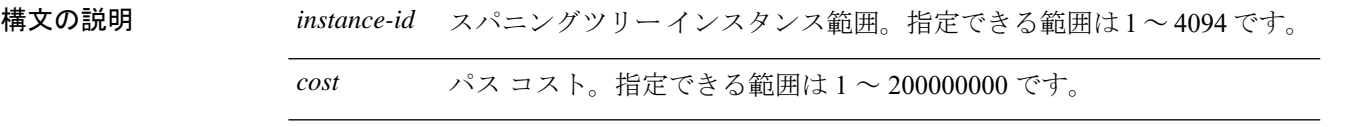

コマンド デフォルト デフォルト パス コストは、インターフェイスの帯域幅設定から計算されます。デフォルト パ ス コストは次のとおりです。

- 1 Gb/s: 20000
- 100 Mb/s: 200000
- 10 Mb/s: 2000000

コマンド モード インターフェイス コンフィギュレーション

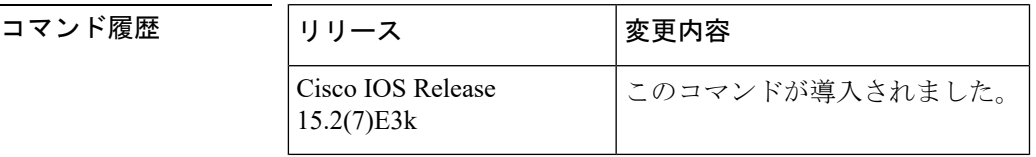

使用上のガイドライン 引数 cost の値を指定する場合、値が大きいほどコストは高くなります。

<sup>例</sup> 次の例では、MST インスタンス <sup>2</sup> および <sup>4</sup> に対応するインターフェイスのパス コスト を 50 に設定する方法を示します。

> Device(config)# **interface gigabitethernet2/0/1** Device(config-if)# **spanning-tree mst 2,4 cost 250**

# **spanning-tree mst forward-time**

転送遅延タイマーを MST インスタンスに設定するには、グローバル コンフィギュレーション モードで**spanning-tree mstforward-time**コマンドを使用します。デフォルト設定に戻すには、 このコマンドの **no** 形式を使用します。

**spanning-tree mst forward-time** *seconds* **no spanning-tree mst forward-time**

構文の説明 *seconds* すべての MST インスタンスに設定される転送遅延タイマーの秒数。範囲は 4 ~ 30 です。

コマンド デフォルト デフォルトは 15 秒です。

コマンド モード グローバル コンフィギュレーション

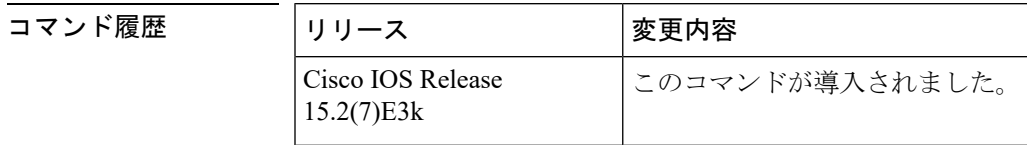

<sup>例</sup> 次の例では、すべてのMSTインスタンスに転送遅延タイマーを設定する方法を示しま す。

Device(config)# **spanning-tree mst forward-time 20**

レイヤ **2** コマンド

# **spanning-tree mst hello-time**

hello タイム遅延タイマーを設定するには、グローバル コンフィギュレーション モードで **spanning-tree mst hello-time** コマンドを使用します。デフォルト設定に戻すには、このコマン ドの **no** 形式を使用します。

**spanning-tree mst hello-time** *seconds* **no spanning-tree mst hello-time**

構文の説明 *seconds* hello BPDUの間隔(秒数)。指定できる範囲は 1 ~ 10 です。

コマンドデフォルト デフォルトは2です。

コマンド モード ブローバル コンフィギュレーション

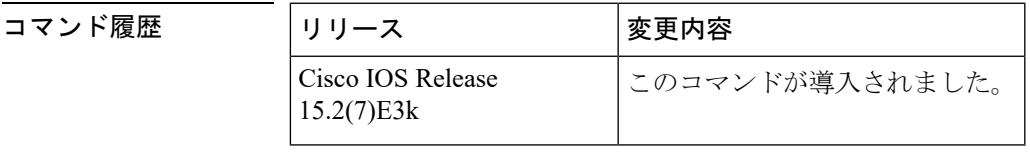

使用上のガイドライン *hello-time* 値を指定しない場合は、ネットワーク直径から値が計算されます。 このコマンドの使用には注意してください。多くの場合、**spanning-tree vlan***vlan-id* **rootprimary**

および **spanning-tree vlan** *vlan-id* **root secondary** グローバル コンフィギュレーション コマンド を使用して、Hello タイムを変更することを推奨します。

<sup>例</sup> 次に、hello タイム遅延タイマーを <sup>3</sup> 秒に設定する例を示します。

Device(config)# **spanning-tree mst hello-time 3**

### **spanning-tree mst max-age**

スパニングツリーがルートスイッチからメッセージを受信する間隔を設定するには、グローバ ルコンフィギュレーションモードで**spanning-tree mst max-age**コマンドを使用します。デフォ ルト設定に戻すには、このコマンドの **no** 形式を使用します。

**spanning-tree mst max-age** *seconds* **no spanning-tree mst max-age**

構文の説明 *seconds スパニングツ*リーがルート スイッチからメッセージを受信する間隔(秒単位)で す。指定できる範囲は 6 ~ 40 です。

コマンド デフォルト デフォルトは 20 です。

コマンド モード グローバル コンフィギュレーション

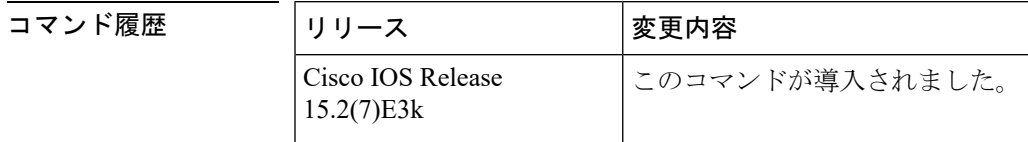

<sup>例</sup> 次の例では、max-age タイマーを <sup>40</sup> 秒に設定する方法を示します。

Device(config)# **spanning-tree mst max-age 40**

### **spanning-tree mst max-hops**

ブリッジプロトコルデータユニット (BPDU)が廃棄されるまでの領域内の最大ホップ数を 指定するには、グローバル コンフィギュレーション モードで **spanning-tree mst max-hops** コマ ンドを使用します。デフォルト設定に戻すには、このコマンドの **no** 形式を使用します。

**spanning-tree mst max-hops** *hop-count* **no spanning-tree mst max-hops**

構文の説明 hop-count BPDU が廃棄されるまでに領域内で可能なホップ数。指定できる範囲は1~255 です。

コマンド デフォルト デフォルトは 20 です。

コマンド モード グローバル コンフィギュレーション

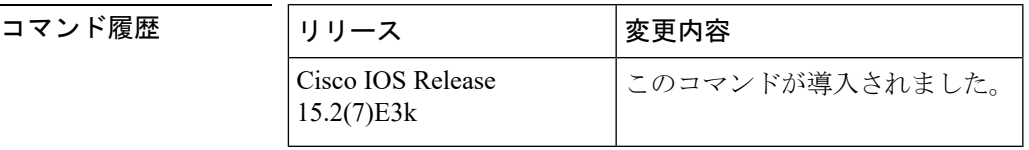

<sup>例</sup> 次に、許容されるホップ数を <sup>25</sup> に設定する例を示します。

Device(config)# **spanning-tree mst max-hops 25**

### **spanning-tree mst port-priority**

インターフェイスのプライオリティを設定するには、インターフェイスコンフィギュレーショ ン モードで **spanning-tree mstport-priority** コマンドを使用します。デフォルト値に戻すには、 このコマンドの **no** 形式を使用します。

**spanning-tree mst** *instance-id* **port-priority** *priority* **no spanning-tree mst** *instance-id* **port-priority**

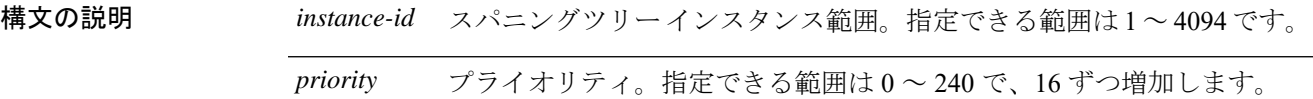

コマンド デフォルト デフォルト値は 128 です。

コマンド履歴

コ**マンド モード** インターフェイス コンフィギュレーション

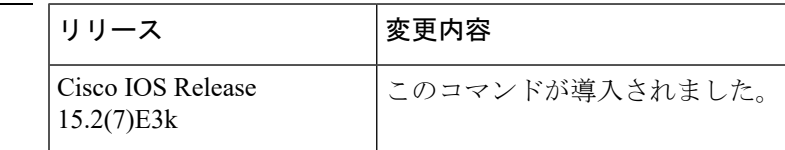

使用上のガイドライン 最初に選択されるインターフェイスには高いプライオリティ値(小さい数値)を割り当て、最 後に選択されるインターフェイスには低いプライオリティ値(高い数値)を割り当てることが できます。すべてのインターフェイスに同じプライオリティ値が付けられている場合、Multiple Spanning-Tree (MST) はインターフェイス番号が最小のインターフェイスをフォワーディング ステートにし、他のインターフェイスをブロックします。

> スイッチがスイッチスタックのメンバである場合、**spanning-tree mst** *instance\_id* **cost** *cost* コマ ンドを使用して、フォワーディングステートにするインターフェイスを選択する必要がありま す。

<sup>例</sup> 次の例では、ループが発生した場合に、スパニングツリー インスタンス <sup>20</sup> および <sup>22</sup> に対応するインターフェイスがフォワーディングステートになる可能性を高める方法 を示します。

> Device(config)# **interface gigabitethernet2/0/1** Device(config-if)# **spanning-tree mst 20,24 port-priority 0**

#### **spanning-tree mst pre-standard**

先行標準のブリッジ プロトコル データ ユニット (BPDU) だけを送信するようにポートを設 定するには、インターフェイスコンフィギュレーションモードで**spanning-treemstpre-standard** コマンドを使用します。デフォルト設定に戻すには、このコマンドの **no** 形式を使用します。

**spanning-tree mst pre-standard no spanning-tree mst pre-standard**

- 構文の説明 このコマンドには引数またはキーワードはありません。
- コマンド デフォルト デフォルトでは、先行標準ネイバーを自動的に検出します。

コマンド モード インターフェイス コンフィギュレーション

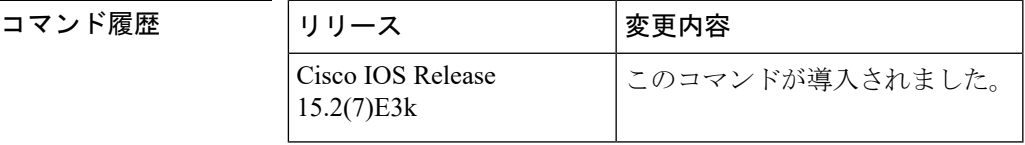

使用上のガイドライン ポートでは、先行標準と標準の両方の BPDU を受け入れることができます。ネイバー タイプ が不一致の場合、Common and InternalSpanning Tree(CIST)だけがこのインターフェイスで実 行されます。

(注)

スイッチポートが、先行標準の Cisco IOS ソフトウェアを実行しているスイッチに接続されて いる場合には、ポートに対して**spanning-tree mstpre-standard**インターフェイスコンフィギュ レーション コマンドを使用する必要があります。先行標準 BPDU だけを送信するようにポー トを設定していない場合、Multiple STP (MSTP) のパフォーマンスが低下することがありま す。

自動的に先行標準ネイバーを検出するようにポートが設定されている場合、**showspanning-tree mst** コマンドに prestandard フラグが常に表示されます。

<sup>例</sup> 次に、先行標準 BPDU だけを送信するようにポートを設定する例を示します。

Device(config-if)# **spanning-tree mst pre-standard**

### **spanning-tree mst priority**

インスタンスのブリッジプライオリティを設定するには、グローバルコンフィギュレーション モードで **spanning-tree mst priority** コマンドを使用します。デフォルト設定に戻すには、この コマンドの **no** 形式を使用します。

**spanning-tree mst** *instance* **priority** *priority* **no spanning-tree mst priority**

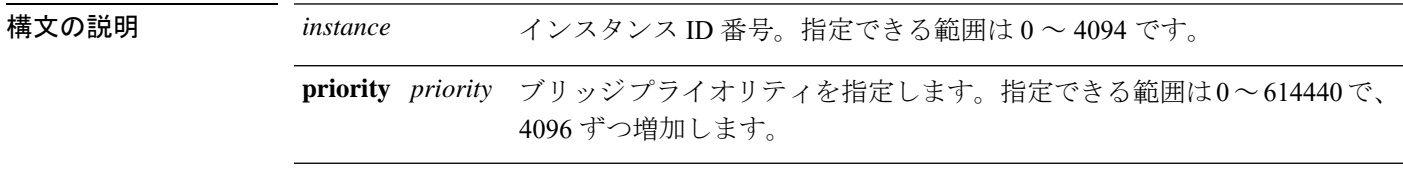

- コマンド デフォルト デフォルトは 32768 です。
- コマンド モード グローバル コンフィギュレーション

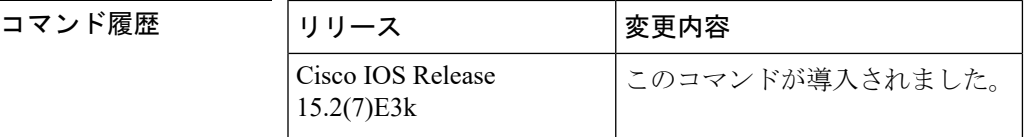

使用上のガイドライン ブリッジ プライオリティは、4096 ずつ増分して設定できます。有効な値は 0、4096、8192、 12288、16384、20480、24576、28672、32768、40960、45056、49152、53248、57344 および 61440 です。

> instance は、単一インスタンスまたはインスタンス範囲(0~3、5、7~9など)として入力 できます。

<sup>例</sup> 次に、MST インスタンスのスパニングツリー プライオリティを <sup>0</sup> から <sup>4096</sup> に設定す る例を示します。

Device(config)# **spanning-tree mst 0 priority 4096**

## **spanning-tree mst root**

インスタンスのプライマリルートスイッチおよびセカンダリルート スイッチを指定し、タイ マー値を設定するには、グローバル コンフィギュレーション モードで **spanning-tree mst root** コマンドを使用します。デフォルト設定に戻すには、このコマンドの **no** 形式を使用します。

**spanning-tree mst** *instance* **root** {**primary** | **secondary**} **no spanning-tree mst** *instance* **root**

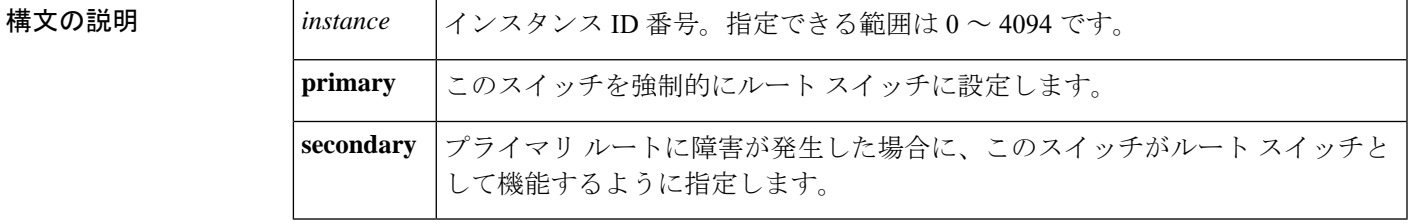

コマンド デフォルト たいし

コマンド モード グローバル コンフィギュレーション(config)

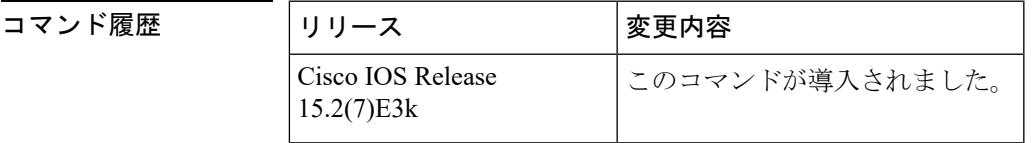

使用上のガイドライン このコマンドは、バックボーンスイッチ上だけで使用します。*instance-id*は、単一インスタン スまたはインスタンス範囲 (0~3、5、7~9など)として入力できます。

> **spanning-tree mst** *instance-id* **root** コマンドを入力すると、ソフトウェアはこのスイッチをスパ ニングツリーインスタンスのルートに設定するのに十分なプライオリティを設定しようとしま す。拡張システム ID がサポートされているため、スイッチはインスタンスのスイッチ プライ オリティを 24576 に設定します(この値によってこのスイッチが指定されたインスタンスの ルートになる場合)。指定されたインスタンスのルートスイッチに、24576に満たないスイッ チプライオリティが設定されている場合は、スイッチは自身のプライオリティを最小のスイッ チ プライオリティより 4096 だけ小さい値に設定します(4096 は 4 ビット スイッチ プライオ リティの最下位ビットの値です)。

> **spanning-tree mst***instance-id* **root secondary** コマンドを入力すると、拡張システム ID がサポー トされているため、ソフトウェアはスイッチプライオリティをデフォルト値 (32768)から 28672 に変更しますルート スイッチに障害が発生した場合は、このスイッチが次のルート ス イッチになります(ネットワーク内の他のスイッチがデフォルトのスイッチプライオリティで ある 32768 を使用しているため、ルート スイッチになる可能性が低い場合)。

<sup>例</sup> 次の例は、インスタンス <sup>10</sup> のルート スイッチとしてスイッチを設定する方法を示し ています。

 $\mathbf l$ 

Device(config)# **spanning-tree mst 10 root primary**

# **spanning-tree mst simulate pvst**(グローバル コンフィギュ レーション)

PVST+ シミュレーションをグローバルにイネーブルにするには、**spanning-tree mst simulate pvstglobal**コマンドを使用します。この設定はデフォルトでイネーブルになっています。PVST+ シミュレーションをディセーブルにするには、このコマンドの **no** 形式を使用します。

#### **spanning-tree mst simulate pvst global no spanning-tree mst simulate pvst global**

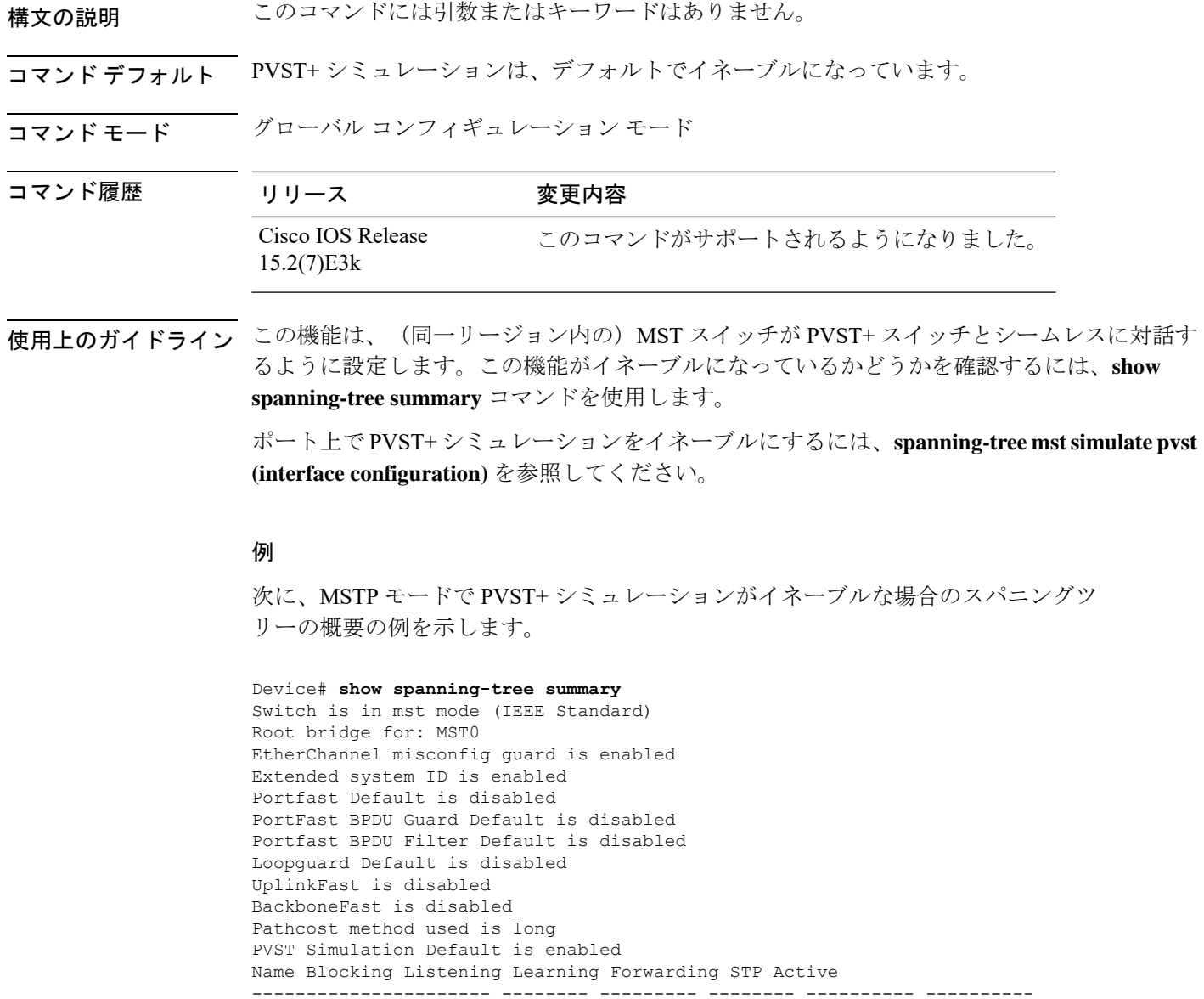

MST0 2 0 0 0 2

---------------------- -------- --------- -------- ---------- ----------

1 mst 2 0 0 0 2

次に、スイッチが MSTP モードでない、つまりスイッチが PVST または Rapid PVST モードの場合のスパニングツリーの概要の例を示します。出力文字列は現在の STP モードを表示します。

```
Device# show spanning-tree summary
Switch is in rapid-pvst mode
Root bridge for: VLAN0001, VLAN2001-VLAN2002
EtherChannel misconfig guard is enabled
Extended system ID is enabled
Portfast Default is disabled
PortFast BPDU Guard Default is disabled
Portfast BPDU Filter Default is disabled
Loopguard Default is disabled
UplinkFast is disabled
BackboneFast is disabled
Pathcost method used is short
PVST Simulation Default is enabled but inactive in rapid-pvst mode
Name Blocking Listening Learning Forwarding STP Active
  ---------------------- -------- --------- -------- ---------- ----------
VLAN0001 2 0 0 0 2
VLAN2001 2 0 0 0 2
VLAN2002 2 0 0 0 2
---------------------- -------- --------- -------- ---------- ----------
```
3 vlans 6 0 0 0 6

# **spanning-tree mst simulate pvst**(インターフェイス コン フィギュレーション)

任意のポートでPVST+シミュレーションをイネーブルにするには、インターフェイスコンフィ ギュレーション モードで **spanning-tree mst simulate pvst** コマンドを使用します。この設定は デフォルトでイネーブルになっています。PVST+ シミュレーションをディセーブルにするに は、このコマンドの **no** 形式を使用するか、または **spanning-tree mst simulate pvst disable** コマ ンドを入力します。

**spanning-tree mst simulate pvst [disable] no spanning-tree mst simulate pvst**

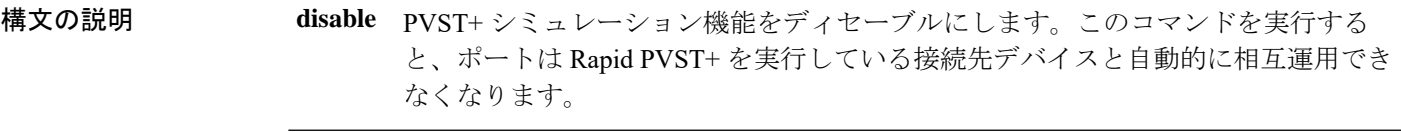

- コマンド デフォルト PVST+ シミュレーションは、デフォルトでイネーブルになっています。
- コマンド モード インターフェイス コンフィギュレーション モード

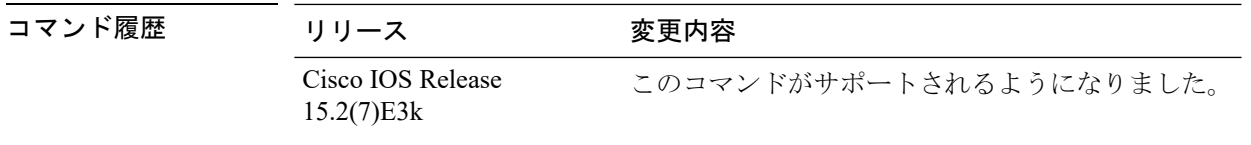

使用上のガイドライン この機能は、(同一リージョン内の) MST スイッチが PVST+ スイッチとシームレスに対話す るように設定します。この機能がイネーブルになっているかどうかを確認するには、**show spanning-tree interface** *interface-id* **detail** コマンドを使用します。

> PVST+ シミュレーションをグローバルにイネーブルにするには、**spanning-tree mst simulate pvst global** を参照してください。

#### 例

次の例に、PVST+シミュレーションがポートで明示的にイネーブルになっている場合 のインターフェイスの詳細情報を示します。

Device# **show spanning-tree interface gi3/13 detail** Port 269 (GigabitEthernet3/13) of VLAN0002 is forwarding Port path cost 4, Port priority 128, Port Identifier 128.297. Designated root has priority 32769, address 0013.5f20.01c0 Designated bridge has priority 32769, address 0013.5f20.01c0 Designated port id is 128.297, designated path cost 0 Timers: message age 0, forward delay 0, hold 0 Number of transitions to forwarding state: 1 Link type is point-to-point by default

PVST Simulation is enabled BPDU: sent 132, received 1

次の例に、PVST+シミュレーション機能がポートでディセーブルになっており、PVST ピアが不整合になっている場合のインターフェイスの詳細情報を示します。

#### Device# **show spanning-tree interface gi3/13 detail**

Port 269 (GigabitEthernet3/13) of VLAN0002 is broken (PVST Peer Inconsistent) Port path cost 4, Port priority 128, Port Identifier 128.297. Designated root has priority 32769, address 0013.5f20.01c0 Designated bridge has priority 32769, address 0013.5f20.01c0 Designated port id is 128.297, designated path cost 0 Timers: message age 0, forward delay 0, hold 0 Number of transitions to forwarding state: 1 Link type is point-to-point by default PVST Simulation is disabled BPDU: sent 132, received 1

# **spanning-tree pathcost method**

デフォルトのパスコスト計算方式を設定するには、グローバル コンフィギュレーション モー ドで **spanning-tree pathcost method** コマンドを使用します。デフォルト設定に戻すには、この コマンドの **no** 形式を使用します。

**spanning-tree pathcost method** {**long** | **short**} **no spanning-tree pathcost method**

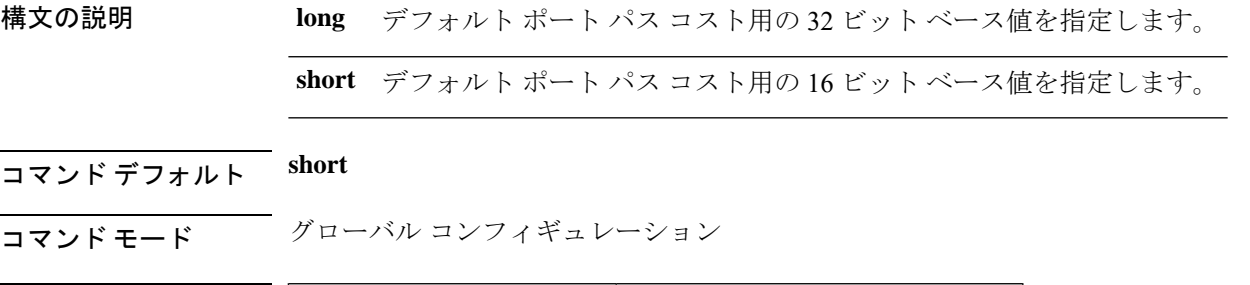

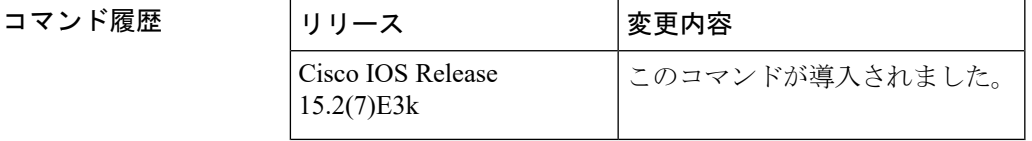

使用上のガイドライン **long** パスコスト計算方式では、パスコスト計算に 32 ビットをすべて利用して、1 ~ 200000000 の値を生成します。

**short** パスコスト計算方式 (16 ビット)では、1~65535 の値を生成します。

<sup>例</sup> 次に、デフォルトのパス コスト計算方式を long に設定する例を示します。

Device(config)#**spanning-tree pathcost method long**

次に、デフォルトのパス コスト計算方式を short に設定する例を示します。

Device(config)#**spanning-tree pathcost method short**

### **spanning-tree mst port-priority**

インターフェイスのプライオリティを設定するには、インターフェイスコンフィギュレーショ ン モードで **spanning-tree mstport-priority** コマンドを使用します。デフォルト値に戻すには、 このコマンドの **no** 形式を使用します。

**spanning-tree mst** *instance-id* **port-priority** *priority* **no spanning-tree mst** *instance-id* **port-priority**

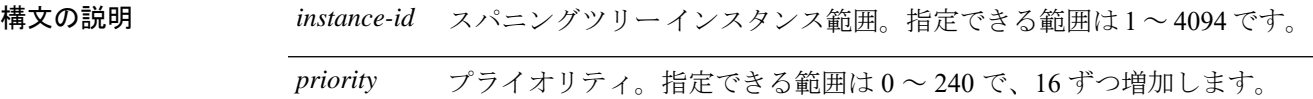

コマンド デフォルト デフォルト値は 128 です。

コマンド履歴

コ**マンド モード** インターフェイス コンフィギュレーション

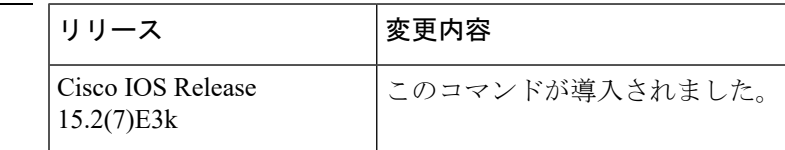

使用上のガイドライン 最初に選択されるインターフェイスには高いプライオリティ値(小さい数値)を割り当て、最 後に選択されるインターフェイスには低いプライオリティ値(高い数値)を割り当てることが できます。すべてのインターフェイスに同じプライオリティ値が付けられている場合、Multiple Spanning-Tree (MST) はインターフェイス番号が最小のインターフェイスをフォワーディング ステートにし、他のインターフェイスをブロックします。

> スイッチがスイッチスタックのメンバである場合、**spanning-tree mst** *instance\_id* **cost** *cost* コマ ンドを使用して、フォワーディングステートにするインターフェイスを選択する必要がありま す。

<sup>例</sup> 次の例では、ループが発生した場合に、スパニングツリー インスタンス <sup>20</sup> および <sup>22</sup> に対応するインターフェイスがフォワーディングステートになる可能性を高める方法 を示します。

> Device(config)# **interface gigabitethernet2/0/1** Device(config-if)# **spanning-tree mst 20,24 port-priority 0**

# **spanning-treeportfastedge**(グローバルコンフィギュレー ション)

PortFast エッジ対応インターフェイスでブリッジ プロトコル データ ユニット (BPDU) フィル タリングをイネーブルにする場合、PortFast エッジ対応インターフェイスで BDPU ガード機能 をイネーブルにする場合、またはすべての非トランキングインターフェイス上でPortFastエッ ジ機能をイネーブルにする場合は、グローバルコンフィギュレーションモードで**spanning-tree portfast edge** コマンドを使用します。デフォルト設定に戻すには、このコマンドの **no** 形式を 使用します。

**spanning-tree portfast edge** {**bpdufilter default** | **bpduguard default** | **default**} **no portfast edge** {**bpdufilter default** | **bpduguard default** | **default**}

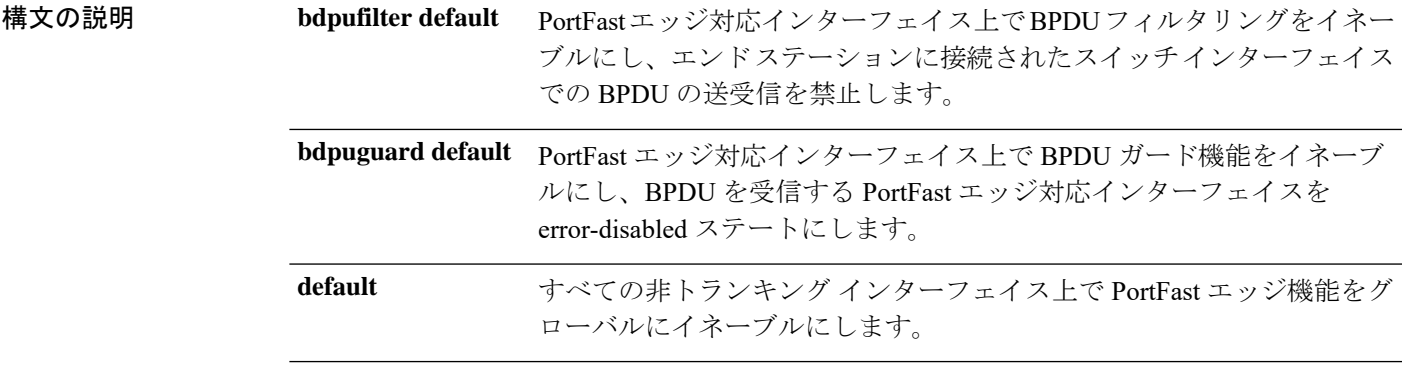

- コマンドデフォルト ディセーブル
- コ**マンド モード** グローバル コンフィギュレーション

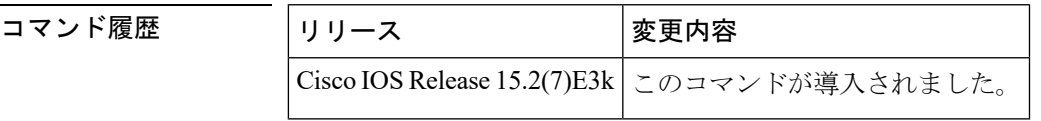

使用上のガイドライン スイッチが Per-VLAN Spanning-Tree Plus (PVST+) モード、Rapid-PVST+ モード、または Multiple Spanning-Tree (MST) モードで稼働している場合は、これらの機能をイネーブルにで きます。

> PortFastエッジ対応インターフェイス(PortFastエッジ動作ステートのインターフェイス)上で BPDU フィルタリングをグローバルにイネーブルにするには、**spanning-tree portfast edge bpdufilter default** グローバル コンフィギュレーション コマンドを使用します。ただし、リン クが確立してからスイッチが発信 BPDU のフィルタリングを開始するまでの間に、このイン ターフェイスから BPDU がいくつか送信されます。スイッチ インターフェイスに接続された ホストが BPDU を受信しないようにするには、スイッチ上で BPDU フィルタリングをグロー バルにイネーブルにする必要があります。PortFast エッジ対応インターフェイスでは、BPDU

を受信すると、PortFast エッジ動作ステートが解除され、BPDU フィルタリングがディセーブ ルになります。

**spanning-tree portfast edge bpdufilter default** コマンドは、**spanning-tree portfast edge bpdufilter** インターフェイスコマンドを使用して上書きできます。

 $\triangle$ 注意

このコマンドを使用するときは注意してください。BPDU フィルタリングを特定のインター フェイス上でイネーブルにすることは、そのインターフェイス上でスパニングツリーをディ セーブルにすることと同じであり、スパニングツリー ループが発生することがあります。

PortFast エッジ動作ステートのインターフェイス上で BPDU ガードをグローバルにイネーブル にするには、**spanning-tree portfast edge bpduguard default** グローバル コンフィギュレーショ ン コマンドを使用します。有効な設定では、PortFast エッジ対応インターフェイスは BPDU を 受信しません。PortFast エッジ対応インターフェイスが BPDU を受信した場合は、許可されて いないデバイスの接続などの無効な設定が存在することを示しており、BPDU ガード機能に よってインターフェイスはerror-disabledステートになります。インターフェイスを手動で再び 動作させなければならない場合、無効な設定を防ぐには、BPDUガード機能が役に立ちます。 サービスプロバイダー ネットワーク内でアクセス ポートがスパニングツリーに参加しないよ うにするには、BPDU ガード機能を使用します。

**spanning-treeportfast edgebpduguarddefault** コマンドは、**spanning-treeportfast edgebpduguard** インターフェイスコマンドを使用して上書きできます。

すべての非トランクインターフェイス上で PortFast エッジ機能をグローバルにイネーブルにす るには、**spanning-tree portfast edge default** コマンドを使用します。PortFast エッジは、エンド ステーションに接続するインターフェイスのみに設定します。それ以外に設定すると、予期し ないトポロジ ループが原因でデータのパケット ループが発生し、スイッチおよびネットワー クの動作が妨げられることがあります。リンクが確立すると、PortFastエッジ対応インターフェ イスは標準の転送遅延時間の経過を待たずに、ただちにスパニングツリー フォワーディング ステートに移行します。

**spanning-tree portfast edge default** グローバル コンフィギュレーション コマンドの設定を上書 きするには、**spanning-tree portfast edge** インターフェイス コンフィギュレーション コマンド を使用します。**no spanning-tree portfast edge default** グローバル コンフィギュレーション コマ ンドを使用すると、**spanning-tree portfast edge** インターフェイス コンフィギュレーション コ マンドを使用して個別に設定した場合を除き、すべてのインターフェイス上で PortFast エッジ をディセーブルにできます。

グローバル コンフィギュレーション モードで **spanning-tree portfast** [**trunk**] コマンドを入力 すると、システムは自動的に **spanning-tree portfast edge** [**trunk**] として保存します。

<sup>例</sup> 次の例では、BPDU フィルタリングをデフォルトでグローバルにイネーブルにする方 法を示します。

Device(config)# **spanning-tree portfast edge bpdufilter default**

次の例では、BPDU ガード機能をデフォルトでグローバルにイネーブルにする方法を 示します。

Device(config)# **spanning-tree portfast edge bpduguard default**

次の例では、すべての非トランキング インターフェイス上で PortFast 機能をグローバ ルにイネーブルにする方法を示します。

Device(config)# **spanning-tree portfast edge default**

# **spanning-tree portfast edge**(インターフェイス コンフィ ギュレーション)

リンクがアップした時点で、インターフェイスがタイマーの経過を待たずにただちにフォワー ディングステートに移行した場合に、PortFastエッジモードをイネーブルにするには、インター フェイスコンフィギュレーションモードで**spanning-treeportfast edge**コマンドを使用します。 デフォルト設定に戻すには、このコマンドの **no** 形式を使用します。

**spanning-tree portfast edge** [{**disable** | **trunk**}] **no spanning-tree portfast edge**

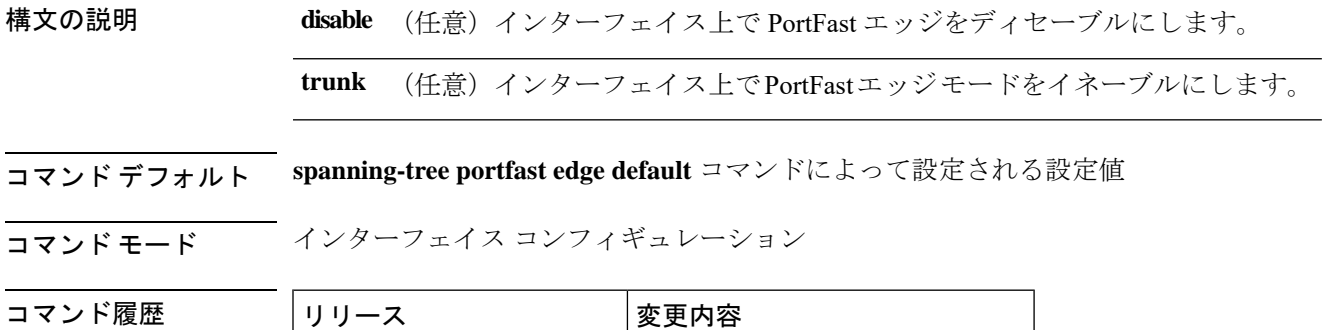

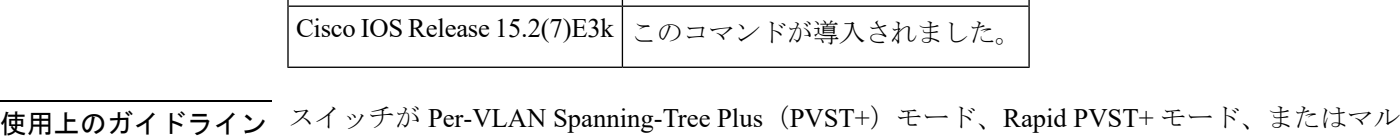

チスパニングツリー (MST) モードで稼働している場合は、その機能をイネーブルにできま す。

この機能はインターフェイス上のすべての VLAN に影響します。

このコマンドは、端末に接続されているインターフェイスでのみ使用してください。そうでな い場合、予想外のトポロジ ループが原因でデータパケット ループが発生し、スイッチおよび ネットワークの動作が中断する可能性があります。

トランクポートで PortFast エッジをイネーブルにするには、**spanning-tree portfast edge trunk** インターフェイスコンフィギュレーションコマンドを使用する必要があります。**spanning-tree portfast edge** コマンドは、トランクポートではサポートされません。

PortFast エッジ機能がイネーブルに設定されているインターフェイスは、標準の転送遅延時間 の経過を待たずに、ただちにスパニングツリー フォワーディング ステートに移行します。

**spanning-treeportfast edgedefault**グローバルコンフィギュレーションコマンドを使用すると、 すべての非トランクインターフェイス上で PortFast エッジ機能をグローバルにイネーブルにで きます。**spanning-tree portfast edge** インターフェイス コンフィギュレーション コマンドは、 グローバル設定を上書きするために使用します。
**spanning-tree portfast edge default** グローバル コンフィギュレーション コマンドを設定する場 合は、**spanning-tree portfast edge disable** インターフェイス コンフィギュレーション コマンド を使用して、トランクインターフェイス以外のインターフェイス上で PortFast エッジ機能を ディセーブルにできます。

グローバル コンフィギュレーション モードで **spanning-tree portfast** [**trunk**] コマンドを入力 すると、システムは自動的に **spanning-tree portfast edge** [**trunk**] として保存します。

<sup>例</sup> 次の例では、ポート上で PortFast エッジ機能をイネーブルにする方法を示します。

Device(config)# **interface gigabitethernet1/0/2** Device(config-if)#**spanning-tree portfast edge**

### **spanning-tree transmit hold-count**

送信ホールドカウントを指定するには、グローバル コンフィギュレーション モードで **spanning-tree transmithold-count** コマンドを使用します。デフォルト設定に戻すには、このコ マンドの **no** 形式を使用します。

**spanning-tree transmit hold-count** *value* **no spanning-tree transmit hold-count**

構文の説明 value 毎秒送信されるブリッジ プロトコル データ ユニット (BPDU) の数。範囲は 1 ~ 20 です。 *value*

コマンド デフォルト値は6です。

コマンド モード グローバル コンフィギュレーション

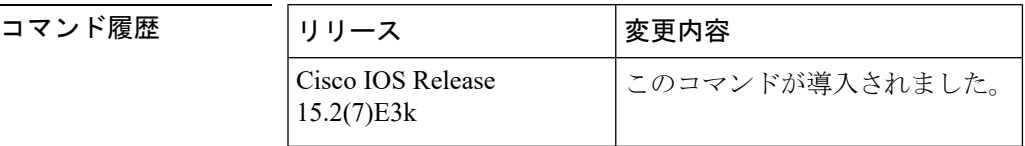

使用上のガイドライン このコマンドは、すべてのスパニングツリー モードでサポートされています。

送信ホールド カウントは、一時停止するまで 1 秒間に送信される BPDU の数を決定します。

 $\mathscr{D}$ 

特に Rapid Per-VLAN Spanning Tree (PVST+) モードの場合、送信ホールド カウント値を増や すと、CPU使用率に重大な影響を与える可能性があります。この値を減らすと、コンバージェ ンスの速度が低下します。デフォルト設定を使用することを推奨します。 (注)

<sup>例</sup> 次の例では、送信ホールド カウントを <sup>8</sup> に指定する方法を示します。

Device(config)# **spanning-tree transmit hold-count 8**

### **spanning-tree uplinkfast**

UplinkFastをイネーブルにするには、グローバルコンフィギュレーションモードで**spanning-tree uplinkfast** コマンドを使用します。UplinkFast をディセーブルにするには、このコマンドの **no** 形式を使用します。

**spanning-tree uplinkfast** [**max-update-rate** *packets-per-second*] **no spanning-tree uplinkfast** [**max-update-rate**]

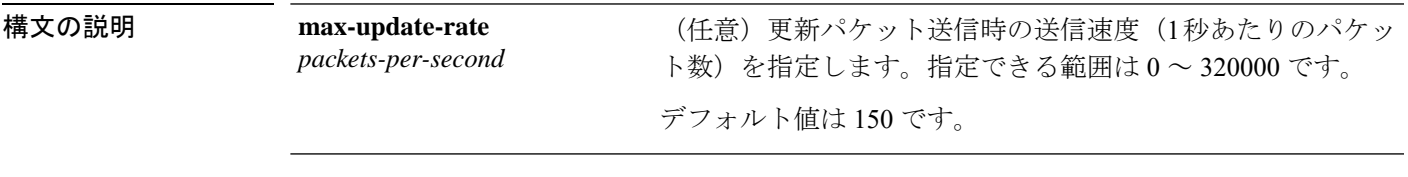

コマンド デフォルト UplinkFast はディセーブルです。

コマンド モード グローバル コンフィギュレーション

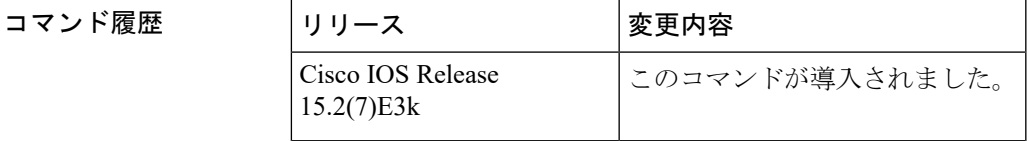

使用上のガイドライン このコマンドは、アクセス スイッチ上だけで使用します。

UplinkFast 機能は、Rapid PVST+ モードまたは Multiple Spanning-Tree (MST) モードで設定で きますが、スパニングツリー モードを PVST+ に変更するまでこの機能はディセーブル(非ア クティブ)のままです。

UplinkFast をイネーブルにすると、スイッチ全体に対してイネーブルになります。VLAN 単位 でイネーブルにすることはできません。

UplinkFastをイネーブルまたはディセーブルにすると、すべての非スタックポートのインター フェイス上で、Cross-Stack UplinkFast (CSUF) も自動的にイネーブルまたはディセーブルにな ります。CSUF は、リンクやスイッチに障害が発生した場合、またはスパニングツリーが自動 的に再設定された場合に、新しいルート ポートを短時間で選択できるようにします。

UplinkFast をイネーブルにすると、すべての VLAN のスイッチ プライオリティは 49152 に設定 されます。UplinkFast をイネーブルにする場合、または UplinkFast がすでにイネーブルに設定 されている場合に、パス コストを 3000 未満の値に変更すると、すべてのインターフェイスお よび VLAN トランクのパス コストが 3000 だけ増加します(パス コストを 3000 以上の値に変 更した場合、パス コストは変更されません)。スイッチ プライオリティおよびパス コストを 変更すると、スイッチがルート スイッチになる可能性が低下します。

デフォルト値を変更していない場合、UplinkFast をディセーブルにすると、すべての VLAN の スイッチ プライオリティとすべてのインターフェイスのパス コストがデフォルト値に設定さ れます。

ルートポートに障害が発生していることがスパニングツリーで検出されると、UplinkFastはス イッチをただちに代替ルート ポートに変更して、新しいルート ポートを直接フォワーディン グ ステートに移行させます。この間、トポロジ変更通知が送信されます。

UplinkFast機能で使用するインターフェイスでは、ルートガードをイネーブルにしないでくだ さい。UplinkFastを使用すると、障害発生時に(ブロックステートの)バックアップインター フェイスがルート ポートになります。しかし、同時にルート ガードもイネーブルになってい た場合は、UplinkFast 機能で使用されるすべてのバックアップ インターフェイスが root-inconsistent (ブロック)ステートになり、フォワーディングステートに移行できなくなり ます。

max-update-rate を 0 に設定すると、ステーションを学習するフレームが生成されず、接続の切 断後、スパニングツリー トポロジのコンバージェンスに要する時間が長くなります。

<sup>例</sup> 次の例では、UplinkFast をイネーブルにして、最大速度を <sup>200</sup> パケット/秒に設定する 方法を示します。

Device(config)# **spanning-tree uplinkfast max-update-rate 200**

# **spanning-tree vlan**

仮想 LAN (VLAN) 単位でスパニングツリープロトコル (STP) を設定するには、グローバル コンフィギュレーション モードで **spanning-tree vlan** コマンドを使用します。デフォルト設定 に戻すには、このコマンドの **no** 形式を使用します。

**spanning-tree vlan** *vlan-id* [{**forward-time** *seconds* | **hello-time** *seconds* | **max-age** *seconds* | **priority** *priority* | [**root** {**primary** | **secondary**} [**diameter** *net-diameter*]]}] **no spanning-tree vlan** *vlan-id* [{**forward-time** | **hello-time** | **max-age** | **priority** | **root**}]

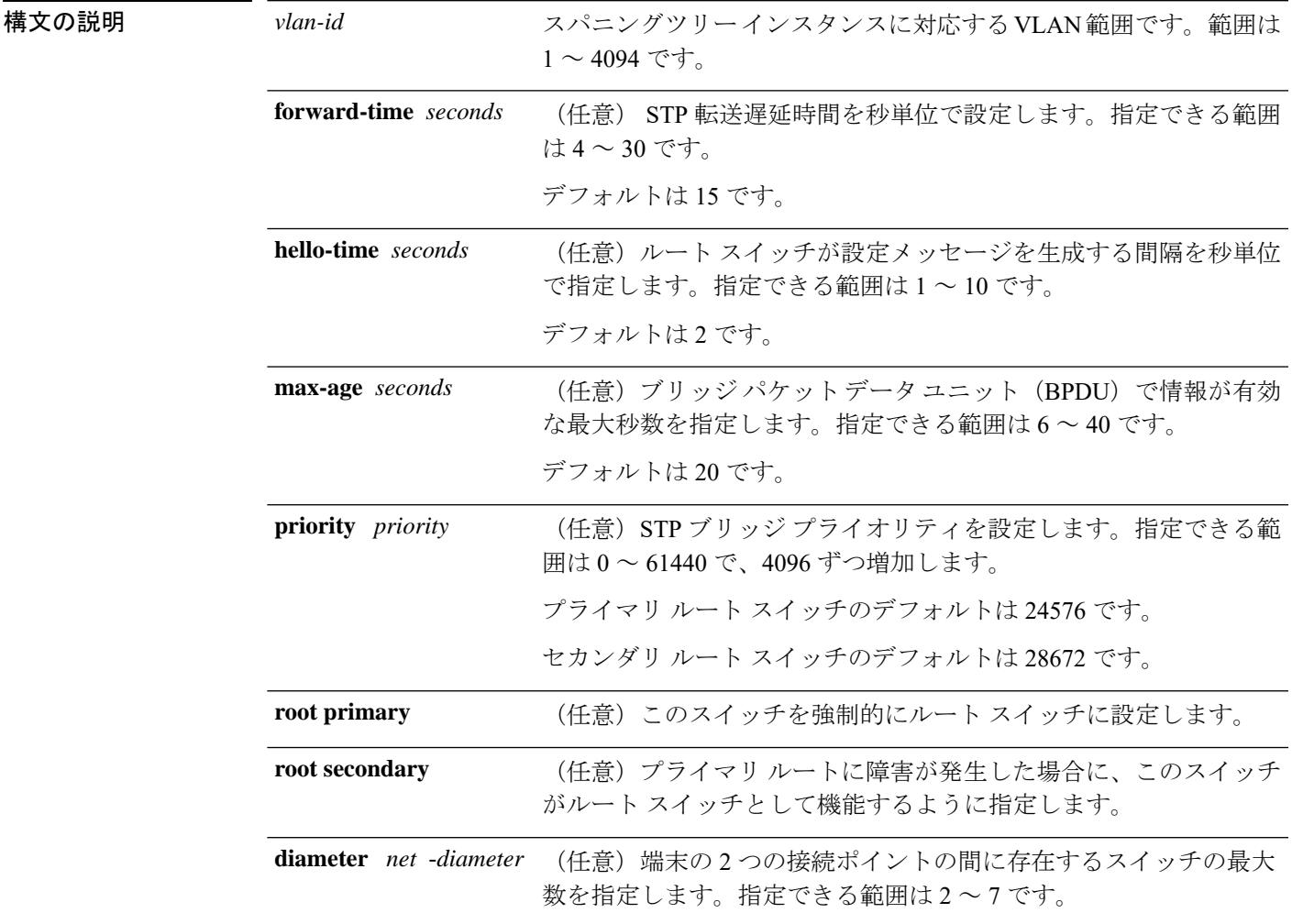

コマンド デフォルト すべての VLAN でスパニングツリーがイネーブルです。

コマンド モード グローバル コンフィギュレーション

#### コマンド履歴

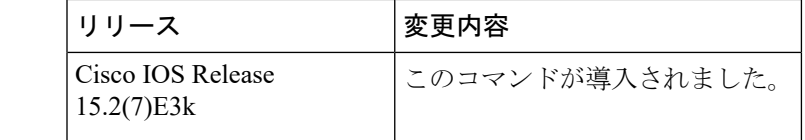

使用上のガイドライン スイッチが **max-age** *seconds*- value で指定された時間内に BPDU を受信しなかった場合、スパ ニングツリートポロジが再計算されます。

**spanning-tree vlan** *vlan-id* **root** は、バックボーンスイッチのみで使用してください。

**spanning-tree vlan** *vlan-id* **root secondary** コマンドを使用すると、このスイッチのプライオリ ティが 32768 から 28672 に変更されます。ルート スイッチに障害が発生した場合は、このス イッチが次のルート スイッチになります。

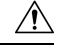

物理的なループの存在しないトポロジーであっても、スパニングツリーをディセーブルにする ことは推奨しません。スパニング ツリーは誤設定やケーブル障害を防ぐ役割を果たします。 VLAN に物理ループが存在しないことを確認せずに、VLAN でスパニング ツリーをディセー ブルにしないでください。 注意

<sup>例</sup> 次に、VLAN <sup>200</sup> でスパニングツリーをイネーブルにする例を示します。

Device(config)# **spanning-tree vlan 200**

次に、スイッチを VLAN 10 のルート スイッチとして設定し、ネットワーク直径を 4 に設定する例を示します。

Device(config)# **spanning-tree vlan 10 root primary diameter 4**

次に、スイッチを VLAN 10 のセカンダリ ルート スイッチとして設定し、ネットワー ク直径を 4 に設定する例を示します。

Device(config)# **spanning-tree vlan 10 root secondary diameter 4**

# **switchport access vlan**

ポートをスタティック アクセス ポートとして設定するには、インターフェイス コンフィギュ レーションモードで**switchport access vlan**コマンドを使用します。アクセスモードをデフォル トの VLAN モードにリセットするには、このコマンドの **no** 形式を使用します。

**switchport access vlan** {*vlan-id* } **no switchport access vlan**

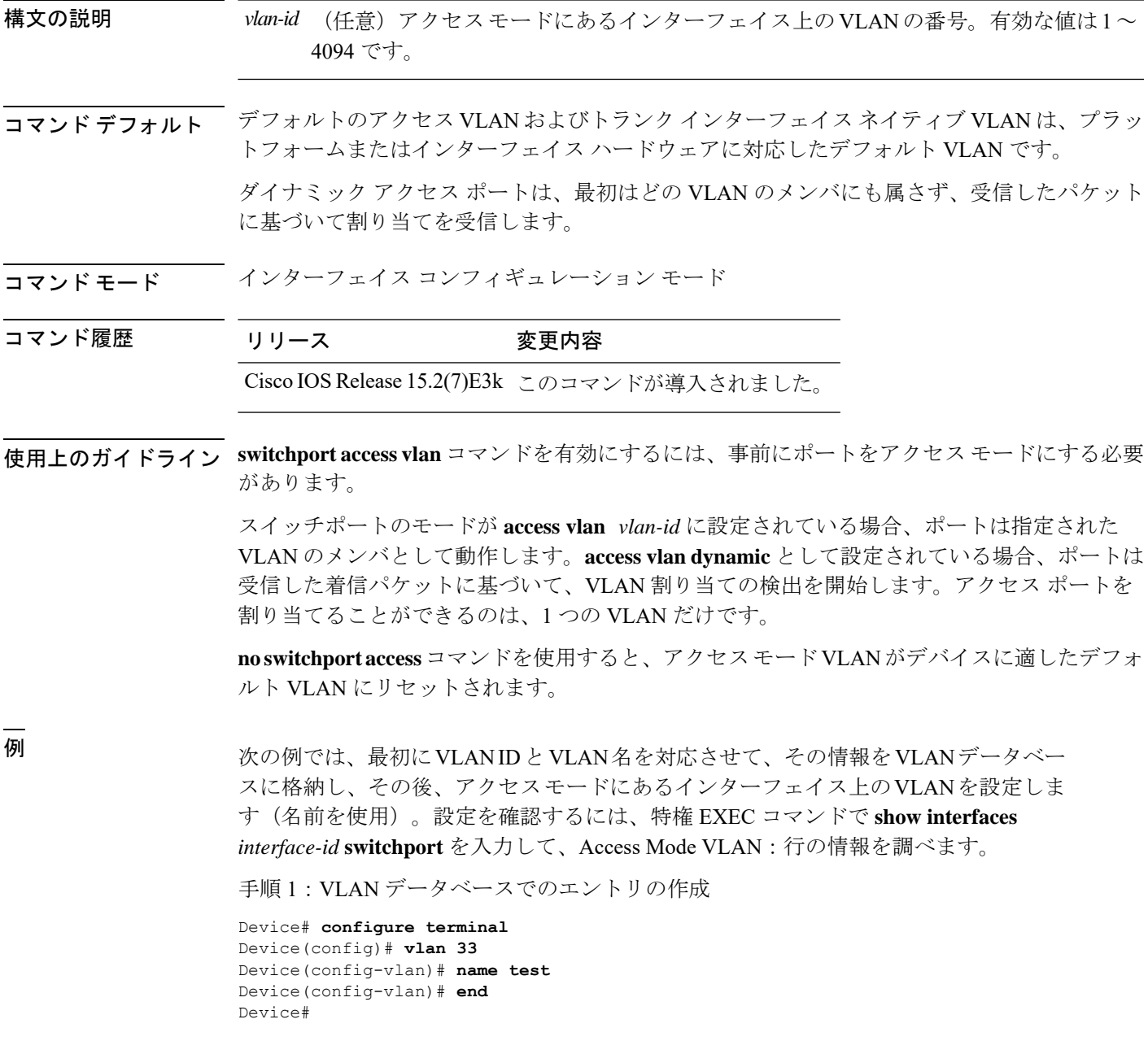

```
手順 2:VLAN データベースの確認
Device # show vlan id 33
VLAN Name Status Ports
---- -------------------------------- --------- -------------------------------
33 test active
VLAN Type SAID MTU Parent RingNo BridgeNo Stp BrdgMode Trans1 Trans2
---- ----- ---------- ----- ------ ------ -------- ---- -------- ------ ------
33 enet 100033  1500 - - - - - - - 0 0
Remote SPAN VLAN
----------------
Disabled
Primary Secondary Type Ports
------- --------- -------------- ------------------------------------------
```

```
手順 3: インターフェイス上の VLAN の設定 (vlan_name「test」を使用)
```

```
Device # configure terminal
Device(config)# interface GigabitEthernet5/1
Device(config-if)# switchport mode access
Device(config-if)# switchport access vlan name test
Device(config-if)# end
Device#
```
手順4:実行コンフィギュレーションの確認

```
Device # show running-config interface GigabitEthernet5/1
Building configuration...
Current configuration : 113 bytes
!
interface GigabitEthernet5/1
switchport access vlan 33
switchport mode access
Switch#
```

```
手順 5:インターフェイスのスイッチ ポートで設定を確認
```

```
Device # show interface GigabitEthernet5/1 switchport
Name: Gi5/1
Switchport: Enabled
Administrative Mode: static access
Operational Mode: static access
Administrative Trunking Encapsulation: dot1q
Operational Trunking Encapsulation: native
Negotiation of Trunking: Off
Access Mode VLAN: 33 (test)
Trunking Native Mode VLAN: 1 (default)
Administrative Native VLAN tagging: enabled
Voice VLAN: None
Administrative private-vlan host-association: none
Administrative private-vlan mapping: none
Administrative private-vlan trunk native VLAN: none
Administrative private-vlan trunk Native VLAN tagging: enabled
Administrative private-vlan trunk encapsulation: dot1q
Administrative private-vlan trunk normal VLANs: none
Administrative private-vlan trunk associations: none
Administrative private-vlan trunk mappings: none
Operational private-vlan: none
Trunking VLANs Enabled: ALL
Pruning VLANs Enabled: 2-1001
Capture Mode Disabled
```
I

Capture VLANs Allowed: ALL Unknown unicast blocked: disabled Unknown multicast blocked: disabled Appliance trust: none Switch#

# **switchport mode**

ポートの VLAN メンバーシップモードを設定するには、インターフェイス コンフィギュレー ション モードで **switchport mode** コマンドを使用します。モードをデバイスに適したデフォル ト設定にリセットするには、このコマンドの **no** 形式を使用します。

**switchport mode** {**access** | **dynamic** | {**auto** | **desirable**} | **trunk**} **noswitchport mode** {**access** | **dynamic** | {**auto** | **desirable**} | **trunk**}

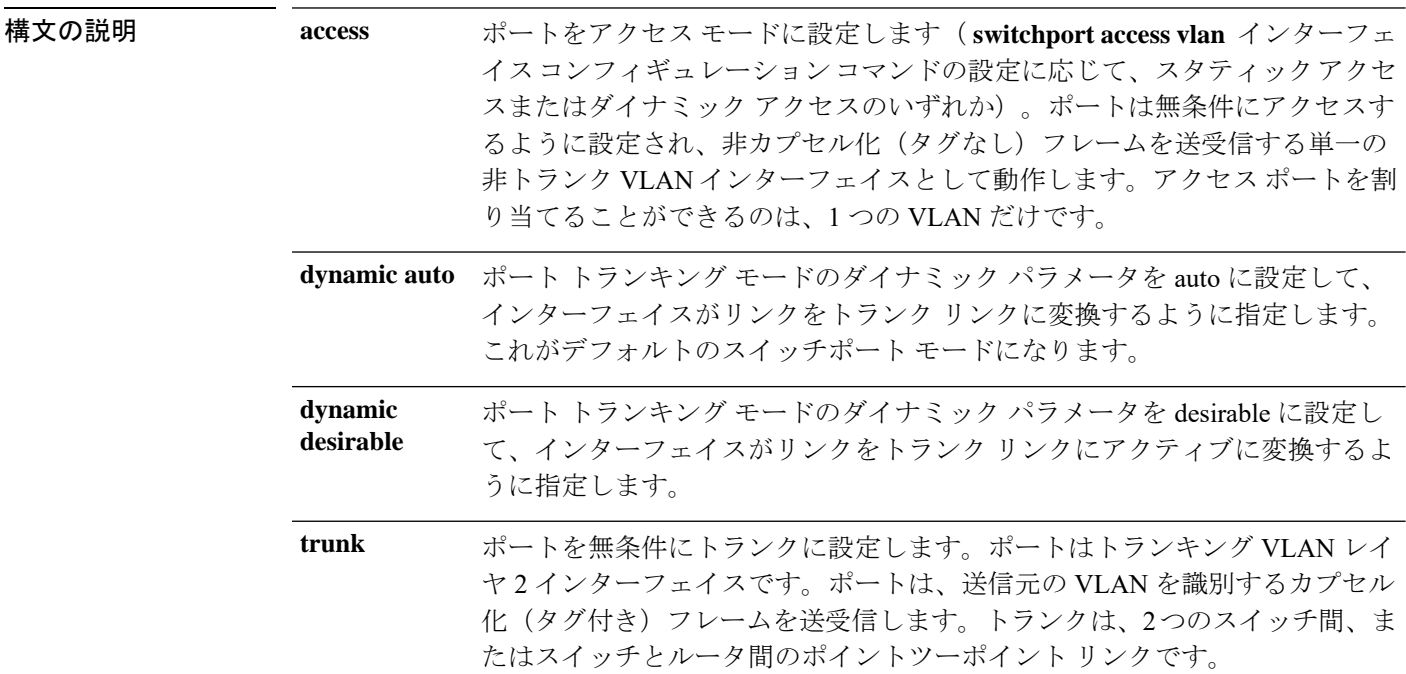

- コマンド デフォルト デフォルト モードは **dynamic auto** です。
- コマンド モード インターフェイス コンフィギュレーション

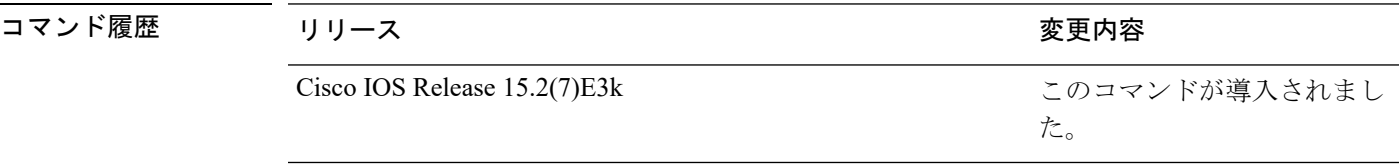

使用上のガイドライン **access**または**trunk**キーワードによる設定が有効となるのは、**switchport mode**コマンドを使用 して適切なモードでポートを設定した場合のみです。スタティックアクセスおよびトランクの 設定は保存されますが、同時にアクティブにできるのはいずれかの設定だけです。

> **access**モードを開始すると、インターフェイスは永続的な非トランキングモードになり、隣接 インターフェイスがリンクから非トランクリンクへの変換に合意しない場合でも、この変換を 行うようにネゴシエートします。

**trunk**モードを開始すると、インターフェイスは永続的なトランキングモードになり、接続先 のインターフェイスがリンクからトランクリンクへの変換に合意しない場合でも、この変換を 行うようにネゴシエートします。

**dynamic auto** モードを開始すると、隣接インターフェイスが **trunk** または **desirable** モードに 設定された場合に、インターフェイスはリンクをトランク リンクに変換します。

**dynamic desirable** モードを開始すると、隣接インターフェイスが **trunk**、**desirable**、または **auto**モードに設定された場合に、インターフェイスはトランクインターフェイスになります。

トランキングを自動ネゴシエーションするには、インターフェイスが同じ VLAN トランキン グ プロトコル(VTP)ドメインに存在する必要があります。トランク ネゴシエーションは、 ポイントツーポイントプロトコルである Dynamic Trunking Protocol (DTP) によって管理され ます。ただし、一部のインターネットワーキング デバイスによって DTP フレームが不正に転 送されて、矛盾した設定となる場合があります。この問題を避けるには、DTPをサポートしな いデバイスに接続されたインターフェイスが DTP フレームを転送しないように設定し、DTP をオフにします。

- これらのリンク上でトランキングを行わない場合は、**switchport mode access**インターフェ イス コンフィギュレーション コマンドを使用して、トランキングをディセーブルにしま す。
- DTPをサポートしていないデバイスへのトランキングをイネーブルにするには、**switchport mode trunk** および **switchport nonegotiate** インターフェイス コンフィギュレーション コマ ンドを使用して、インターフェイスがトランクになっても DTP フレームを生成しないよ うに設定します。

アクセス ポートとトランク ポートは、互いに排他的な関係にあります。

IEEE 802.1X 機能は、次の方法でスイッチポート モードに作用します。

- トランク ポートで IEEE 802.1X をイネーブルにしようとすると、エラー メッセージが表 示され、IEEE802.1Xはイネーブルになりません。IEEE802.1X対応ポートのモードをトラ ンクに変更しようとしても、ポート モードは変更されません。
- ポート設定で IEEE 802.1X を **dynamic auto** または **dynamic desirable** にイネーブルにしよ うとすると、エラー メッセージが表示され、IEEE 802.1X はイネーブルになりません。 IEEE802.1X 対応ポートのモードを **dynamic auto** または **dynamic desirable** に変更しようと しても、ポートモードは変更されません。
- •ダイナミック アクセス(VLAN Query Protocol(VQP))ポートで IEEE 802.1X をイネー ブルにしようとすると、エラー メッセージが表示され、IEEE 802.1X はイネーブルになり ません。IEEE 802.1X 対応ポートを変更してダイナミック VLAN を割り当てようとして も、エラー メッセージが表示され、VLAN 設定は変更されません。

設定を確認するには、**show interfaces***interface-id* **switchport** 特権 EXEC コマンドを入力して、 *Administrative Mode* 行と *Operational Mode* 行の情報を調べます。

例 次の例では、ポートをアクセス モードに設定する方法を示します。

Device(config)# **interface gigabitethernet2/0/1** Device(config-if)# **switchport mode access**

次の例では、ポートを dynamic desirable モードに設定する方法を示します。

Device(config)# **interface gigabitethernet2/0/1** Device(config-if)# **switchport mode dynamic desirable**

次の例では、ポートをトランク モードに設定する方法を示します。

```
Device(config)# interface gigabitethernet2/0/1
Device(config-if)# switchport mode trunk
```
コマンド履歴

### **switchport nonegotiate**

ダイナミックトランキングプロトコル(DTP)ネゴシエーションパケットがレイヤ2インター フェイス上で送信されないように指定するには、インターフェイス コンフィギュレーション モードで**switchportnonegotiate**コマンドを使用します。デフォルト設定に戻すには、このコマ ンドの **no** 形式を使用します。

#### **switchport nonegotiate no switchport nonegotiate**

構文の説明 このコマンドには引数またはキーワードはありません。

コマンド デフォルト デフォルトでは、トランキング ステータスを学習するために、DTP ネゴシエーションを使用 します。

コマンド モード インターフェイス コンフィギュレーション

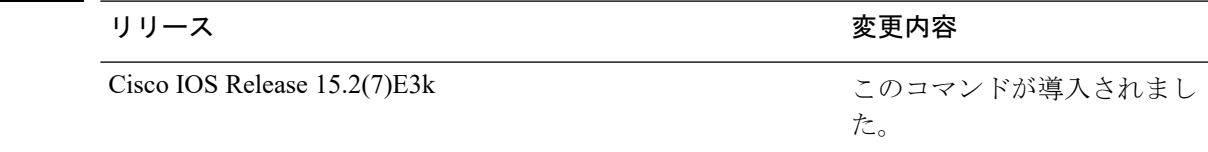

使用上のガイドライン **no switchport nonegotiate** コマンドは nonegotiate ステータスを解除します。

このコマンドが有効なのは、インターフェイス スイッチポート モードがアクセスまたはトラ ンク(**switchport mode access** または **switchport mode trunk** インターフェイス コンフィギュ レーション コマンドで設定)の場合だけです。dynamic (auto または desirable) モードでこの コマンドを実行しようとすると、エラーが返されます。

DTP をサポートしないインターネットワーキング デバイスでは、DTP フレームが正しく転送 されず、設定に矛盾が生じることがあります。この問題を回避するには、**switchportnonegotiate** コマンドを使用して DTP をオフにし、DTP をサポートしていないデバイスに接続されたイン ターフェイスが DTP フレームを転送しないように設定します。

**switchport nonegotiate** コマンドを入力した場合、このインターフェイスでは DTP ネゴシエー ションパケットが送信されません。デバイスがトランキングを実行するかどうかは、**mode** パ ラメータ(**access** または **trunk.**)によって決まります。

- これらのリンク上でトランキングを行わない場合は、**switchport mode access**インターフェ イス コンフィギュレーション コマンドを使用して、トランキングをディセーブルにしま す。
- DTPをサポートしていないデバイス上のトランキングをイネーブルにするには、**switchport mode trunk** および **switchport nonegotiate** インターフェイス コンフィギュレーション コマ ンドを使用して、インターフェイスがトランクになっても DTP フレームを生成しないよ うに設定します。

次の例では、ポートに対してトランキングモードのネゴシエートを制限し、(モード の設定に応じて)トランクポートまたはアクセスポートとして動作させる方法を示し ます。

Device(config)# **interface gigabitethernet2/0/1** Device(config-if)# **switchport nonegotiate**

設定を確認するには、 **show interfaces** *interface-id* **switchport** 特権 EXEC コマンドを入 力します。

# **udld**

単方向リンク検出(UDLD)で、アグレッシブモードまたは通常モードをイネーブルにし、設 定可能なメッセージタイマーの時間を設定するには、グローバルコンフィギュレーションモー ドで **udld** コマンドを使用します。すべての光ファイバポート上でアグレッシブモード UDLD または通常モード UDLDをディセーブルにするには、このコマンドの **no** 形式を使用します。

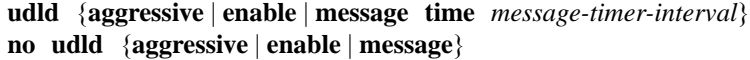

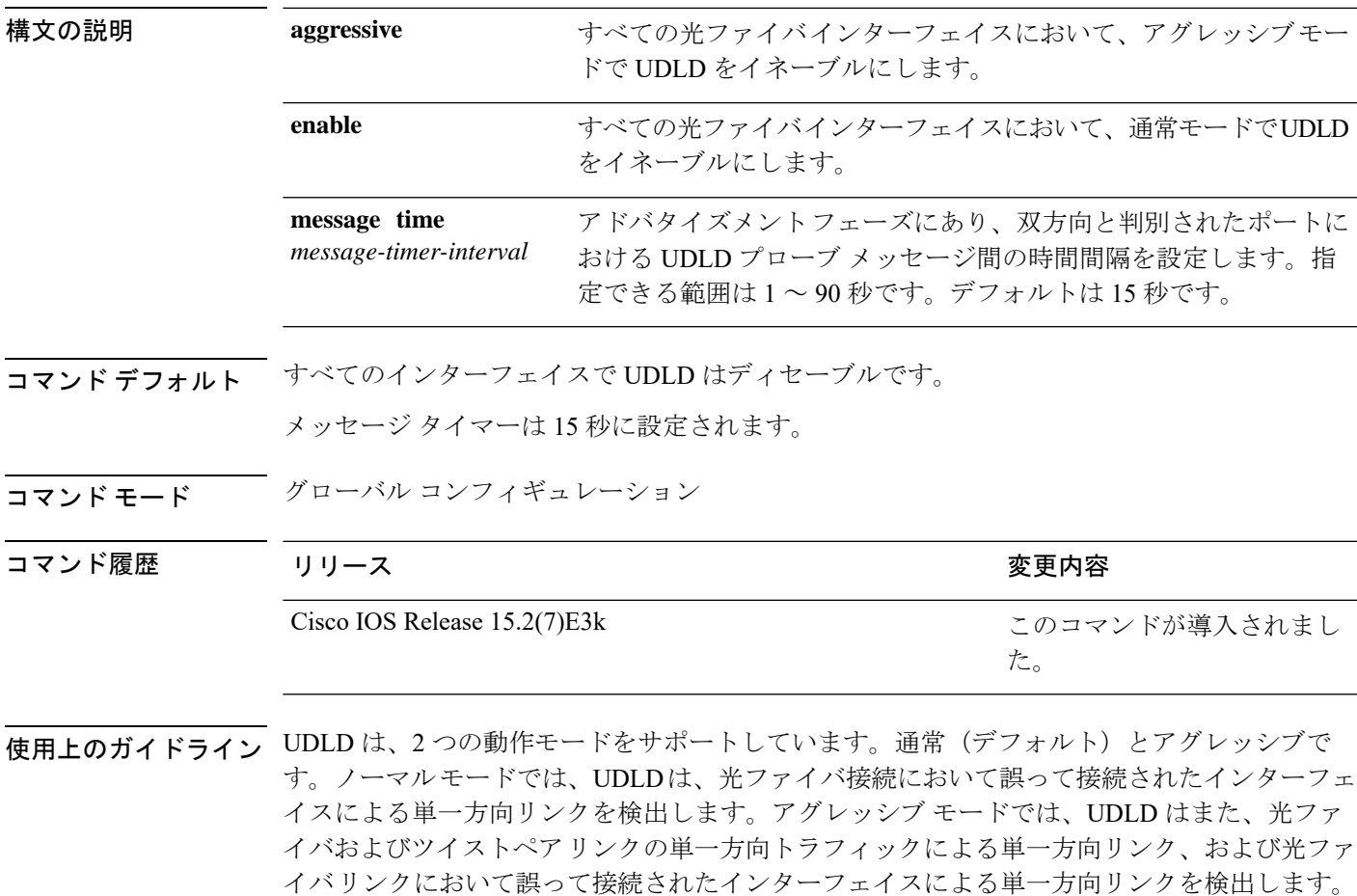

プローブ パケット間のメッセージ時間を変更する場合、検出速度と CPU 負荷との折り合いを つけることになります。時間を減少させると、検出応答を高速にすることができますが、CPU の負荷も高くなります。

このコマンドが作用するのは、光ファイバインターフェイスだけです。他のインターフェイス タイプで UDLD をイネーブルにする場合は、**udld** インターフェイス コンフィギュレーション コマンドを使用します。

次のコマンドを使用して、UDLDによってシャットダウンされたインターフェイスをリセット できます。

- **udld reset** 特権 EXEC コマンド:UDLD によってシャットダウンされたすべてのインター フェイスをリセットします。
- **shutdown** および **no shutdown** インターフェイス コンフィギュレーション モード コマン ド。
- **noudldenable**グローバルコンフィギュレーションコマンドの後に**udld{aggressive | enable}** グローバル コンフィギュレーション コマンドを入力:グローバルに UDLD を再度イネー ブルにします。
- **no udld port** インターフェイス コンフィギュレーション コマンドの後に **udld port** または **udld port aggressive** インターフェイス コンフィギュレーション コマンドを入力:指定し たインターフェイスで UDLD を再度イネーブルにします。
- **errdisable recovery cause udld** および **errdisable recovery interval** *interval* グローバル コン フィギュレーション コマンド:自動的に UDLD error-disabled ステートから回復します。

次の例では、すべての光ファイバインターフェイスでUDLDをイネーブルにする方法 を示します。

Device(config)# **udld enable**

設定を確認するには、**show udld** 特権 EXEC コマンドを入力します。

# **udld port**

個々のインターフェイスで単方向リンク検出(UDLD)をイネーブルにするか、または光ファ イバインターフェイスが **udld** グローバル コンフィギュレーション コマンドによってイネーブ ルになるのを防ぐには、インターフェイス コンフィギュレーション モードで **udldport** コマン ドを使用します。**udld** グローバル コンフィギュレーション コマンド設定に戻すか、または非 光ファイバポートで入力された場合に UDLD をディセーブルにするには、このコマンドの **no** 形式を使用します。

**udld port** [**aggressive**] **no udld port** [**aggressive**]

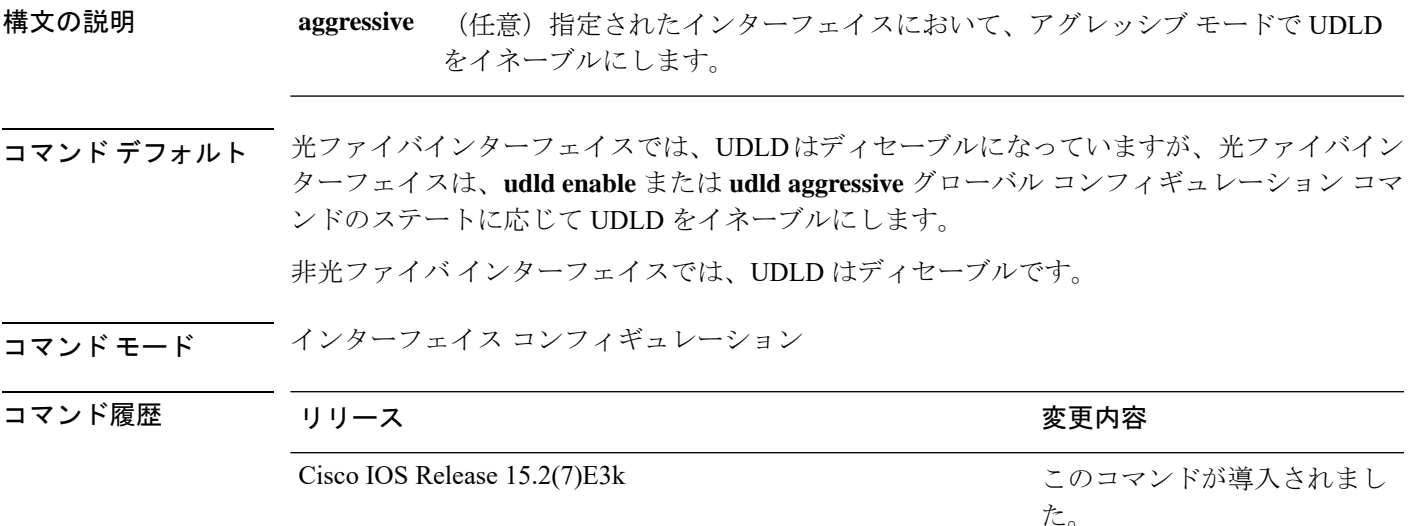

使用上のガイドライン UDLD 対応ポートが別のデバイスの UDLD 非対応ポートに接続されている場合、このポート は単方向リンクを検出できません。

> UDLDは、2つの動作モードをサポートしています。通常(デフォルト)とアグレッシブで す。ノーマルモードでは、UDLDは、光ファイバ接続において誤って接続されたインターフェ イスによる単一方向リンクを検出します。アグレッシブ モードでは、UDLD はまた、光ファ イバおよびツイストペアリンクの単一方向トラフィックによる単一方向リンク、および光ファ イバリンクにおいて誤って接続されたインターフェイスによる単一方向リンクを検出します。

> UDLD を通常モードでイネーブルにするには、**udld port** インターフェイス コンフィギュレー ション コマンドを使用します。UDLD をアグレッシブモードでイネーブルにするには、**udld port aggressive** インターフェイス コンフィギュレーション コマンドを使用します。

> UDLD の制御を **udld enable** グローバル コンフィギュレーション コマンドに戻したり、UDLD を非光ファイバポートでディセーブルにしたりする場合は、光ファイバポートで **no udld port** コマンドを使用します。

**udld enable** または **udld aggressive** グローバル コンフィギュレーション コマンドの設定を上書 きする場合は、光ファイバポートで**udldport aggressive**コマンドを使用します。この設定を削 除して UDLD イネーブル化の制御を **udld** グローバル コンフィギュレーション コマンドに戻し たり、UDLDを非光ファイバポートでディセーブルにしたりする場合は、光ファイバポートで **no** 形式を使用します。

UDLDによってシャットダウンされたインターフェイスをリセットするのに、次のコマンドを 使用します。

- **udld reset** 特権 EXEC コマンド:UDLD によってシャットダウンされたすべてのインター フェイスをリセットします。
- **shutdown** および **no shutdown** インターフェイス コンフィギュレーション モード コマン ド。
- **noudldenable**グローバルコンフィギュレーションコマンドの後に**udld{aggressive | enable}** グローバル コンフィギュレーション コマンドを入力:グローバルに UDLD を再度イネー ブルにします。
- **no udld port** インターフェイス コンフィギュレーション コマンドの後に **udld port** または **udld port aggressive** インターフェイス コンフィギュレーション コマンドを入力:指定し たインターフェイスで UDLD を再度イネーブルにします。
- **errdisable recovery cause udld** および **errdisable recovery interval** *interval* グローバル コン フィギュレーション コマンド:自動的に UDLD error-disabled ステートから回復します。

次の例では、ポート上で UDLD をイネーブルにする方法を示します。

Device(config)# **interface gigabitethernet6/0/1** Device(config-if)# **udld port**

次の例では、**udld** グローバル コンフィギュレーション コマンドの設定に関係なく、 光ファイバインターフェイス上で UDLD をディセーブルにする方法を示します。

Device(config)# **interface gigabitethernet6/0/1** Device(config-if)# **no udld port**

設定を確認するには、**show running-config** または **show udld** *interface* 特権 EXEC コマ ンドを入力します。

# **udld reset**

単方向リンク検出(UDLD)によりディセーブルにされたインターフェイスをすべてリセット し、インターフェイスのトラフィックを再開させるには、特権 EXEC モードで **udld reset** コマ ンドを使用します(イネーブルの場合には、スパニングツリー、ポート集約プロトコル (PAgP)、ダイナミック トランキング プロトコル(DTP)などの他の機能を介することで有 効になります)。

#### **udld reset**

- 構文の説明 このコマンドには引数またはキーワードはありません。
- コマンド デフォルト なし
- **コマンドモード** 特権 EXEC

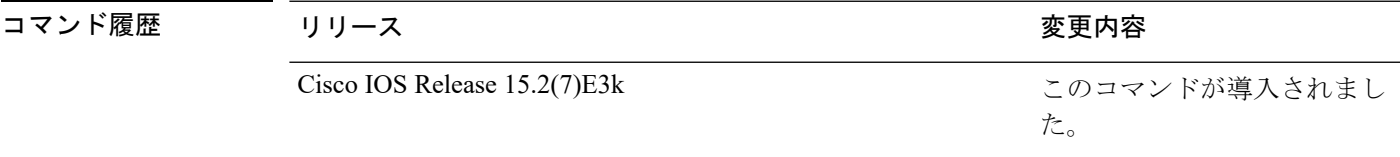

使用上のガイドライン インターフェイスの設定で、UDLDがまだイネーブルである場合、これらのポートは再びUDLD の稼働を開始し、問題が修正されていない場合には同じ理由でディセーブルになります。

> 次の例では、UDLDによってディセーブルにされたすべてのインターフェイスをリセッ トする方法を示します。

Device# **udld reset** 1 ports shutdown by UDLD were reset.

 $\mathbf{l}$ 

**レイヤ2コマンド**